# Veritas NetBackup™ Cloud Administrator's Guide

UNIX, Windows, Linux

Release 9.0

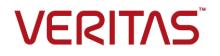

# Veritas NetBackup™ Cloud Administrator's Guide

Last updated: 2020-12-15

#### Legal Notice

Copyright © 2020 Veritas Technologies LLC. All rights reserved.

Veritas, the Veritas Logo, and NetBackup are trademarks or registered trademarks of Veritas Technologies LLC or its affiliates in the U.S. and other countries. Other names may be trademarks of their respective owners.

This product may contain third-party software for which Veritas is required to provide attribution to the third party ("Third-party Programs"). Some of the Third-party Programs are available under open source or free software licenses. The License Agreement accompanying the Software does not alter any rights or obligations you may have under those open source or free software licenses. Refer to the Third-party Legal Notices document accompanying this Veritas product or available at:

#### https://www.veritas.com/about/legal/license-agreements

The product described in this document is distributed under licenses restricting its use, copying, distribution, and decompilation/reverse engineering. No part of this document may be reproduced in any form by any means without prior written authorization of Veritas Technologies LLC and its licensors, if any.

THE DOCUMENTATION IS PROVIDED "AS IS" AND ALL EXPRESS OR IMPLIED CONDITIONS, REPRESENTATIONS AND WARRANTIES, INCLUDING ANY IMPLIED WARRANTY OF MERCHANTABILITY, FITNESS FOR A PARTICULAR PURPOSE OR NON-INFRINGEMENT, ARE DISCLAIMED, EXCEPT TO THE EXTENT THAT SUCH DISCLAIMERS ARE HELD TO BE LEGALLY INVALID. Veritas Technologies LLC SHALL NOT BE LIABLE FOR INCIDENTAL OR CONSEQUENTIAL DAMAGES IN CONNECTION WITH THE FURNISHING, PERFORMANCE, OR USE OF THIS DOCUMENTATION. THE INFORMATION CONTAINED IN THIS DOCUMENTATION IS SUBJECT TO CHANGE WITHOUT NOTICE.

The Licensed Software and Documentation are deemed to be commercial computer software as defined in FAR 12.212 and subject to restricted rights as defined in FAR Section 52.227-19 "Commercial Computer Software - Restricted Rights" and DFARS 227.7202, et seq. "Commercial Computer Software and Commercial Computer Software Documentation," as applicable, and any successor regulations, whether delivered by Veritas as on premises or hosted services. Any use, modification, reproduction release, performance, display or disclosure of the Licensed Software and Documentation by the U.S. Government shall be solely in accordance with the terms of this Agreement.

Veritas Technologies LLC 2625 Augustine Drive Santa Clara, CA 95054

http://www.veritas.com

#### **Technical Support**

Technical Support maintains support centers globally. All support services will be delivered in accordance with your support agreement and the then-current enterprise technical support policies. For information about our support offerings and how to contact Technical Support, visit our website:

#### https://www.veritas.com/support

You can manage your Veritas account information at the following URL:

#### https://my.veritas.com

If you have questions regarding an existing support agreement, please email the support agreement administration team for your region as follows:

Worldwide (except Japan)

CustomerCare@veritas.com

Japan

CustomerCare\_Japan@veritas.com

#### Documentation

Make sure that you have the current version of the documentation. Each document displays the date of the last update on page 2. The latest documentation is available on the Veritas website:

https://sort.veritas.com/documents

#### Documentation feedback

Your feedback is important to us. Suggest improvements or report errors or omissions to the documentation. Include the document title, document version, chapter title, and section title of the text on which you are reporting. Send feedback to:

#### NB.docs@veritas.com

You can also see documentation information or ask a question on the Veritas community site:

http://www.veritas.com/community/

#### Veritas Services and Operations Readiness Tools (SORT)

Veritas Services and Operations Readiness Tools (SORT) is a website that provides information and tools to automate and simplify certain time-consuming administrative tasks. Depending on the product, SORT helps you prepare for installations and upgrades, identify risks in your datacenters, and improve operational efficiency. To see what services and tools SORT provides for your product, see the data sheet:

https://sort.veritas.com/data/support/SORT\_Data\_Sheet.pdf

# Contents

| Chapter 1 | About NetBackup cloud storage                                                                           | 9  |
|-----------|----------------------------------------------------------------------------------------------------|----|
|           | About cloud storage features and functionality<br>About the catalog backup of cloud configuration files |    |
|           | About support limitations for NetBackup cloud storage                                                   |    |
| Chapter 2 | About the cloud storage                                                                                 | 15 |
|           | About the cloud storage vendors for NetBackup                                                           | 15 |
|           | About the Amazon S3 cloud storage API type                                                              |    |
|           | Amazon S3 cloud storage vendors certified for NetBackup                                                 |    |
|           | Amazon S3 storage type requirements                                                                     |    |
|           | Permissions required for Amazon S3 cloud provider user                                                  |    |
|           | Amazon S3 cloud storage provider options                                                                |    |
|           | Amazon S3 cloud storage options                                                                         |    |
|           | Amazon S3 advanced server configuration options                                                         |    |
|           | Amazon S3 credentials broker details                                                                    |    |
|           | About private clouds from Amazon S3-compatible cloud providers                                          |    |
|           | ······ ·······························                                                                  | 31 |
|           | About Amazon S3 storage classes                                                                         | 32 |
|           | Amazon virtual private cloud support with NetBackup                                                     |    |
|           | About protecting data in Amazon for long-term retention                                                 |    |
|           | Protecting data using Amazon's cloud tiering                                                            |    |
|           | About using Amazon IAM roles with NetBackup                                                             |    |
|           | About NetBackup character restrictions for Amazon S3 cloud                                              |    |
|           | connector                                                                                               | 52 |
|           | Protecting data with Amazon Snowball and Amazon Snowball                                                | =0 |
|           | Edge                                                                                                    |    |
|           | About Microsoft Azure cloud storage API type                                                            | 68 |
|           | Microsoft Azure cloud storage vendors certified for NetBackup                                           |    |
|           |                                                                                                    |    |
|           | Microsoft Azure storage type requirements                                                               |    |
|           | Microsoft Azure cloud storage provider options                                                          |    |
|           | Microsoft Azure advanced server configuration options                                                   | 74 |
|           | Protecting data in Microsoft Azure Archive for long-term retention                                      |    |
|           |                                                                                                    |    |
|           | About OpenStack Swift cloud storage API type                                                            | 78 |

|           | OpenStack Swift cloud storage vendors certified for NetBackup                                                                                                    | 70                   |
|-----------|----------------------------------------------------------------------------------------------------|----------------------|
|           | OpenStack Swift storage type requirements<br>OpenStack Swift cloud storage provider options<br>OpenStack Swift storage region options<br>OpenStack Swift add cloud storage configuration options<br>OpenStack Swift proxy settings | 79<br>80<br>83<br>86 |
| Chapter 3 | Configuring cloud storage in NetBackup                                                                                                    | 88                   |
|           | Before you begin to configure cloud storage in NetBackup                                                                                                    | 89                   |
|           | Configuring cloud storage in NetBackup                                                                                                    | 90                   |
|           | Cloud installation requirements                                                                                                    | . 92                 |
|           | Scalable Storage properties                                                                                                    | 92                   |
|           | Configuring advanced bandwidth throttling settings                                                                                                    |                      |
|           | Advanced bandwidth throttling settings                                                                                                    |                      |
|           | Cloud Storage properties                                                                                                    |                      |
|           | Adding a cloud storage instance                                                                                                    |                      |
|           | Changing cloud storage host properties                                                                                                    |                      |
|           | Deleting a cloud storage host instance                                                                                                    |                      |
|           | About the NetBackup CloudStore Service Container                                                                                                    | 101                  |
|           | NetBackup CloudStore Service Container security certificates                                                                                                    |                      |
|           |                                                                                                    |                      |
|           | NetBackup CloudStore Service Container security modes                                                                                                    |                      |
|           | NetBackup cloudstore.conf configuration file                                                                                                    |                      |
|           | Deploying host name-based certificates                                                                                                    |                      |
|           | Deploying host ID-based certificates                                                                                                    |                      |
|           | About data compression for cloud backups                                                                                                    | 112                  |
|           | About data encryption for cloud storage                                                                                                    | 113                  |
|           | About NetBackup KMS for encryption of NetBackup cloud storage                                                                                                    |                      |
|           |                                                                                                    |                      |
|           | About external KMS for encryption of NetBackup cloud storage                                                                                                    |                      |
|           | About cloud storage servers                                                                                                    |                      |
|           | About object size for cloud storage                                                                                                    |                      |
|           | About the NetBackup media servers for cloud storage                                                                                                    |                      |
|           | Using media server as NetBackup Cloud master host                                                                                                    |                      |
|           | Configuring a storage server for cloud storage                                                                                                    |                      |
|           | KMS database encryption settings                                                                                                    |                      |
|           | Assigning a storage class to Amazon cloud storage                                                                                                    |                      |
|           | Changing cloud storage server properties                                                                                                    |                      |
|           | NetBackup cloud storage server properties                                                                                                    | 129                  |
|           | NetBackup cloud storage server bandwidth throttling properties                                                                                                    |                      |
|           |                                                                                                    | 130                  |

|           | NetBackup cloud storage server connection properties                 | 133 |
|-----------|----------------------------------------------------------------------|-----|
|           | NetBackup CloudCatalyst storage server properties                    | 141 |
|           | NetBackup cloud storage server encryption properties                 | 142 |
|           | About cloud storage disk pools                                       | 142 |
|           | Configuring a disk pool for cloud storage                            | 143 |
|           | Saving a record of the KMS key names for NetBackup cloud storage     |     |
|           | encryption                                                           | 152 |
|           | Adding backup media servers to your cloud environment                | 154 |
|           | Configuring a storage unit for cloud storage                         | 154 |
|           | Cloud storage unit properties                                        | 155 |
|           | Configure a favorable client-to-server ratio                         | 157 |
|           | Control backup traffic to the media servers                          | 158 |
|           | About NetBackup Accelerator and NetBackup Optimized Synthetic        | 450 |
|           | backups                                                              |     |
|           | Enabling NetBackup Accelerator with cloud storage                    |     |
|           | Enabling optimized synthetic backups with cloud storage              |     |
|           | Creating a backup policy                                             |     |
|           | Changing cloud storage disk pool properties                          |     |
|           | Cloud storage disk pool properties                                   |     |
|           | Certificate validation against Certificate Revocation List (CRL)     |     |
|           | Managing Certification Authorities (CA) for NetBackup Cloud          | 166 |
| Chapter 4 | Monitoring and Reporting                                             | 170 |
|           | About monitoring and reporting for cloud backups                     | 170 |
|           | Viewing cloud storage job details                                    |     |
|           | Viewing the compression ratio                                        |     |
|           | Viewing NetBackup cloud storage disk reports                         |     |
|           | Displaying KMS key information for cloud storage encryption          |     |
|           |                                                                      |     |
| Chapter 5 | Operational notes                                                    | 177 |
|           | NetBackup bpstsinfo command operational notes                        | 177 |
|           | Unable to configure additional media servers                         |     |
|           | Cloud configuration may fail if NetBackup Access Control is enabled  |     |
|           |                                                                      | -   |
|           | Deleting cloud storage server artifacts                              | 179 |
|           | Using csconfig reinitialize to load updated cloud configuration      |     |
|           | settings                                                             | 179 |
|           | Enabling or disabling communication between master server and legacy |     |
|           | cloud storage media servers                                          | 180 |

| Chapter 6 | Troubleshooting1                                                                        | 83  |
|-----------|-----------------------------------------------------------------------------------------|-----|
|           | About unified logging1                                                                  | 83  |
|           | About using the vxlogview command to view unified logs                                  |     |
|           | Examples of using vxlogview to view unified logs 1                                      |     |
|           | About legacy logging 1                                                                  |     |
|           | Creating NetBackup log file directories for cloud storage 1                             | 88  |
|           | NetBackup cloud storage log files 1                                                     | 89  |
|           | Enable libcurl logging 1                                                                | 91  |
|           | NetBackup Administration Console fails to open 1                                        | 92  |
|           | Troubleshooting cloud storage configuration issues                                      |     |
|           | NetBackup Scalable Storage host properties unavailable 1                                | 93  |
|           | Connection to the NetBackup CloudStore Service Container fails                          |     |
|           | Cannot create a cloud storage disk pool 1                                               |     |
|           | Cannot create a cloud storage 1                                                         |     |
|           | Data transfer to cloud storage server fails in the SSL mode                             |     |
|           | Amazon GovCloud cloud storage configuration fails in non-SSL                            | 01  |
|           | mode                                                                                    | 97  |
|           | Data restore from the Google Nearline storage class may fail                            | 08  |
|           | Backups may fail for cloud storage configurations with Frankfurt                        |     |
|           | region 1                                                                                | 98  |
|           | Backups may fail for cloud storage configurations with the cloud<br>compression option1 | 00  |
|           | Fetching storage regions fails with authentication version V2 1                         |     |
|           | Troubleshooting cloud storage operational issues                                        |     |
|           | Cloud storage backups fail                                                              |     |
|           | Stopping and starting the NetBackup CloudStore Service Container                        | .00 |
|           | 2                                                                                       | 204 |
|           | A restart of the nbcssc (on legacy media servers), nbwmc, and                           |     |
|           | nbsl processes reverts all cloudstore.conf settings 2                                   | 205 |
|           | NetBackup CloudStore Service Container startup and shutdown                             |     |
|           | troubleshooting 2                                                                       | 205 |
|           | bptm process takes time to terminate after cancelling GLACIER                           |     |
|           | restore job 2                                                                           |     |
|           | Handling image cleanup failures for Amazon Glacier vault                                |     |
|           | Cleaning up orphaned archives manually 2                                                | 206 |
|           | Restoring from Amazon Glacier vault spans more than 24 hours                            |     |
|           | for single fragment                                                                     | 207 |
|           | Restoring from GLACIER_VAULT takes more than 24 hours for                               | -   |
|           | Oracle databases 2                                                                      | :07 |

| Troubleshooting failures due to missing Amazon IAM permissions                                                          | 209   |
|----------------------------------------------------------------------------------------------------|-------|
| Restore job fails if the restore job start time overlaps with the backup job end time                                   |       |
| Post processing fails for restore from Azure archive<br>Troubleshooting Amazon Snowball and Amazon Snowball Edge issues |       |
|                                                                                                    | . 215 |
| Index                                                                                                    | . 217 |

# Chapter

# About NetBackup cloud storage

This chapter includes the following topics:

- About cloud storage features and functionality
- About the catalog backup of cloud configuration files
- About support limitations for NetBackup cloud storage

# About cloud storage features and functionality

NetBackup Cloud Storage enables you to back up and restore data from cloud Storage as a Service (STaaS) vendors. NetBackup Cloud Storage is integrated with NetBackup OpenStorage.

Table 1-1 outlines the features and functionality NetBackup Cloud Storage delivers.

| Feature              | Details                                                                                                    |
|----------------------|----------------------------------------------------------------------------------------------------|
| Configuration Wizard | A <b>Cloud Storage Server Configuration</b> wizard is incorporated to facilitate the cloud storage setup and storage provisioning. Cloud storage provisioning now happens entirely through the NetBackup interface. |
| Compression          | NetBackup Cloud Storage Compression compresses the data inline<br>before it is sent to the cloud. The compression feature uses a<br>third-party library called LZO Pro (with compression level 3).                  |

 Table 1-1
 Features and functionality

| Feature    | Details                                                                                                    |
|------------|----------------------------------------------------------------------------------------------------|
| Encryption | NetBackup Cloud Storage Encryption encrypts the data inline befor<br>it is sent to the cloud. Encryption interfaces with the NetBackup<br>Key Management Service (KMS) to leverage its ability to manag<br>encryption keys.                                                                                                    |
|            | The encryption feature uses an AES 256 cipher feedback (CFB) mode encryption.                                                                                                    |
| Throttling | NetBackup Cloud Storage throttling controls the data transfer rate<br>between your network and the cloud. The throttling values are se<br>on a per NetBackup media server basis.                                                                                                    |
|            | In certain implementations, you want to limit WAN usage for<br>backups and restores to the cloud. You want to implement this lim<br>so you do not constrain other network activity. Throttling provides<br>a mechanism to the NetBackup administrators to limit NetBackup<br>Cloud Storage traffic. By implementing a limit to cloud WAN traffic<br>it cannot consume more than the allocated bandwidth.                                                     |
|            | NetBackup Cloud Storage Throttling lets you configure and contra<br>the following:                                                                                                    |
|            | <ul> <li>Different bandwidth value for both read and write operations.</li> <li>The maximum number of connections that are supported for each cloud provider at any given time.</li> <li>Network bandwidth as a percent of total bandwidth.</li> <li>Network bandwidth per block of time.</li> </ul>                                                                                                    |
| Metering   | The NetBackup Cloud Storage metering reports enable you to monitor data transfers within NetBackup Cloud Storage.                                                                                                    |
|            | Cloud-based storage is unlike traditional tape or disk media, whic<br>use persistent backup images. Your cloud storage vendor calculate<br>cloud-based storage costs per byte stored and per byte transferred                                                                                                    |
|            | The NetBackup Cloud Storage software uses several techniques<br>to minimize stored and transferred data. With these techniques,<br>traditional catalog-based information about the amount of protected<br>data no longer equates to the amount of data that is stored or<br>transferred. Metering allows installations to monitor the amount of<br>data that is transferred on a per media server basis across one of<br>more cloud-based storage providers. |
|            | Metering reports are generated through NetBackup OpsCenter.                                                                                                    |

 Table 1-1
 Features and functionality (continued)

| Feature                             | Details                                                                                                    |
|-------------------------------------|----------------------------------------------------------------------------------------------------|
| Cloud Storage service               | This is applicable to media server versions 7.7.x to 8.1.2 only.                                                                                                    |
|                                     | The NetBackup CloudStore Service Container (nbcssc) process performs the following functions:                                                                                                    |
|                                     | <ul> <li>Generates the metering information for the metering plug-in</li> <li>Controls the network bandwidth usage with the help of the throttling plug-in</li> </ul>                                                                                                    |
|                                     | <b>Note:</b> For NetBackup media server versions beyond 8.1.2, these Cloud Storage functions are performed by the NetBackup Service Layer (nbsl) service.                                                                                                    |
|                                     | On Windows, it is a standard service installed by NetBackup. On UNIX, it runs as a standard daemon.                                                                                                    |
|                                     | The NetBackup CloudStore Service Container (nbcssc) uses<br>certificate-based authentication. The authentication method used<br>in previous releases (legacy authentication) is disabled by default.<br>It is recommended that you upgrade media servers configured as<br>a cloud storage server to NetBackup 8.1 or later. |
|                                     | If you cannot upgrade these servers, use the <b>Enable insecure</b><br>communication with 8.0 and earlier hosts option on the<br>NetBackup master server. The option is available in the NetBackup<br>Administration Console on the Security Management > Global<br>Security Settings > Secure Communication tab.           |
| NetBackup Web<br>Management Console | The NetBackup Web Management Console (nbwmc) process manages requests for certificate and host management.                                                                                                    |
|                                     | This process now also controls the configuration parameters that are related to NetBackup Cloud Storage.                                                                                                    |
|                                     | The process is installed as a NetBackup service on Windows and runs as a standard daemon on UNIX.                                                                                                    |

 Table 1-1
 Features and functionality (continued)

| Feature                    | Details                                                                                                    |
|----------------------------|----------------------------------------------------------------------------------------------------|
| NetBackup Service<br>Layer | The NetBackup Service Layer (nbs1) service facilitates the communication between NetBackup graphical user interface (UI) and the NetBackup logic. This service is required to run NetBackup OpsCenter which manages and monitors multiple NetBackup environments. |
|                            | This service is also required for Cloud Storage and now performs the following functions:                                                                                                    |
|                            | <ul> <li>Generates the metering information for the metering plug-in</li> <li>Controls the network bandwidth usage with the help of the throttling plug-in</li> </ul>                                                                                             |
|                            | <b>Note:</b> For media server versions 7.7.x to 8.1.2, these Cloud Storage functions are performed by the NetBackup Cloud Storag Service Container (nbcssc).                                                                                                    |
| Storage providers          | Veritas currently supports several cloud storage providers. More information is available about each of these vendors.                                                                                                    |
|                            | See "About the cloud storage vendors for NetBackup" on page 15                                                                                                    |
| OpsCenter Reporting        | Monitoring and reporting of the data that is sent to cloud storage<br>is available through new cloud reports in OpsCenter. The cloud<br>reports include:                                                                                                    |
|                            | <ul> <li>Job Success Rate: Success rate by backup job level across<br/>domains, clients, policies, and business level views filtered or<br/>cloud-based storage.</li> </ul>                                                                                       |
|                            | <ul> <li>Data Expiring In Future: Data that expires each day for the<br/>next 7 days filtered on cloud-based storage.</li> </ul>                                                                                                    |
|                            | Cloud Metering: Historical view of the data that is written to cloud per cloud provider.                                                                                                    |
|                            | <ul> <li>Average Data Transfer Rate: Historical view of average data transfer rate to cloud per cloud provider.</li> <li>Cloud Metering Chargeback: Ranking, forecast, and distribution view of the cost that is incurred on cloud-based</li> </ul>               |
|                            | storage per cloud provider.                                                                                                    |
|                            | <b>Note:</b> Among all Amazon S3-compatible cloud providers that NetBackup supports, OpsCenter supports monitoring and reportin of Amazon S3 and Amazon GovCloud (S3) only.                                                                                       |
|                            | <b>Note:</b> Where Amazon is the cloud service provider, OpsCenter cannot report on the data that MSDP cloud storage servers uploa to the cloud.                                                                                                    |

 Table 1-1
 Features and functionality (continued)

# About the catalog backup of cloud configuration files

The following cloud configuration files are backed up during the NetBackup catalog backup process:

- All .txt files in the meter directory, which contain intermediate metering data
- CloudInstance.xml
- CloudProvider.xml
- cloudstore.conf
- libstspiencrypt.conf
- libstspimetering.conf
- libstspithrottling.conf
- libstspicloud\_provider\_name.conf

All . conf files that are specific to the cloud providers that NetBackup supports

The cloud configuration files that are backed up during the catalog backup process reside at the following location:

| Windows | <pre>install_path\Veritas\NetBackup\var\global\wmc\cloud</pre> |
|---------|----------------------------------------------------------------|
| UNIX    | /usr/openv/var/global/wmc/cloud                                |

**Note:** The cacert.pem file is not backed up during the NetBackup catalog backup process.

This cacert.pem file is a cloud provider-specific file. This file is installed as part of the NetBackup installation. This file includes the certificates of NetBackup supported Certificate Authorities (CA).

# About support limitations for NetBackup cloud storage

The following items are some of the limitations of NetBackup cloud storage:

- The cloud vendors do not support optimized duplication.
- The cloud vendors do not support direct to tape (by NDMP).
- The cloud vendors do not support disk volume spanning of backup images.

 If the NetBackup master server is installed on a platform that NetBackup cloud does not support, you may observe issues in cloud storage server configuration.
 For the operating systems that NetBackup supports for cloud storage, see the NetBackup operating system compatibility list available through the following URL:

#### http://www.netbackup.com/compatibility

- For Hitachi cloud storage, synthetic backups are not successful if you enabled the encryption option. To run the synthetic backups successfully, you need to enable the versioning option for buckets (or namespaces) through the Hitachi cloud portal. For more details on how to enable the versioning option, contact your Hitachi cloud provider.
- Cloud storage servers cannot use the same volume (bucket or container) to store data. You should create a separate volume (bucket or container) for each cloud storage server.
- NetBackup 7.7.1 and later versions support configuring cloud storage using the Frankfurt region.
- In the NetBackup Cloud Storage Configuration wizard, the following items are displayed only in the English language:
  - All the cloud provider names.
  - Description of the cloud providers.
  - In case of AmazonGov, the following fields: Certificate File Name, Private Key File Name, Private Key Passphrase, Agency, Mission Name, and Role.
  - In case of Openstack Swift, the following fields: Tenant Type, Tenant Value, User Type, User Domain Type, User Domain Value, Project Domain Type, and Project Domain Value.
- NetBackup now supports IPv6. The support is available only with all the cloud vendors and proxy server types that support IPv6.

# Chapter

# About the cloud storage

This chapter includes the following topics:

- About the cloud storage vendors for NetBackup
- About the Amazon S3 cloud storage API type
- About Microsoft Azure cloud storage API type
- About OpenStack Swift cloud storage API type

## About the cloud storage vendors for NetBackup

NetBackup supports cloud storage based on the storage API type. All of the cloud vendors that NetBackup supports for cloud storage use one of the supported types. For more information about the storage API types and cloud vendors, see the following:

| Cloud storage           | See Table 2-1 on page 16.                                                                                                    |
|-------------------------|----------------------------------------------------------------------------------------------------|
| API types               | The table provides links to the topics that describe the requirements for each storage API type and for the cloud providers who use that storage API type.                                                                |
| Supported cloud vendors | Click the following link to identify the list of cloud vendors certified for<br>NetBackup cloud storage and their storage API type: NetBackup™ Enterprise<br>Server and Server 8.0 - 8.x.x OS Software Compatibility List |

For configuration help, see the information about their storage API type.

Vendors achieve certification by participating in the Veritas technology partners program. NetBackup can send backups to the storage that these vendors provide. Veritas may certify vendors between NetBackup releases. For the vendors that are certified between releases, you must download and install the following configuration and mappings packages:

You can find links to the packages for your release on the NetBackup master compatibility list landing page:

http://www.netbackup.com/compatibility

See Table 2-1 on page 16. identifies the cloud storage APIs that are certified for NetBackup cloud storage.

 Table 2-1
 Supported cloud storage API types for NetBackup

| API type        | More information                                               |
|-----------------|----------------------------------------------------------------|
| Amazon S3       | See "About the Amazon S3 cloud storage API type" on page 16.   |
| Microsoft Azure | See "About Microsoft Azure cloud storage API type" on page 68. |
| OpenStack Swift | See "About OpenStack Swift cloud storage API type" on page 78. |

# About the Amazon S3 cloud storage API type

NetBackup supports cloud storage from the vendors that use the Amazon S3 storage API for their storage. Information about the requirements and configuration options for the Amazon S3 storage API vendors is provided as follows:

| Information                                     | Торіс                                                                        |
|-------------------------------------------------|------------------------------------------------------------------------------|
| Certified vendors                               | See "Amazon S3 cloud storage vendors certified for<br>NetBackup" on page 17. |
| Requirements                                    | See "Amazon S3 storage type requirements" on page 17.                        |
| Storage server configuration options            | See "Amazon S3 cloud storage provider options" on page 19.                   |
| Service host and endpoint configuration options | See "Amazon S3 cloud storage options" on page 24.                            |
| SSL, proxy, and HTTP header options             | See "Amazon S3 advanced server configuration options" on page 26.            |
| Credential broker options                       | See "Amazon S3 credentials broker details" on page 29.                       |
| Storage classes                                 | See "About Amazon S3 storage classes" on page 32.                            |

 Table 2-2
 Amazon S3 storage API type information and topics

Some vendors may support private clouds that use the Amazon S3 storage type API.

See "About private clouds from Amazon S3-compatible cloud providers" on page 31.

### Amazon S3 cloud storage vendors certified for NetBackup

Click the following link to identify the vendors who are certified for NetBackup cloud storage using the Amazon S3 storage API as of the NetBackup 9.0 release: NetBackup 8.0 - 8.x.x Hardware and Cloud Storage Compatibility List.

Vendors achieve certification by participating in the Veritas Technology Partner Program (VTPP).

## Amazon S3 storage type requirements

The following tables describes the details and requirements of Amazon S3 type cloud storage in NetBackup:

| Requirement                 | Details                                                                                                    |
|-----------------------------|----------------------------------------------------------------------------------------------------|
| License<br>requirement      | You must have a NetBackup license that allows for cloud storage.                                                                                                    |
| Vendor account requirements | You must obtain an account that allows you to create, write to, and read from the storage that your vendor provides.                                                                                                    |
| Buckets                     | <ul> <li>The following are the requirements for the Amazon storage buckets:</li> <li>You can create a maximum of 100 buckets per Amazon account.</li> <li>You can delete empty buckets using the Amazon AWS Management Console. However, you may not be able to reuse the names of the deleted buckets while creating buckets in NetBackup.</li> <li>You can create buckets in any Amazon storage region that NetBackup supports.</li> <li>If the bucket is being used by another user, it is not displayed in the list.</li> </ul> |

 Table 2-3
 Amazon cloud storage requirements

| Requirement             | Details                                                                                                    |
|-------------------------|----------------------------------------------------------------------------------------------------|
| Bucket names            | It is recommended that you use NetBackup to create the buckets that<br>you use with NetBackup. The Amazon S3 interface may allow the<br>characters that NetBackup does not allow. Consequently, by using<br>NetBackup to create the buckets you can limit the potential problems                                                                                                    |
|                         | The following are the NetBackup requirements for bucket names in the US Standard region.                                                                                                    |
|                         | <ul> <li>The bucket name must be between 3 and 255 characters.</li> <li>Any of the 26 lowercase (small) letters of the International Standards<br/>Organization (ISO) Latin-script alphabet. These are the same<br/>lowercase (small) letters as the English alphabet.</li> <li>Any integer from 0 to 9, inclusive.</li> <li>The following character (you cannot use this as the first character<br/>in the bucket name):<br/>Period (.), underscore (_), and dash (-).<br/>Dash -<br/><i>Exception</i>: You cannot use a period (.) if you use SSL for<br/>communication. By default, NetBackup uses SSL for communication<br/>See "NetBackup cloud storage server connection properties"<br/>on page 133.</li> </ul> |
|                         | The buckets are not available for use in NetBackup in the following scenarios:                                                                                                    |
|                         | <ul> <li>If you have created the buckets in a region that NetBackup does not support.</li> <li>The bucket name does not comply with the bucket naming convention.</li> </ul>                                                                                                    |
|                         | <ul> <li>Given permissions are not sufficient for the bucket. See "Permission:<br/>required for Amazon S3 cloud provider user" on page 18.</li> </ul>                                                                                                    |
| Number of disk<br>pools | You can create a maximum of 90 disk pools. Attempts to create more than 90 disk pools generate a "failed to create disk volume, invalid request" error message.                                                                                                    |

 Table 2-3
 Amazon cloud storage requirements (continued)

**Note:** You must have SSL enabled to communicate with Amazon AWS. The NetBackup backup job fails with a status code o f 87.

## Permissions required for Amazon S3 cloud provider user

With the Amazon (S3) cloud providers, the following permissions are required to work with NetBackup:

- s3:CreateBucket
- s3:ListAllMyBuckets
- s3:ListBucket
- s3:GetBucketLocation
- s3:GetObject
- s3:PutObject
- s3:DeleteObject
- s3:RestoreObject

## Amazon S3 cloud storage provider options

Figure 2-1 shows the Cloud Storage Configuration Wizard panel for Amazon S3 cloud storage.

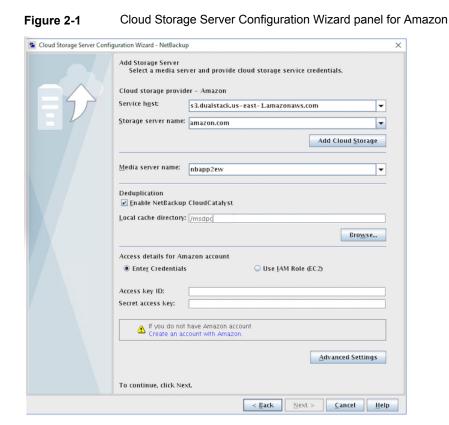

Table 2-4 describes the storage server configuration options for Amazon S3.

| Field name             | Required content                                                                                                    |
|------------------------|----------------------------------------------------------------------------------------------------|
| Service host           | Select the name of the cloud service end point for your vendor from the drop-down list.                                                                                                    |
|                        | If the cloud service end point for your vendor does not appear in the drop-down list, you must add a cloud storage instance. See the <b>Add Cloud Storage</b> description in this table.                                                                                                    |
| Storage server<br>name | Displays the default storage server for your vendor. The drop-down lis displays only those names that are available for use. If more than one storage server is available, you can select a storage server other than the default one.                                                                                                    |
|                        | You can type a different storage server name in the drop-down list,<br>which can be a logical name for the cloud storage. You can create<br>multiple storage servers with different names that refer to the same<br>physical service host for Amazon. If there are no names available in the<br>list, you can create a new storage server name by typing the name in<br>the drop-down list.                                                                                                    |
|                        | <b>Note:</b> It is recommended that a storage server name that you add while configuring an Amazon S3-compatible cloud provider should be a logica name and should not match a physical host name. For example: While you add an Amazon GovCloud storage server, avoid using names like 'amazongov.com' or 'amazon123.com'. These servers may be physica hosts, which can cause failures during cloud storage configuration. Instead, use storage server names like 'amazongov1' or 'amazonserver1 and so on. |
|                        | <b>Note:</b> The <b>Add Cloud Storage</b> option is disabled for public clouds.<br>You must use existing cloud storage.                                                                                                    |

 Table 2-4
 Amazon S3 cloud storage provider configuration options

| Table 2-4            | Amazon S3 cloud storage provider configuration options (continued)                                                                                                    |
|----------------------|----------------------------------------------------------------------------------------------------|
| Field name           | Required content                                                                                                    |
| Add Cloud<br>Storage | To configure cloud deployment details, click <b>Add Cloud Storage</b> . The customized cloud deployment refers to the cloud instances that are not already listed in the <b>Service Host</b> drop-down list. After you configure cloud deployment details, the service host appears in the <b>Service Host</b> drop-down list. |
|                      | See "Amazon S3 cloud storage options" on page 24.                                                                                                    |
|                      | Once the cloud storage is added, you cannot modify or delete it using the <b>NetBackup Administration Console</b> . However, you can modify or delete a storage server by using the csconfig command.                                                                                                    |
|                      | <b>Note:</b> You can use the NetBackup csconfig -a command to create custom cloud instances for an Amazon S3-compatible cloud provider. You must run the csconfig command before you run the nbdevconfig and tpconfig commands.                                                                                                |
|                      | See the <i>NetBackup Commands Reference Guide</i> for a complete description about these commands. The guide is available through the following URL:                                                                                                    |
|                      | https://www.veritas.com/content/support/en_US/article.100040135.html                                                                                                    |

Amazon S3 cloud storage provider configuration options

Table 2-4

|                           | (continued)                                                                                                    |
|---------------------------|----------------------------------------------------------------------------------------------------|
| Field name                | Required content                                                                                                    |
| Media server<br>name      | Select a NetBackup media server from the drop-down list. The drop-dowr<br>list displays only NetBackup 9.0 and later media servers. In addition,<br>only the media servers that conform to the requirements for cloud storage<br>appear in the drop-down list. The requirements are described in the<br>following topic: |
|                           | See "About the NetBackup media servers for cloud storage" on page 119                                                                                                    |
|                           | The host that you select queries the storage vendor's network for its capabilities and for the available storage. The media server also becomes a data mover for your backups and restores.                                                                                                    |
|                           | To support cloud storage, a media server must conform to the following items:                                                                                                    |
|                           | <ul> <li>The operating system must be supported for cloud storage. For the<br/>operating systems that NetBackup supports for cloud storage, see<br/>the NetBackup operating system compatibility list available through<br/>the following URL:</li> </ul>                                                                |
|                           | <ul> <li>http://www.netbackup.com/compatibility</li> <li>The NetBackup Service Layer (nbsl) service must be running on all the media servers.</li> <li>The NetBackup Web Management Console (nbwmc) must be running</li> </ul>                                                                                           |
|                           | <ul> <li>on the master server.</li> <li>For Amazon S3-compatible cloud providers, the media server mus<br/>run a NetBackup 9.0 or later release.</li> </ul>                                                                                                    |
|                           | <ul> <li>The NetBackup media servers that you use for cloud storage must<br/>be the same NetBackup version as the master server.</li> </ul>                                                                                                    |
| Enter Credentials         | Applies to: Amazon GovCloud only.<br>This option is the default selection. Select this option to configure cloud<br>storage server credentials on this wizard panel by entering the access<br>key ID and secret access key.                                                                                              |
| Use Credentials<br>Broker | Applies to: Amazon GovCloud only.<br>Select this option to configure cloud storage server using credentials<br>broker. If you select this option, you then use the <b>Credentials Broker</b><br><b>Details</b> wizard panel that appears next to configure the credentials<br>broker information.                        |

|                          | (continuou)                                                                                                    |
|--------------------------|----------------------------------------------------------------------------------------------------|
| Field name               | Required content                                                                                                    |
| Deduplication            | Enabling this option creates a CloudCatalyst storage server that can be used to upload deduplicated data to the cloud.                                                                                                    |
|                          | This option is grayed out if any of the following cases are true:                                                                                                    |
|                          | <ul> <li>The selected media server does not have NetBackup 8.1 or later installed.</li> <li>CloudCatalyst does not support the media server operating system</li> <li>CloudCatalyst does not support the cloud vendor.</li> </ul>                                                                                                    |
|                          | When you enable this option, the default path is for Local cache directory: is/msdpc. You can change this directory by using the Browst option.                                                                                                    |
|                          | See the NetBackup compatibility lists for support information:                                                                                                    |
|                          | http://www.netbackup.com/compatibility                                                                                                    |
|                          | For information about CloudCatalyst, see the <i>NetBackup Deduplicatio Guide</i> :                                                                                                    |
|                          | https://www.veritas.com/content/support/en_US/article.100040135.htm                                                                                                    |
| Local cache<br>directory | Enter the mount path to be used as the storage path on the CloudCatalyst storage server.                                                                                                    |
|                          | For example: /space/mnt/esfs                                                                                                    |
|                          | The deduplicated data is written to this local cache directory before it i uploaded to the cloud. The larger the cache, the more likely that NetBackup can service requests locally, avoiding cloud access to rea and write.                                                                                                    |
|                          | Notes:                                                                                                    |
|                          | <ul> <li>This path should be to a file system which is dedicated for<br/>CloudCatalyst cache use. Inaccurate cache eviction occurs if the<br/>path shares any storage with other data or applications.</li> <li>NetBackup manages the files in the local cache directory. Users<br/>should not manually delete files in this directory.</li> </ul> |
| Access key ID            | Does not apply for Amazon GovCloud if you select Use Credentials Broker.                                                                                                    |
|                          | Enter the access key ID for your vendor account.                                                                                                    |
|                          | If you do not have an account, click <b>Create an account with the servic provider</b> link.                                                                                                    |
|                          |                                                                                                    |

| Table 2-4 | Amazon S3 cloud storage provider configuration options |
|-----------|--------------------------------------------------------|
|           | (continued)                                            |

|                      | (continued)                                                                                                    |
|----------------------|----------------------------------------------------------------------------------------------------|
| Field name           | Required content                                                                                                    |
| Secret access<br>key | Does not apply for Amazon GovCloud if you select <b>Use Credentials</b><br><b>Broker</b> .                                                             |
|                      | Enter the secret access key for your vendor account. It must be 100 or fewer characters.                                                               |
| Use IAM<br>Role(EC2) | NetBackup retrieves the AWS IAM Role name and credentials associated with the EC2 instance.                                                            |
|                      | <b>Note:</b> For IAM Role, the selected media server must be hosted on the EC2 instance.                                                               |
|                      | See "About using Amazon IAM roles with NetBackup" on page 49.                                                                                          |
| Advanced<br>Settings | To change SSL, proxy, or HTTP header (server-side encryption or storage class) settings for your cloud storage hosts, click <b>Advanced Settings</b> . |
|                      | See "Amazon S3 advanced server configuration options" on page 26.                                                                                      |

#### Table 2-4 Amazon S3 cloud storage provider configuration options

## Amazon S3 cloud storage options

The Add Cloud Storage dialog box appears when you click Add Cloud Storage on the wizard panel for Amazon S3 providers. It contains the following tabs:

| General Settings tab | See Table 2-5 on page 25.                                                                                                    |
|----------------------|----------------------------------------------------------------------------------------------------|
| Region Settings tab  | See Table 2-6 on page 26.                                                                                                    |
|                      | <b>Note:</b> If your cloud storage deployment is not configured for multiple regions, you do not need to configure any regions. |

**Note:** To add a cloud storage server in Amazon virtual private cloud (VPC) environment, enure that you have reviewed the considerations.

See "Amazon virtual private cloud support with NetBackup " on page 33.

| Option           | Description                                                                                                    |
|------------------|----------------------------------------------------------------------------------------------------|
| Provider type    | The cloud storage provider. The following describes the state of this field:                                                                                                    |
|                  | <ul> <li>Active if you add cloud storage from the Cloud Storage hos properties. Select the required provider from the list.</li> <li>Inactive if you add cloud storage from the Cloud Storage Server Configuration Wizard or change settings from the Cloud Storage host properties. It shows the host that you selected in the wizard or Cloud Storage host properties.</li> </ul> |
| Service host     | Enter the cloud service provider host name.                                                                                                    |
|                  | If you want to add a public cloud instance, you need to get the service host details from the cloud storage provider. Type the service host details in the text box.                                                                                                    |
|                  | If you want to add a cloud storage instance for a private cloud deployment, enter a service host name like 'service.my-cloud.com in case you can access your cloud provider using the following URL: 'service.my-cloud.com/services/objectstore'                                                                                                    |
|                  | For custom instance, to use IPv6 endpoint, you must update or create a new instance with the IPv6 equivalent service host.                                                                                                    |
|                  | Note: Do not prefix the service host name with 'http' or 'https'.                                                                                                    |
|                  | <b>Note:</b> For VPC in default ( <b>US East (N. Virginia</b> )) AWS region, use <b>external-1.amazonaws.com</b> as the service host.                                                                                                    |
| Service endpoint | Enter the cloud service provider endpoint.                                                                                                    |
|                  | Service endpoint - Enter the cloud service provider endpoint. For<br>example, '/services/objectstorage' in case your cloud provider<br>service can be accessed using the<br>'service.my-cloud.com/services/objectstore' URL.                                                                                                    |
|                  | You can leave it blank, if the cloud provider service can be accessed directly from the 'service.my-cloud.com' URL.                                                                                                    |
| HTTP port        | Enter the HTTP port with which you can access the cloud provide service in a non-secure mode.                                                                                                    |
| HTTPS port       | Enter the HTTPS port with which you can access the cloud provide service in a secure mode.                                                                                                    |

 Table 2-5
 General Settings tab options

| Option                | Description                                                                                                    |
|-----------------------|----------------------------------------------------------------------------------------------------|
| Storage server name   | Enter a logical name for the cloud storage that you want to configure and access using NetBackup.                                   |
|                       | <b>Note:</b> You can configure multiple storage servers that are associated with the same public or private cloud storage instance. |
| Endpoint access style | Select the endpoint access style for the cloud service provider.                                                                    |
|                       | Path Style is the default endpoint access style.                                                                                    |
|                       | If your cloud service provider additionally supports virtual hosting of URLs, select <b>Virtual Hosted Style</b> .                  |

 Table 2-5
 General Settings tab options (continued)

**Note:** If your cloud storage deployment is not configured for multiple regions, you do not need to configure any regions.

Table 2-6Region Settings tab

| Option              | Description                                                                                                    |
|---------------------|----------------------------------------------------------------------------------------------------|
| Region name         | Enter a logical name to identify a specific region where the cloud storage is deployed. For example: East zone.                                                                                                    |
| Location constraint | Enter the location identifier that the cloud provider service uses<br>for any data transfer operations in the associated region. For a<br>public cloud storage, you need to get the location constraint details<br>from the cloud provider.<br><b>Note:</b> For VPC in default ( <b>US East (N. Virginia</b> )) AWS region,<br>use <b>US-east-1</b> as the location identifier. |
| Service host        | Enter the service host name for the region. The Service endpoint,<br>HTTP port, and HTTPS port information that you have entered in<br>the <b>General Settings</b> tab are used while accessing information<br>from any region.                                                                                                    |
| Add                 | Click Add to add the region.                                                                                                    |

## Amazon S3 advanced server configuration options

The following tables describes the SSL, HTTP header configuration, and proxy server options that are specific to all Amazon S3-compatible cloud providers. These options appear on the **Advanced Server Configuration** dialog box.

| Option  | Description                                                                                                    |
|---------|----------------------------------------------------------------------------------------------------|
| Use SSL | Select <b>Use SSL</b> if you want to use the SSL (Secure Sockets Layer<br>protocol for user authentication or data transfer between NetBacku<br>and cloud storage provider.                                                                                                    |
|         | <ul> <li>Authentication only. Select this option, if you want to use SS<br/>only at the time of authenticating users while they access the<br/>cloud storage.</li> </ul>                                                                                                    |
|         | <ul> <li>Data Transfer. Select this option, if you want to use SSL to<br/>authenticate users and transfer the data from NetBackup to th<br/>cloud storage.</li> </ul>                                                                                                    |
|         | <b>Note:</b> NetBackup supports only Certificate Authority (CA) signed certificates while it communicates with cloud storage in the SSL mode. Ensure that the cloud server (public or private) has CA-signed certificate. If it does not have the CA-signed certificate, data transfe between NetBackup and cloud provider fails in the SSL mode.                                                                                |
|         | <b>Note:</b> The FIPS region of Amazon GovCloud cloud provider (that is <b>s3-fips-us-gov-west-1.amazonaws.com</b> ) supports only securi mode of communication. Therefore, if you disable the <b>Use SSL</b> option while you configure Amazon GovCloud cloud storage with the FIPS region, the configuration fails.                                                                                                    |
|         | <b>Note:</b> Glacier service endpoint for the Amazon GovCloud cloud<br>provider (that is <b>glacier.us-gov-west-1.amazonaws.com</b> ) suppor<br>only secure mode of communication using the NetBackup<br><b>GLACIER_VAULT</b> storage class. Therefore, if you disable the <b>Us</b><br><b>SSL</b> option while you configure Amazon GovCloud cloud storage<br>with <b>GLACIER_VAULT</b> storage class, the configuration fails. |

 Table 2-7
 General Settings tab options

| Option       | Description                                                                                                    |
|--------------|----------------------------------------------------------------------------------------------------|
| HTTP Headers | Specify appropriate value for the selected HTTP header. Click the <b>Value</b> column to see the drop-down list and select the value.                                                                                                    |
|              | <ul> <li>x-amz-server-side-encryption. Select AE256 from the Value<br/>drop-down list, if you want to protect data in Amazon S3 cloud<br/>storage.</li> </ul>                                                                                                    |
|              | AE256 stands for 256-bit Advanced Encryption Standard.<br>By setting the header value to AE256, every object that Amazon<br>S3 cloud storage receives is encrypted before it is stored in the<br>cloud. Amazon S3 server-side encryption uses one of the<br>strongest block ciphers available, that is AE256 to encrypt your<br>data. Additionally, it encrypts the key itself with a master key that<br>it regularly rotates. |
|              | <b>Note:</b> If you have already enabled the encryption option while creating Amazon S3 cloud storage server, you do not need to enable this option. Because, the data is already encrypted before NetBackup sends it over the network.                                                                                                    |
|              | <ul> <li>Storage class is configured at the time of creating the storage<br/>server. Once configured, storage class is non-editable.</li> </ul>                                                                                                    |

 Table 2-7
 General Settings tab options (continued)

| Table 2-8 | Proxy Settings tab options |
|-----------|----------------------------|
|-----------|----------------------------|

| Option           | Description                                                                                                    |
|------------------|----------------------------------------------------------------------------------------------------|
| Use Proxy Server | <b>Use Proxy Server</b> option to use proxy server and provide proxy server settings. Once you select the <b>Use Proxy Server</b> option, you can specify the following details:                                                |
|                  | <ul> <li>Proxy Host–Specify IP address or name of the proxy server.</li> <li>Proxy Port–Specify port number of the proxy server.</li> <li>Proxy Type– You can select one of the following proxy types:</li> <li>HTTP</li> </ul> |
|                  | <b>Note:</b> You need to provide the proxy credentials for HTTP proxy type.                                                                                                    |
|                  | <ul> <li>SOCKS</li> <li>SOCKS4</li> <li>SOCKS5</li> <li>SOCKS4A</li> </ul>                                                                                                    |

| Option                 | Description                                                                                                    |
|------------------------|----------------------------------------------------------------------------------------------------|
| Use Proxy              | You can enable proxy tunneling for HTTP proxy type.                                                                                                    |
| Tunneling              | After you enable <b>Use Proxy Tunneling</b> , HTTP CONNECT requests<br>are send from the cloud media server to the HTTP proxy server and<br>the TCP connection is directly forwarded to the cloud back-end storage.<br>The data passes through the proxy server without reading the headers<br>or data from the connection. |
| Authentication<br>Type | You can select one of the following authentication types if you are using HTTP proxy type.                                                                                                    |
|                        | <ul> <li>None- Authentication is not enabled. Username and password is not required.</li> <li>NTLM-Username and password needed.</li> <li>Basic-Username and password needed.</li> </ul>                                                                                                    |
|                        | <ul> <li>Basic=Osemanie and password needed.</li> <li>Username is the username of the proxy server</li> <li>Password can be empty. You can use maximum 256 characters.</li> </ul>                                                                                                    |

 Table 2-8
 Proxy Settings tab options (continued)

#### Amazon S3 credentials broker details

Figure 2-2 shows the **Cloud Storage Configuration Wizard** credentials broker panel for Amazon GovCloud cloud storage. You add the credentials broker details when you configure a cloud storage server in NetBackup.

See "Configuring a storage server for cloud storage" on page 122.

The credentials broker details also appear in a **Cloud Storage Server Configuration** dialog box in which you can change the details.

See "Changing cloud storage host properties" on page 100.

| Cloud Storage Server Configuration Wizard - NetBackup 🛛 🗙 |                                                                                                    |      |
|-----------------------------------------------------------|----------------------------------------------------------------------------------------------------|------|
| Cloud Storage Serv                                        | ver Configuration Wizard - NetBackup         Add Credentials         Credentials Broker Details         Service URL:         Agency:         Mission Name:         Role:         Certificate File Name:         Private Key File Name:         Private Key Passphrase:         Note: The Certificate and Private key files must reside at the db/cloud location. For more details, see help. |      |
|                                                           | To continue, click Next.                                                                                                    | Help |

Figure 2-2 Cloud Storage Server Configuration Wizard panel for Amazon

Table 2-9 describes the credential broker options for Amazon GovCloud.

| Field                 | Description                                                                         |
|-----------------------|-------------------------------------------------------------------------------------|
| Service URL           | Enter the service URL.<br>For example:<br>https://hostname:port number/service path |
| Agency                | Enter the agency name.                                                              |
| Mission Name          | Enter the mission name.                                                             |
| Role                  | Enter the role.                                                                     |
| Certificate File Name | Enter the certificate file name.                                                    |
| Private Key File Name | Enter the private key file name.                                                    |

| Field                     | Description                                                                                      |
|---------------------------|--------------------------------------------------------------------------------------------------|
| Private Key<br>Passphrase | Select the check box to specify the private key pass phrase. It must be 100 or fewer characters. |
|                           | The Private Key Passphrase is optional.                                                          |

 Table 2-9
 Credential broker details (continued)

Note: The certificate file and the private key file must reside at the following location:

On UNIX - /usr/openv/var/global/wmc/cloud

```
On Windows - install path/Veritas/NetBackup/var/global/wmc/cloud
```

**Note:** For more details on the credentials broker parameters, contact the Veritas Technical Support team.

## About private clouds from Amazon S3-compatible cloud providers

NetBackup supports the private clouds or cloud instances from the following Amazon S3-compatible cloud providers:

- Amazon GovCloud
- Cloudian HyperStore
- Hitachi
- Verizon

Before you configure a private cloud in NetBackup, it must be deployed and available.

#### Use the Advanced Server Configuration dialog box

On the select media server panel of the Cloud Storage Configuration Wizard, click the Advanced Settings option. Then, in the Advanced Server Configuration dialog box, select the relevant options from the following: Use SSL, Use Proxy Server, HTTP Headers, and so on.

**Note:** NetBackup supports only Certificate Authority (CA)-signed certificates while it communicates with cloud storage in the SSL mode. Ensure that the cloud server (public or private) has CA-signed certificate. If it does not have the CA-signed certificate, data transfer between NetBackup and cloud provider fails in the SSL mode.

**Note:** The FIPS region of Amazon GovCloud cloud provider (that is s3-fips-us-gov-west-1.amazonaws.com) supports only secured mode of communication. Therefore, if you disable the **Use SSL** option while you configure Amazon GovCloud cloud storage with the FIPS region, the configuration fails.

The **Create an account with service provider** link on the wizard panel opens a cloud provider webpage in which you can create an account. If you configure a private cloud, that webpage has no value for your configuration process.

## About Amazon S3 storage classes

NetBackup supports storage classes for Amazon S3 and Amazon GovCloud. While you configure a cloud storage, you can select a specific storage class that you want to assign to your objects or your data backups. The objects are stored according to their storage classes.

NetBackup supports the following Amazon S3 storage classes:

- STANDARD
- STANDARD\_IA (IA stands for Infrequent Access.)
- ONEZONE\_IA (without lifecycle) (IA stands for Infrequent Access.)
   Select the ONEZONE\_IA (Infrequent Access) storage class to restore less frequently accessed data with single zone resiliency.
- GLACIER

Images that are written to Glacier using CloudCatalyst can be read only by a restore operation. The import, verify, or duplicate operations cannot read the images.

NetBackup cannot write images to the CloudCatalyst Glacier storage server when it is configured as AIR target storage server.

See "About protecting data in Amazon Glacier" on page 36.

- GLACIER\_VAULT (Not supported by CloudCatalyst)
   See "About protecting data in Amazon Glacier vault" on page 40.
- Glacier Deep Archive

Images that are written to Glacier Deep Archive using CloudCatalyst can be read only by a restore operation. The import, verify, or duplicate operations cannot read the images.

See "About protecting data in Amazon Glacier" on page 36.

LIFECYCLE (Not supported by CloudCatalyst)
 See "Protecting data using Amazon's cloud tiering " on page 46.

For more about Amazon S3 storage classes, review Amazon S3 Storage Classes.

In the following scenarios, NetBackup assigns the default STANDARD storage class to the backups or objects:

- If you do not select a specific storage class while you configure the Amazon S3 cloud storage
- If the backups were configured in an earlier NetBackup version

**Note:** If you initiate a restore from Glacier or Glacier Deep Archive, NetBackup initiates a warming step. NetBackup does not proceed with the restore until all the data is available in S3 storage to be read.

The warming step is always done if using Amazon, even if the data is in the CloudCatalyst cache. For storage classes other than Glacier and Glacier Deep Archive, the warming step is almost immediate with no meaningful delay. For Glacier and Glacier Deep Archive, the warming step may be immediate if files were previously warmed and are still in S3 Standard storage. However, it may take several minutes, hours, or days depending on settings being used.

See "Assigning a storage class to Amazon cloud storage" on page 126.

### Amazon virtual private cloud support with NetBackup

Using NetBackup you can add a new cloud storage in an Amazon virtual private cloud (VPC) environment.

The following diagram illustrates how NetBackup integrates with VPC.

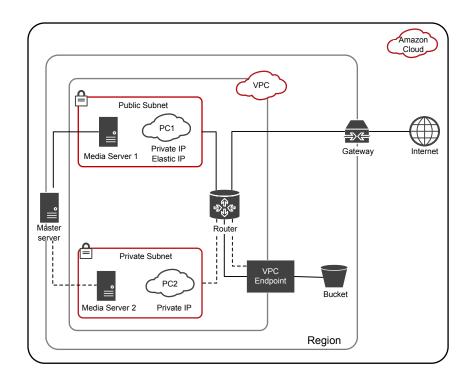

The diagram illustrates the following points:

- You must deploy the media servers within the VPC environment.
- You can deploy the master server locally or in the VPC environment. Ensure that the master server is able to communicate with the media servers.
- In the public subnet, PC1 uses both private and elastic IP and has access to the Internet. The media server 1, also has access to the Internet. In a public subnet, you can authenticate and access the storage bucket over Internet or using the VPC endpoint.
- In the private subnet, PC2 uses only private IP and has no access to the Internet. The media server 2, also has no access to the Internet. In a private subnet, you can authenticate and access the storage bucket using the VPC endpoint.
- A VPC is restricted to a specific region.

# Considerations for configuring cloud storage server in an Amazon virtual private cloud (VPC) environment

You need to add a new cloud storage server for the specific region.
 See "Amazon S3 cloud storage options" on page 24.

- Do not configure multiple regions for one service host.
- When you configure a region for a service host, it must be same as the VPC region; you cannot configure a different region. For example, if you want to add a cloud storage for Singapore region VPC environment, you must configure the service host region to Singapore.
- For VPC in the default (US East (N. Virginia)) AWS region, use s3-external-1.amazonaws.com as the service host and us-east-1 as the location identifier.
- Configure the NetBackup policy to use the media server within the VPC environment.

#### About protecting data in Amazon for long-term retention

The following Amazon cloud storage options are available for long-term retention of data:

- See "About protecting data in Amazon Glacier" on page 36.
- See "About protecting data in Amazon Glacier vault" on page 40.

#### Difference between GLACIER, GLACIER DEEP ARCHIVE, and GLACIER VAULT storage classes: When to use what?

Consider the following table when deciding between GLACIER and GLACIER VAULT storage classes:

#### GLACIER and GLACIER\_DEEP\_ARCHIVE storage class

**GLACIER VAULT storage class** 

GLACIER and GLACIER DEEP ARCHIVE storage class corresponds to uploading data to uploading data using Amazon Glacier through S3 endpoint and transitioning the data to Glacier.

GLACIER VAULT storage class corresponds services to vault.

For GLACIER and GLACIER\_DEEP\_ARCHIVE storage class, the metadata is stored in STANDARD storage GLACIER\_VAULT storage classes. class.

For GLACIER\_VAULT storage class, the metadata is stored in STANDARD and

Cost of operation for GLACIER is approximately 2% higher than GLACIER VAULT.

Cost of operation for GLACIER and GLACIER\_VAULT storage class is approximately the same with GLACIER being approximately 2% higher than GLACIER\_VAULT.

#### GLACIER and GLACIER DEEP ARCHIVE storage class

Use GLACIER and GLACIER DEEP ARCHIVE storage class if you do not plan to use immutable vault lock capability.

GLACIER GLACIER\_DEEP\_ARCHIVE storage class has a configurable retrieval retention period. Thus, it is useful for restores that may take more time due to size and speed.

As objects get uploaded, Amazon provides visibility for all objects and their storage class property through the Amazon S3 service console. Hence, NetBackup images that are class are reflected in the Amazon Glacier created using GLACIER and GLACIER DEEP ARCHIVE storage class have better visibility through the Amazon S3 service console.

There are architectural differences between GLACIER\_VAULT storage class (using Amazon Glacier services) and GLACIER and Amazon Glacier services) and GLACIER and GLACIER DEEP ARCHIVE storage class (using Amazon S3 services). This results in difference in speed that must be considered when selecting a storage class.

Storage cleanup handling on failure is better Storage cleanup handling on failure is better for GLACIER and

GLACIER\_DEEP\_ARCHIVE storage class.

#### GLACIER VAULT storage class

Use GLACIER\_VAULT storage class if you plan to use the immutable vault lock policy for compliance or to protect your data from ransomware attack.

The retrieval retention period for GLACIER VAULT storage class is fixed, that is 24 hours. See "Restoring from Amazon Glacier vault spans more than 24 hours for single fragment " on page 207.

Amazon takes 24 hours to refresh archive inventory. Hence, archives uploaded during backup done using GLACIER VAULT storage service console only after 24 hours. However, you can get some visibility of backups using the Amazon S3 service console through the metadata generated during the backup. Amazon Glacier service console does not provide any visibility for individual archives.

There are architectural differences between GLACIER\_VAULT storage class (using GLACIER DEEP ARCHIVE storage class (using Amazon S3 services). This results in difference in speed that must be considered when selecting a storage class.

for GLACIER storage class as compared to GLACIER\_VAULT storage class.

#### About protecting data in Amazon Glacier

To protect your data for long-term retention you can back up the data to Amazon (AWS) Glacier using NetBackup. Using NetBackup, you can create a storage server with GLACIER or GLACIER DEEP ARCHIVE storage class.

## To configure a cloud storage server for Amazon GLACIER or DEEP ARCHIVE storage class

1 Configure the Amazon GLACIER or GLACIER\_DEEP\_ARCHIVE cloud storage server.

See "Configuring a storage server for cloud storage" on page 122.

2 Create a disk pool using the Amazon bucket for GLACIER or GLACIER\_DEEP\_ARCHIVE storage.

See "Configuring a disk pool for cloud storage" on page 143.

3 Create a backup policy.

See "Creating a backup policy" on page 162.

See the NetBackup Administrator's Guide, Volume I

Also ensure that you also have the required permissions. See "Permissions required for Amazon S3 cloud provider user" on page 18.

### To duplicate tape data to Amazon Glacier

Use the <code>bpduplicate</code> command to duplicate tape data to Amazon Glacier storage.

### **Best practices**

When you configure a storage server to transition data to Amazon Glacier, consider the following:

- Ensure that GLACIER or GLACIER\_DEEP\_ARCHIVE is supported for the region to which the bucket belongs.
- For restores, set the retrieval retention period to minimum 3 days.
- Select True Image Recovery option wherever possible to reduce time and cost for image imports.

To retrieve the data that is sent to Glacier, there is an inherent time delay of around 4 hours per fragment of the backup image. For phase 2 of image imports, this time delay is prevalent for images in the Glacier storage. However, if you enable **True Image Recovery** in the policy, the time delay for phase 2 imports reduces drastically from 4 hours to a few minutes per fragment. Phase 1 imports are faster, irrespective of whether **True Image Recovery** is enabled or not for the policy.

See the NetBackup Administrator's Guide, Volume I to know more about supported workloads and file systems for **True Image Recovery**.

See the *NetBackup Administrator's Guide, Volume I* to know more about the phases during image imports.

- You can reduce restore time by parallel restores. For this operation, you use multistreaming to backup which creates multiple images at logical boundaries.
- Workload Granular Recovery (GRT) or VMware Single File Restore (SFR), increases the time-out on the master, media, and client to more than 5 hours.

### Limitations

Consider the following limitations:

 NetBackup Accelerator feature is not supported for policies of the storage units that are created for GLACIER or GLACIER\_DEEP\_ARCHIVE. Do not select the Accelerator check box.

#### About restoring data from Amazon Glacier

The NetBackup image is stored as set of objects with specified storage class, in this case, GLACIER or GLACIER\_DEEP\_ARCHIVE storage class. Restore from Amazon Glacier happens in two phases:

- The objects are first retrieved at an internal staging location that is maintained by Amazon.
- From there, the data is restored at the destination location.

NetBackup supports the following Amazon retrieval types:

- Bulk retrieval, which completes within 5-12 hours.
- Standard retrieval, which completes within 3 5 hours.
- Expedited retrieval, which completes within 1-5 minutes.

For more about Amazon S3 storage classes, review Amazon S3 Storage Classes.

**Note:** If you specify Expedited retrieval, Amazon can sometimes fail the request because of a lack of resources. If this failure happens, you must use Standard retrieval or Bulk retrieval. In this case, the restore job fails (NetBackup status 5: restore failed completely).

The activity monitor displays this message from <code>bpbrm</code>: **Image warming failed 503**. The following error is in the <code>esfs\_storage</code> log on the CloudCatalyst server: **GlacierExpeditedRetrievalNotAvailable**: **Glacier expedited retrievals are currently not available**, **please try again later status code**: **503** 

When you perform a restore, the entire image fragment is restored while only the selected objects are downloaded.

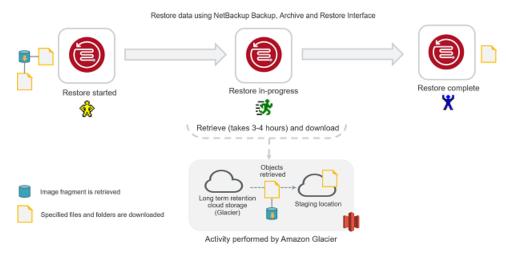

#### Figure 2-3 Restoring from Amazon Glacier

Note: If you use Glacier with CloudCatalyst, you can create GLACIER\_RETRIEVAL touch file on master server in /usr/openv/netbackup/bin directory with one of three strings in it: bulk, standard, or expedited. You can create this touch file if you do not want to use the Bulk retrieval option.

If you use Glacier then you can use <code>bulk</code>, <code>standard</code>, or <code>expedited</code>. If you use DEEP\_ARCHIVE you can use <code>bulk</code> or <code>standard</code>. If no string is defined, NetBackup's default is <code>bulk</code> if the touch file does not exist.

If you use Glacier with non-CloudCatalyst cloud storage servers, only Amazon Standard retrieval is supported.

For more about restoring using Amazon S3, review Restoring Archived Objects.

### **Considerations with Restore of Image Fragments**

**Note:** This section does not apply to CloudCatalyst, only non-CloudCatalyst storage servers.

If the files and folders, you want to restore belong to multiple image fragment consider the following:

 One image fragment is retrieved at a time. Only after the selected files and folders part of the first image fragment are downloaded, the next image fragment is retrieved.  The restore time must be considered depending on the number of image fragments. For example, if the files you want to restore are part of two fragments, an additional 6 - 10 hours will be added to the complete restore time.

Figure 2-4 Restoring image fragments for Amazon Glacier

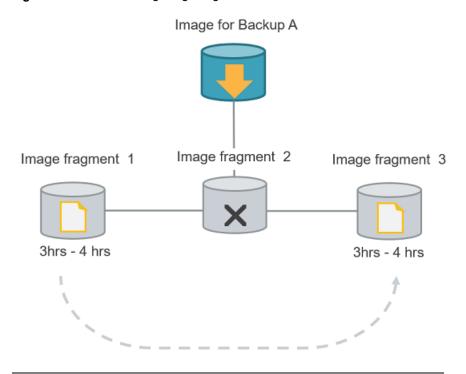

**Note:** If you cancel a job after the restore retrieval is initiated, cost is incurred for all the objects that are retrieved on the staging location till the point of cancellation.

### About protecting data in Amazon Glacier vault

To protect your data for long-term retention with Amazon vault lock policy, you can back up the data to a vault in Amazon Glacier using NetBackup.

When you create a **GLACIER\_VAULT** storage class using NetBackup, you specify a vault name and a region in which you want to create the vault.

You can use the Amazon vault lock policy to enforce compliance control on the vault or to make the vault a Write-Once-Read-Many (WORM) device. See the Amazon documentation for more information.

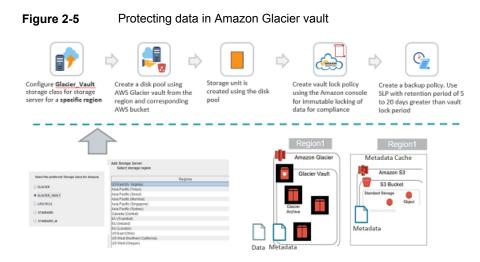

#### To configure a cloud storage server for GLACIER\_VAULT storage class

1 Configure the Amazon GLACIER vault cloud storage server.

See "Configuring a storage server for cloud storage" on page 122.

Note: Each storage server is associated with only one region.

2 Create a disk pool using the Amazon bucket for GLACIER storage.

See "Configuring a disk pool for cloud storage" on page 143.

**Note:** If you cannot see the desired vault, it means either the vault does not have an S3 bucket in the same region as the vault region or the vault does not exist in the region corresponding to the storage server for which you are creating the disk pool.

- **3** Use the Amazon console to create a vault lock policy. See the Amazon documentation for more information.
- 4 Create a backup policy.

See "Creating a backup policy" on page 162.

### **Best practices**

When you configure a storage server to backup data to a vault in Amazon Glacier, consider the following:

- If you have configured immutable vault lock policy to deny the deletion of archives, Amazon Glacier vault does not allow deletion of archives till the archives are unlocked for deletion. Hence, the retention period configured for a backup policy must be greater than the vault lock period by at least two weeks or the maximum time taken to backup or duplicate data to GLACIER\_VAULT with retries in your environment. Else, the image cleanup job on image expiry will fail. See "Handling image cleanup failures for Amazon Glacier vault" on page 206.
- It is recommended you use a vault as a secondary target for backing up data.
- If you plan to use the vault lock policy, ensure you create a vault for each retention level you want to use for the vault.
- Use compression and incremental backups to reduce the size of the data stored per backup.
- Select True Image Recovery option wherever possible to reduce time and cost for image imports.

To retrieve data sent to Glacier, there is an inherent time delay of around four hours per fragment of the backup image. For phase 2 of image imports, this time delay is prevalent for image(s) in the Glacier storage. However, if you enable **True Image Recovery** in the policy, time spent for phase 2 imports reduces drastically from four hours to a few minutes per fragment. Phase 1 imports are faster, irrespective of whether **True Image Recovery** is enabled or not for the policy.

See the *NetBackup Administrator's Guide, Volume I* to know more about supported workloads and file systems for **True Image Recovery**. See the *NetBackup Administrator's Guide, Volume I* to know more about the phases during image imports.

### Limitations

Consider the following limitations:

- NetBackup Accelerator feature is not supported for policies of the storage units that are created for GLACIER\_VAULT. Do not select the Accelerator check box.
- CloudCatalyst with GLACIER\_VAULT is not supported.
- Glacier endpoint for the Amazon GovCloud cloud provider (that is glacier.us-gov-west-1.amazonaws.com) supports only secure mode of communication using the NetBackup GLACIER\_VAULT storage class. Therefore, if you disable the Use SSL option while you configure the Amazon GovCloud cloud storage with GLACIER\_VAULT storage class, the configuration fails.

### Permissions

You must have the following permissions:

- glacier:ListVaults
- glacier:CreateVault
- glacier:DescribeVault
- glacier:UploadArchive
- glacier:DeleteArchive
- glacier:ListJobs
- glacier:Describejob
- glacier:InitiateJob
- glacier:GetJobOutput
- Also, ensure you have the required S3 related IAM USER permissions. See "Permissions required for Amazon S3 cloud provider user" on page 18.

For issues related to permissions, See "Troubleshooting failures due to missing Amazon IAM permissions" on page 209.

#### About backing up data to Amazon Glacier vault

When a NetBackup backup job is run to back up data to use the **GLACIER\_VAULT** storage class, the data is stored in the vault as a set of archives. The metadata is stored in an S3 bucket as **STANDARD** storage class objects as well as in the Amazon Glacier vault as set of archives.

#### Figure 2-6 Backing up to Amazon Glacier vault

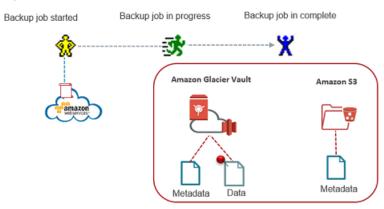

Considerations:

- If a backup fails due to network issues, the partially backed up data may reside in the vault and hence occupy storage space.
- It is recommended using the LIFECYCLE storage class for moving data from other cloud storage classes to Glacier. See "Protecting data using Amazon's cloud tiering " on page 46. However, to move data from other cloud storage classes to GLACIER\_VAULT, you must host a cloud media server and duplicate data through it. This step is done to avoid data-out cost. This workaround also applies to moving data from GLACIER\_VAULT storage class to other cloud storage classes.

#### About restoring data from Amazon Glacier vault

The NetBackup image is stored as a set of data archives in the GLACIER\_VAULT storage class. Restore from Amazon Glacier vault happens in two phases.

- The archives are first retrieved at an internal staging location that is maintained by Amazon.
- From there, the data is restored to the destination location.

The staging restore operation takes a minimum of 3 hours to 5 hours. The archives are available at the Amazon staging location for a maximum of 24 hours.

**Note:** NetBackup supports Amazon Standard retrievals that complete within a minimum of 3 hours to 5 hours. When you perform a restore, the entire image fragment is brought to the staging location while only the selected archives are downloaded.

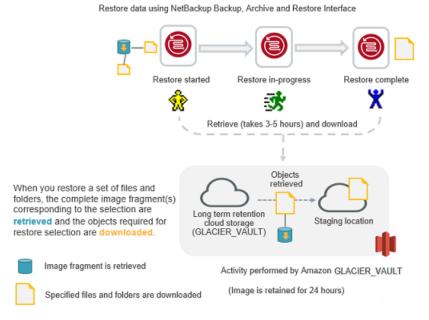

#### Figure 2-7 Restoring from Amazon Glacier vault

### Considerations with Restore of Image Fragments

If the files and folders you want to restore belong to multiple image fragments, consider the following:

- One image fragment is retrieved at a time. Only after the selected files and folders part of the first image fragment are downloaded, the next image fragment is retrieved.
- The restore time must be considered depending on the number of image fragments. For example, if the files you want to restore are part of two fragments, an additional 6 - 10 hours are added to the complete restore time.

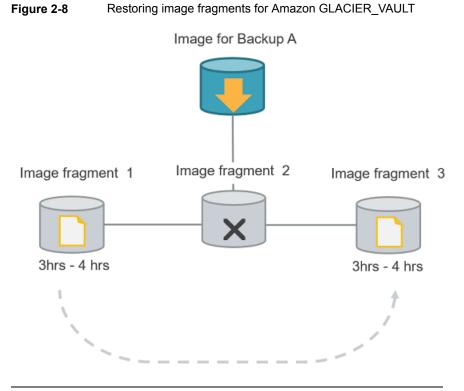

**Note:** If you cancel a job after the restore retrieval is initiated, cost is incurred for all the objects that are retrieved on the staging location till the point of cancellation.

## Protecting data using Amazon's cloud tiering

Use the LIFECYCLE storage class to protect your data using cloud tiering. Cloud tiering allows you to back up your data to STANDARD or STANDARD\_IA storage class and then transition the data to STANDARD\_IA or GLACIER storage class. You can configure the storage server properties to determine the number of days the data resides in each storage class. Thus, you can configure your storage server for short-term or long-term data protection.

#### To configure a cloud storage server for Amazon LIFECYCLE storage class

1 Configure the Amazon LIFECYCLE cloud storage server.

See "Configuring a storage server for cloud storage" on page 122.

- 2 Configure the storage server properties for the following:
  - AMZ:UPLOAD\_CLASS

AMZ:TRANSITION\_TO\_STANDARD\_IA\_AFTER

#### AMZ:TRANSITION\_TO\_GLACIER\_AFTER

See "NetBackup cloud storage server connection properties" on page 133.

3 Create a disk pool for the LIFECYCLE storage class.

See "Configuring a disk pool for cloud storage" on page 143.

4 Create a backup policy.

See "Creating a backup policy" on page 162.

### **Best practices**

- Ensure that the selected bucket does not have any existing lifecycle policy.
- If the data is set to transition to GLACIER, consider the following:
  - Ensure that Amazon Glacier is supported for the region to which the bucket belongs.
  - You can use multi-streaming to get multiple images at logical boundaries.

### Limitations

Consider the following limitations:

- NetBackup Accelerator feature is not supported for policies of the storage units that are created for LIFECYCLE. Do not select the Accelerator check box.
- CloudCatalyst with LIFECYCLE is not supported.

### Permissions

You must have the following permissions:

- Life cycle policy related permissions:
  - s3:PutLifecycleConfiguration
  - s3:GetLifecycleConfiguration
- Object tagging permissions
  - s3:PutObjectTagging

**Note:** The bucket owner has these permissions, by default. The bucket owner can grant these permissions to others by writing an access policy.

 Also ensure that you also have the required IAM USER permissions. See "Permissions required for Amazon S3 cloud provider user" on page 18.

GLACIER

### About backing up data using LIFECYCLE storage class

Initially, the backed up data resides in the storage class determined by the setting **AMZ:UPLOAD\_CLASS** in the storage server properties dialog box (default is STANDARD). However, you can configure the duration after which the data transitions to other storage classes by changing the following storage server properties:

- TRANSITION\_TO\_STANDARD\_IA\_AFTER
- TRANSITION\_TO\_GLACIER\_AFTER

GLACIER

 Figure 2-9
 Back up process for LIFECYCLE storage class with possible configurations

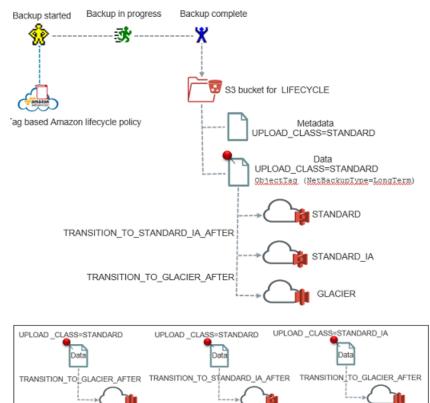

STANDARD\_IA

**Note:** If you want to move data from GLACIER or STANDARD\_IA to STANDARD storage class, or GLACIER to STANDARD\_IA storage class, you will need to host a cloud media server and duplicate data through it.

After you change the storage server properties and as a new back up job is run per disk pool of the storage server, the new storage server properties get applied to the bucket associated with the disk pool and to the older non-transitioned images in this bucket.

See "NetBackup cloud storage server connection properties" on page 133.

See "About protecting data in Amazon Glacier" on page 36.

### About restoring data from LIFECYCLE storage class

At the time of restoring, if your data exists in STANDARD or STANDARD\_IA storage class, the data is restored to the destination location. However, if the data resides in GLACIER storage class, the data is first retrieved at an internal staging location maintained by Amazon. The data is then restored to the destination location. Hence, the time taken to restore data from STANDARD or STANDARD\_IA storage class is much less than the time taken to restore data from GLACIER storage class.

See "About restoring data from Amazon Glacier" on page 38.

### About using Amazon IAM roles with NetBackup

An AWS IAM role is an Amazon Web Services (AWS) identity with the permission policy that determine what tasks an identity is authorized to perform. You can use roles to delegate access to users, applications, or the services that normally don't have access to AWS resources. A role is intended to be assumable by anyone who needs it. If a user assumes a role, temporary security credentials are created dynamically and provided to the user.

For example, an application running on the AWS Elastic Compute Cloud (EC2) instances requires the credentials to access the other AWS services like S3 service. With the traditional approach, you provide the fixed credentials access key and secret access key. With IAM roles, temporary credentials are used to connect to the other AWS services.

### Considerations

NetBackup supports the AWS IAM Roles for stream-based backup operations, wherein:

1. NetBackup uses AWS IAM Role that is attached to the AWS EC2 instances on which media server is configured for all S3 storage communications.

- 2. NetBackup fetches the role name and temporary credentials by connecting to the AWS EC2 metadata.
- NetBackup master server can be deployed on AWS EC2 instance or on-premises. You must do the required network settings for communication between the master and media server(s).
- 4. The NetBackup media server or the CloudCatalyst media server that uses the IAM role to backup data to cloud must be deployed on the AWS EC2 instance.
- AWS IAM Role with required permissions must be attached to the NetBackup media server running on the AWS EC2 instance. See "Permissions required for Amazon S3 cloud provider user" on page 18.
- Backup data is stored in S3 storage of the same AWS account where the AWS IAM role is created.
- 7. NetBackup supports the AWS IAM Role-based authentication for both Amazon and Amazon Gov cloud providers.
- 8. You can modify existing cloud storage server (alias) to use AWS IAM role for authentication only using csconfig command.
- Use the AWS Management Console to perform IAM Role allocation, modification, and revocation operations. NetBackup does not store any role-specific information.
- 10. Ensure that the AWS EC2 instance metadata service is accessible to NetBackup media server. You verify using AWS commands. For example,

To get the role name, run:

```
curl
http://169.254.169.254/latest/meta-data/iam/security-credentials/
```

To get the credentials, run:

curl

http://169.254.169.254/latest/meta-data/iam/security-credentials/role-name

- 11. For IPv6 only deployments, AWS IAM Role cannot be used because AWS EC2 instance metadata service is supported only for IPv4.
- 12. AWS IAM Role is also supported with CloudCatalyst storage server.

### AWS IAM Role deployment

The following diagram illustrates the deployment:

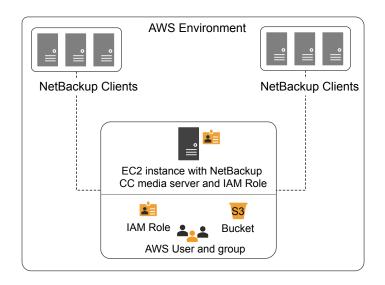

As illustrated in the diagram, to use AWS IAM role with NetBackup:

- NetBackup master server can be deployed on-premises or in the cloud.
- Backup data is stored in S3 storage of the same AWS account where the AWS IAM role is created.
- AWS IAM role is attached to AWS EC2 instance on which CloudCatalyst media server is installed.

**Note:** When role is attached to AWS EC2 instance that has access to S3 storage, NetBackup user doesn't need to provide any credentials.

Tip: You get better performance, if the NetBackup clients are deployed in cloud.

### Configuring AWS IAM Role with NetBackup

Using the AWS Management Console and the NetBackup Administration Console, you can configure AWS IAM Roles with NetBackup.

#### To configure AWS IAM Role with NetBackup

- 1 Perform the following configurations in the AWS Management Console to use AWS IAM Roles with NetBackup:
  - Create AWS IAM role.

 Attach role to AWS EC2 instance which will be used as a NetBackup media server.

For guidelines refer to the technote.

2 Configure the new cloud storage server to use the AWS IAM role. No credential-specific information is required for using the AWS IAM roles.

See "Amazon S3 cloud storage provider options" on page 19.

See "Configuring a storage server for cloud storage" on page 122.

A new option 'CREDS\_ROLE' for credential broker (-creds\_broker) option is added to the csconfig command.

See the NetBackup Commands Reference Guide.

**Note:** For modifying the existing cloud storage server (alias) to use AWS IAM role for authentication, use only the csconfig command.

# About NetBackup character restrictions for Amazon S3 cloud connector

NetBackup S3 cloud connector on the S3 compliant cloud storage does not support VMware and Hyper-V backups if the virtual machine display name contains unsupported characters. The unsupported characters are listed in the Object Key Naming guidelines from Amazon S3.

## Characters to avoid as per Amazon S3 Object Key Naming guidelines:

The virtual machine display name maps to the key name in Amazon S3 context. Therefore, avoid the following set of characters in a virtual machine display name:

- Backslash \
- Left curly brace {
- Right curly brace }
- Non-printable ASCII characters (128–255 decimal characters)
- Caret ^
- Percent character %
- Grave accent or back tick `
- Right square bracket ]
- Left square bracket [

- Quotation marks "
- Tilde ~
- Less Than symbol
- Greater Than symbol >
- Pound character #
- Vertical bar or pipe |

# Characters to avoid as per NetBackup S3 connector guidelines:

Avoid the following set of characters in a virtual machine display name:

- Ampersand &
- Dollar \$
- ASCII character ranges 00–1F hex (0–31 decimal) and 7F (127 decimal)
- At symbol @
- Equals =
- Semicolon ;
- Colon :
- Plus +
- Space (Significant sequences of spaces may be lost in some uses, especially multiple spaces)
- Comma ,
- Question mark ?
- Right round parenthesis )
- Left round parenthesis (

Note: For an updated list of characters to avoid, refer to Amazon S3 documentation.

### Protecting data with Amazon Snowball and Amazon Snowball Edge

Amazon Snowball and Amazon Snowball Edge devices can be configured with NetBackup, to backup data to cloud.

The data that is backed up using the Snowball and Snowball Edge devices can be categorized as:

| Old data  | The backup images that are present in tapes and disks or any other storage media and accumulated over the years.                                                                  |
|-----------|----------------------------------------------------------------------------------------------------|
| Live data | Live data The backup data that is generated using daily backups while<br>the Amazon Snowball or the Amazon Snowball Edge device is<br>on-premises.                                |
|           | Define storage lifecycle polices for such backups wherein, the actual backup goes to the local storage, and the secondary copy is duplicated to Snowball or Snowball Edge device. |

Note: Only STANDARD storage class is supported.

### **Best practices**

Follow these practices when backing up the data to Amazon cloud:

 Plan to keep at least one copy of the data on-premises while data from Snowball or Snowball Edge device is imported to cloud. If backup copy on the Snowball or Snowball device is the only copy you have, use the bpduplicate command to make a copy.

See the NetBackup Commands Reference Guide.

- Verify the imported data in the cloud before discarding (if required) the on-premises backup copy.
- Use the Amazon Snowball and Amazon Snowball Edge device for initial seeding.
- Do not use the buckets for any other purpose before the data is imported to them.
- (For live data) Suspend the duplication operations while the data is in transit and is imported to cloud.
- (For live data) After the data is available in cloud, resume duplication to duplicate the delta data, which was generated on premises or use another device to transfer it.

### Methods

Following are the different methods available for data transfer.

| Device                                   | Methods                                                                                                    |  |
|------------------------------------------|----------------------------------------------------------------------------------------------------|--|
| Amazon Snowball with                     | Refer to the following topics                                                                                                    |  |
| NetBackup                                | <ul> <li>See "Configuring NetBackup for Amazon Snowball with<br/>Amazon Snowball client" on page 56.</li> <li>See "Configuring NetBackup for Amazon Snowball with<br/>Amazon S3 API interface" on page 58.</li> <li>See "Configuring SSL for Amazon Snowball and<br/>Amazon Snowball Edge" on page 66.</li> <li>After backups are imported into the cloud bucket, you<br/>need to perform the post backup procedures. See "Post<br/>backup procedures if you have used S3 API interface"<br/>on page 67.</li> <li>To improve write performances to the Amazon Snowball<br/>device, multiple Amazon S3 adapters can be configured.<br/>Also, multiple custom instances can point to the same the<br/>device.<br/>See "Using multiple Amazon S3 adapters" on page 60.</li> </ul> |  |
| Amazon Snowball Edge<br>with NetBackup   | <ul> <li>Refer to the following topics</li> <li>See "Configuring NetBackup with Amazon Snowball Edge with file interface" on page 61.</li> <li>See "Configuring NetBackup for Amazon Snowball Edge with S3 API interface" on page 62.</li> <li>See "Configuring SSL for Amazon Snowball and Amazon Snowball Edge" on page 66.</li> <li>After backups are imported into the cloud bucket, you need to perform the post backup procedures. See "Post backup procedures if you have used S3 API interface" on page 67.</li> </ul>                                                                                                    |  |
| For NetBackup<br>CloudCatalyst Appliance | File interface methods are not supported with the CloudCatalyst<br>Appliance.<br>See "Configuring NetBackup for Amazon Snowball and Amazon<br>Snowball Edge for NetBackup CloudCatalyst Appliance"<br>on page 64.                                                                                                    |  |

#### Table 2-10

| Device                                      | Methods                                                                                                    |  |
|---------------------------------------------|----------------------------------------------------------------------------------------------------|--|
| For NetBackup<br>CloudCatalyst media server | File interface methods are not supported with the CloudCatalyst media server.                                                                                                    |  |
|                                             | Refer to the following topics                                                                                                    |  |
|                                             | <ul> <li>See "Configuring NetBackup for Amazon Snowball with<br/>Amazon S3 API interface" on page 58.</li> <li>See "Configuring NetBackup for Amazon Snowball Edge<br/>with S3 API interface" on page 62.</li> <li>See "Configuring SSL for Amazon Snowball and<br/>Amazon Snowball Edge" on page 66.</li> <li>After backups are imported into the cloud bucket, before<br/>restore you need to perform the post backup procedures.<br/>See "Post backup procedures if you have used S3 API<br/>interface" on page 67.</li> </ul> |  |

Table 2-10(continued)

# Configuring NetBackup for Amazon Snowball with Amazon Snowball client

In this method data is first staged on the NetBackup media server and then using the Amazon Snowball client, data is moved to the Amazon Snowball device.

Ensure that you have enough space on the file system you plan to use for staging.

## To configure NetBackup to transfer data to Amazon Snowball using the Amazon Snowball client

1 Create the cloud storage server with default instance.

**Note:** An Amazon Snowball device can be used to transfer data only from the region from where the device is obtained. Thus, ensure that all the buckets in storage server belong to same region.

Create different bucket(s) for Amazon Snowball when you configure the disk pool. These buckets are used to create an import job in the AWS console.

**Note:** It is recommended to create the buckets from the NetBackup Administration Console. However, if you create buckets from the AWS console, ensure that only characters that are supported by NetBackup are used.

See "Configuring cloud storage in NetBackup" on page 90.

- 2 Create an import job in the AWS console. Select the buckets that were created during the disk pool creation. Refer to the AWS documentation for detailed steps.
- 3 Ensure that the media server has enough space to stage the backup data.
- 4 Update the following storage server properties:
  - AMZ:OFFLINE\_TRANSFER\_MODE: FILESYSTEM
  - AMZ:TRANSFER\_DRIVE\_PATH: <absolute path where the data must be backed up>

**Note:** Set these properties back to NONE after you have transferred the data to the Amazon Snowball device.

See "NetBackup cloud storage server connection properties" on page 133.

**5** For live data, create the storage lifecycle policy, backup policy and run the backup for initial seeding.

For old data, use the bpduplicate command and duplicate the images on the storage unit.

See the NetBackup Commands Reference Guide.

**6** Install the Amazon Snowball client on the media server. Refer to the AWS documentation for detailed steps.

Using the Amazon Snowball client, transfer the backup data from the media server to the Amazon Snowball device.

- 7 After the data transfer is complete:
  - Deactivate the backup policy or postpone the secondary operation processing in the SLP till the device is in transit.
  - Set the storage server properties you have configured in step 4 to NONE.
- 8 Ship the device to the cloud vendor. Refer to the AWS documentation for detailed steps.

## Example of Amazon client command to move data to Amazon Snowball device

After the backup job is complete, the backup data is staged on the media server. Then run the Amazon Snowball client copy command to transfer the data to the Amazon Snowball device: Following is an example:

```
snowball cp --recursive <TransferDrivePath/MyBucket/Image>
s3://MyBucket/Logs
```

Refer to the AWS documentation for detailed steps.

# Configuring NetBackup for Amazon Snowball with Amazon S3 API interface

When you backup data to the Amazon Snowball device using the Amazon S3 interface, data is moved directly from the source to the Amazon Snowball device using the Amazon S3 APIs.

## To configure NetBackup to transfer data to Amazon Snowball using the S3 API interface

1 Create a temporary storage server (non-CloudCatalyst) and disk pool to create or list the buckets that you plan to use for the device import job.

**Note:** It is recommended to create the buckets from the NetBackup Administration Console. However, if you create buckets from the AWS console, ensure that only characters that are supported by NetBackup are used.

- 2 Delete the temporary storage server (non-CloudCatalyst) and disk pool.
- **3** Create an import job in the AWS console. Refer to the AWS documentation for detailed steps.

- **4** Install the Amazon Snowball S3 adapter on a different host. Refer to the AWS documentation for detailed steps.
- 5 (Optional) To use SSL protocol for communication with the Amazon Snowball adapter, append the certificate provided to the Amazon Snowball adapter on the command line as it is to /usr/openv/var/global/wmc/cloud/cacert.pem file on the media server. Ensure that the format and length of the newly copied certificate matches with the existing certificates in cacert.pem.

See "Configuring SSL for Amazon Snowball and Amazon Snowball Edge" on page 66.

6 Add a custom instance for the device.

Set the custom instance's cloud storage properties with details of the host on which you have installed the Amazon Snowball S3 adapter.

Set the following in the General Settings tab:

- Provider type: Amazon or Amazon GovCloud depending upon the end point for which you have ordered the device.
- Service host: IP or host name of the adapter
- Service endpoint: Leave blank
- HTTP Port: Default is 8080. Or enter the port you have configured.
- HTTPS port: Default is 8443. Or enter the port you have configured.
- Endpoint access style: Path Style

Set the following in the Region Setting tab:

- Location constraint: Region from where you have ordered the device.
- Service host: IP or host name of the adapter

**Note:** An Amazon Snowball Edge device can be used to transfer data only from the region from where the device is obtained. Thus, use the location constraint and service host of the region from where the device is obtained.

See "Adding a cloud storage instance" on page 99.

7 Create a storage server for the device using the custom instance.

See "Configuring cloud storage in NetBackup" on page 90.

8 Update the following storage server property:

AMZ:OFFLINE\_TRANSFER\_MODE: PROVIDER\_API

See "NetBackup cloud storage server connection properties" on page 133.

**9** For live data, create the NetBackup storage lifecycle policy, backup policy and run the backup for initial seeding.

For old data, use the <code>bpduplicate</code> command and duplicate the images on the storage unit.

See the NetBackup Commands Reference Guide.

- **10** After the data transfer is complete:
  - Deactivate the backup policy or postpone the secondary operation processing in the SLP till the device is in transit.
  - Set the storage server properties you have configured to NONE.
  - Save the properties. You need this information during the post-backup process.

Take an image capture of storage server properties from Administration console or use nbdevconfig -getconfig command. See the NetBackup Commands Reference Guide.

Also, note down the object size (for non-CloudCatalyst) that was configured.

**11** Ship the device to the cloud vendor. Refer to the AWS documentation for detailed steps.

**Note:** After backups are imported into the cloud bucket, before restore you need to perform the post backup procedures. See "Post backup procedures if you have used S3 API interface" on page 67.

### Using multiple Amazon S3 adapters

To improve write performances to the Amazon Snowball device, multiple Amazon S3 adapters can be configured. Also, multiple custom instances can point to the same the device.

#### To use multiple Amazon S3 adapter

- 1 For each Amazon Snowball adapter create one custom cloud storage instance.
- **2** Transfer data to the Amazon Snowball device.
- **3** Delete the custom instance with Amazon S3 adapter IP as service host. Run the following command:

csconfig cldinstance -r -in <instance-name>

See the NetBackup Command Reference Guide.

**4** Add all the storage servers that are created for the Amazon Snowball device into the default cloud instance (amazon.com). Run the following command:

csconfig cldinstance -as -in amazon.com -sts <storage-server-name>

5 Update the following storage server property:

AMZ:OFFLINE TRANSFER MODE: NONE

See "NetBackup cloud storage server connection properties" on page 133.

6 Change SSL settings (if performed) for the storage servers.

# Configuring NetBackup with Amazon Snowball Edge with file interface

When you backup data to the Amazon Snowball Edge device using the file interface, data is moved directly from the source to the Amazon Snowball Edge device.

Recommendation: As a precaution, always create a copy of the backup till the Amazon Snowball Edge device is not imported to cloud.

## To configure NetBackup to transfer data to Amazon Snowball Edge using the file interface

1 Create the cloud storage server with default instance.

**Note:** An Amazon Snowball Edge device can be used to transfer data only from the region from where the device is obtained. Thus, ensure that all the buckets in storage server belong to same region.

Create different bucket(s) for Amazon Snowball Edge when you configure the disk pool. These buckets are used to create an import job in the AWS console.

**Note:** It is recommended to create the buckets from the NetBackup Administration Console. However, if you create buckets from the AWS console, ensure that only characters that are supported by NetBackup are used.

See "Configuring cloud storage in NetBackup" on page 90.

- 2 Create an import job in the AWS console. Select the buckets that were created during the disk pool creation. Refer to the AWS documentation for detailed steps.
- **3** Install the Amazon Snowball client on the NetBackup media server.
- **4** Configure the Amazon Snowball Edge device using the Amazon Snowball client.

- **5** Update the following storage server properties:
  - AMZ:OFFLINE\_TRANSFER\_MODE: FILESYSTEM
  - AMZ:TRANSFER\_DRIVE\_PATH: <absolute path of the directory where the file share of the Amazon Snowball Edge device is mounted>
     Mount the root of the file share instead of individual bucket(s) and provide that path to TRANSFER\_DRIVE\_PATH.

**Note:** Set the property back to NONE after you have transferred the data to the Amazon Snowball Edge device.

See "NetBackup cloud storage server connection properties" on page 133.

- 6 Create the NetBackup storage lifecycle policy and backup policy.
- 7 After the data transfer is complete:
  - Deactivate the backup policy or postpone the secondary operation processing in the SLP till the device is in transit.
  - Set the storage server properties you have configured in step 5 to NONE.
  - Rollback the changes you done in step 6.
- 8 Ship the device to the cloud vendor. Refer to the AWS documentation for detailed steps.

# Configuring NetBackup for Amazon Snowball Edge with S3 API interface

When you backup data to the Amazon Snowball Edge device using the S3 interface, data is moved directly from the source to the Amazon Snowball Edge device using the Amazon S3 adapter.

## To configure NetBackup to transfer data to Amazon Snowball Edge using S3 API interface

- 1 Configure the Amazon Snowball Edge device using the Amazon Snowball client.
- 2 Create a temporary storage server (non-CloudCatalyst) and disk pool to create or list the buckets that you plan to use for the device import job.

**Note:** It is recommended to create the buckets from the NetBackup Administration Console. However, if you create buckets from the AWS console, ensure that only characters that are supported by NetBackup are used.

- **3** Delete the temporary storage server (non-CloudCatalyst) and disk pool.
- 4 Create an import job in the AWS console. Refer to the AWS documentation for detailed steps.
- **5** Configure the Amazon Snowball Edge device using the Amazon Snowball client.
- 6 (Optional) To use SSL protocol for communication with the Amazon Snowball Edge, get the certificate using the Amazon snowball client and append the certificate as it is to /usr/openv/var/global/wmc/cloud/cacert.pem file on the media server. Ensure that the format and length of the newly copied certificate matches with the existing certificates in cacert.pem.

See "Configuring SSL for Amazon Snowball and Amazon Snowball Edge" on page 66.

7 Add a custom instance for the device.

See "Adding a cloud storage instance" on page 99.

Set the custom instance's cloud storage properties with details of the host on which you have installed the Amazon Snowball S3 adapter.

Set the following in the General Settings tab:

- Provider type: Amazon or Amazon GovCloud depending upon the end point for which you have ordered the device.
- Service host: IP or host name
- Service endpoint: Leave blank
- HTTP Port: Default is 8080. Or enter the port you have configured.
- HTTPS port: Default is 8443. Or enter the port you have configured.
- Endpoint access style: Path Style

Set the following in the Region Setting tab:

- Location constraint: Region from where you have ordered the device.
- Service host: IP or host name

**Note:** An Amazon Snowball Edge device can be used to transfer data only from the region from where the device is obtained. Thus, use the location constraint and service host of the region from where the device is obtained.

8 Create a storage server for the device using the custom instance.

See "Configuring cloud storage in NetBackup" on page 90.

9 Update the following storage server property:

AMZ:OFFLINE TRANSFER MODE: PROVIDER API

See "NetBackup cloud storage server connection properties" on page 133.

**10** For live data, create the storage lifecycle policy, backup policy and run the backup for initial seeding.

For old data, use the <code>bpduplicate</code> command and duplicate the images on the storage unit.

See the NetBackup Commands Reference Guide.

- **11** After the data transfer is complete:
  - Deactivate the backup policy or postpone the secondary operation processing in the SLP till the device is in transit.
  - Set the storage server property you have configured to NONE.
  - Save the properties you need this information during the post-backup process.

Take an image capture of storage server properties from Administration console or use nbdevconfig -getconfig command. See the NetBackup Commands Reference Guide.

Also, note down the object size (for non-CloudCatalyst) that was configured.

**12** Ship the device to the cloud vendor. Refer to the AWS documentation for detailed steps.

**Note:** After backups are imported into the cloud bucket, before restore you need to perform the post backup procedures. See "Post backup procedures if you have used S3 API interface" on page 67.

### Configuring NetBackup for Amazon Snowball and Amazon Snowball Edge for NetBackup CloudCatalyst Appliance

To configure NetBackup for Amazon Snowball and Amazon Snowball Edge for NetBackup CloudCatalyst Appliance

- 1 Configure Appliance with Cloud Catalyst storage server.
- 2 Create an import job in the AWS console. Select the bucket that was created during configuring the appliance. Refer to the AWS documentation for detailed steps.

3 After the device arrives and is configured in your environment, create and Amazon custom cloud storage instance. Configure the instance with the Snowball Adapter IP, Address/Hostname, ports, Access style, and Location constraint.

See "Cloud Storage properties" on page 97.

- **4** Move the storage server that is created under default-shipped cloud storage instance, to the newly created custom cloud storage instance.
  - Find the instance to which the storage server belongs to. Run the following command:

csconfig cldinstance -i

Remove the storage server from the discovered instance. Run the following command:

```
csconfig cldinstance -rs -in cloud storage instance name -sts storage server name
```

See the NetBackup Commands Reference Guide.

 Add a new storage server with the same name, under the new cloud storage instance. Run the following command:

csconfig cldinstance -as -in Cloud Storage Instance name -sts storage server name

See the NetBackup Commands Reference Guide.

Also ensure that you have configured the SSL settings as per your requirements.

5 (Required for Snowball Edge) Update the storage server credentials from the media server that is attached to the storage server. Run the following command:

tpconfig -update -storage\_server storage server name -stype
storage server type -sts user id [user ID] -password password

See the NetBackup Commands Reference Guide.

Ensure that SSL settings are done correctly.

6 Update the following storage server property:

AMZ:OFFLINE\_TRANSFER\_MODE: PROVIDER\_API

Update the other storage properties according to the information that is noted in step 3.

See "NetBackup cloud storage server connection properties" on page 133.

7 For live data, create the storage lifecycle policy, backup policy and run the backup for initial seeding.

For old data, use the <code>bpduplicate</code> command and duplicate the images on the storage unit.

See the NetBackup Commands Reference Guide.

- 8 After the data transfer is complete:
  - Deactivate the backup policy or postpone the secondary operation processing in the SLP till the device is in transit.
  - Set the storage server property you have configured to NONE.
  - Save the properties. You need this information during the post-backup process.

Take an image capture of storage server properties from Administration console or use nbdevconfig -getconfig command. See the NetBackup Commands Reference Guide.

**9** Ship the device to the cloud vendor. Refer to the AWS documentation for detailed steps.

**Note:** After backups are imported into the cloud bucket, before restore you need to perform the post backup procedures. See "Post backup procedures if you have used S3 API interface" on page 67.

# Configuring SSL for Amazon Snowball and Amazon Snowball Edge

#### To configure SSL for Amazon Snowball

1 Ensure that the entries in the

/.aws/snowball/config/snowball-adapter.config file are correct. Especially, ensure that the host name is set.

**2** Start the adapter. Following is a sample command:

```
./snowball-adapter -i Snowball IP address -m path to manifest
file -u 29 character unlock code --ssl-enabled --aws-secret-key
key
```

- 3 Self-signed SSL certificate and key are generated in the /.aws/snowball/config/ directory.
- 4 Append the certificate provided to the Amazon Snowball adapter on the command line as it is to /usr/openv/var/global/wmc/cloud/cacert.pem file on the media server. Ensure that the format and length of the newly copied certificate matches with the existing certificates in cacert.pem.

#### To configure SSL for Amazon Snowball Edge

1 Lists the certificates available for use. Run the following Amazon Snowball client command:

./snowballEdge list-certificates

2 Obtain the certificate. Run the following Amazon Snowball client command:

./snowballEdge get-certificate --certificate-arn arn\_value

3 Append the certificate provided on the command line as it is to /usr/openv/var/global/wmc/cloud/cacert.pem file on the media server. Ensure that the format and length of the newly copied certificate matches with the existing certificates in cacert.pem.

### Post backup procedures if you have used S3 API interface

After backups are imported into the cloud bucket, perform the following steps before restore:

1. Update the custom instance service host to real endpoint. Also change the HTTP port and region values.

Note: In case of CloudCatalyst, restart the vxesfd service.

- (Exception) You cannot update a custom instance for AWS default regions because they are already used by the default-shipped cloud storage instances of NetBackup. Such regions include AWS China Beijing Region, AWS China Ningxia Region, AWS US-East region), AWS GovCloud-US-West and US-East region. For such regions and NetBackup CloudCatalyst appliance follow these steps. You can also follow these steps if you encounter an error for unique hostname.
  - Keep the saved storage properties handy.
  - Remove the storage server. Run the following command: csconfig cldinstance -rs -in cloud storage instance name -sts storage server name

See the NetBackup Commands Reference Guide.

 Add a new storage server with the same name, under the default storage instance (amazon.com, amazon.cn, amazongov.com, etc.) or the storage instance corresponding to the bucket region. Run the following command to the find the instance:

csconfig cldinstance -i

Run the following command to add the storage server:

csconfig cldinstance -as -in Cloud Storage Instance name -sts storage server name -obj\_size size in bytes

See the NetBackup Commands Reference Guide.

Ensure that the object size (for non-CloudCatalyst) is accurate and same as the storage server that is created.

Also ensure that you have configured the SSL settings as per your requirements.

 Make sure the SSL setting for storage server as expected. You can verify and update the properties from the Change Storage Server Connection Properties dialog box.

See "To change associated cloud storage server host properties" on page 100.

4. [For Amazon Snowball Edge device only] Update credentials for each storage server with the Amazon account credentials. Run the following command:

tpconfig -update -storage\_server storage server name -stype
storage server type -sts\_user\_id [user ID] -password password

See the NetBackup Commands Reference Guide.

Verify and update the OFFLINE\_TRANSFER\_MODE storage server property to NONE.

Note: In case of CloudCatalyst, restart the vxesfd service.

- 6. Perform the restore and verify the data.
- 7. Activate policies or activate the secondary operation processing in the SLP.

## About Microsoft Azure cloud storage API type

NetBackup supports cloud storage from the vendors that use the Microsoft Azure storage API for their storage. Information about the requirements and configuration options for the Microsoft Azure storage API vendors is provided as follows:

| Information                          | Торіс                                                                           |
|--------------------------------------|---------------------------------------------------------------------------------|
| Certified vendors                    | See "Microsoft Azure cloud storage vendors certified for NetBackup" on page 69. |
| Requirements                         | See "Microsoft Azure storage type requirements" on page 69.                     |
| Storage server configuration options | See "Microsoft Azure cloud storage provider options" on page 70.                |
| SSL and proxy options                | See "Microsoft Azure advanced server configuration options" on page 74.         |

 Table 2-11
 Microsoft Azure storage API type information and topics

### Microsoft Azure cloud storage vendors certified for NetBackup

Click the following link to identify the vendors who are certified for NetBackup cloud storage using the Microsoft Azure storage API as of the NetBackup 9.0 release: NetBackup 8.0 - 8.x.x Hardware and Cloud Storage Compatibility List.

Vendors achieve certification by participating in the Veritas Technology Partner Program (VTPP).

## Microsoft Azure storage type requirements

Table 2-12 describes the details and requirements of Microsoft Azure cloud storage in NetBackup.

| Requirement                                | Details                                                                                                    |
|--------------------------------------------|----------------------------------------------------------------------------------------------------|
| License<br>requirement                     | You must have a NetBackup license that allows for cloud storage.                                                                    |
| Microsoft Azure<br>account<br>requirements | You must obtain a Microsoft Azure storage account and at least one storage access key (primary access key or secondary access key). |

 Table 2-12
 Microsoft Azure cloud storage requirements

| Requirement     | Details                                                                                                    |
|-----------------|----------------------------------------------------------------------------------------------------|
| Container names | It is recommended that you use NetBackup to create the container that you use with NetBackup.                                                                                                    |
|                 | The following are the NetBackup requirements for container names:                                                                                                    |
|                 | <ul> <li>Container names must be from 3 through 63 characters long.</li> <li>Container names must start with a letter or number, and can contain only letters, numbers, and the dash (-) character.</li> <li>Every dash (-) character must be immediately preceded and followed by a letter or number; consecutive dashes are not permitted in</li> </ul> |
|                 | <ul><li>All letters in a container name must be lowercase.</li></ul>                                                                                                    |
|                 | You can refer to the following link:                                                                                                    |
|                 | https://msdn.microsoft.com/en-us/library/azure/dd135715.aspx                                                                                                    |

 Table 2-12
 Microsoft Azure cloud storage requirements (continued)

## Microsoft Azure cloud storage provider options

Figure 2-10 shows the **Cloud Storage Configuration Wizard** panel for Microsoft Azure cloud storage.

## Figure 2-10 Cloud Storage Server Configuration Wizard panel for Microsoft Azure

| 🖀 Cloud Storage Server Config | guration Wizard - NetBackup@                                                                                                 | Yangtze-Solaris11                                         | Х |
|-------------------------------|----------------------------------------------------------------------------------------------------|-----------------------------------------------------------|---|
|                               | Add Storage Server<br>Select a media serv<br>Cloud storage provide<br>Service h <u>o</u> st:<br><u>S</u> torage server name: | blob.core.windows.net                                     |   |
|                               |                                                                                                    | Add Cloud Storage                                         |   |
|                               | <u>M</u> edia server name:                                                                                                   | seven.com 💌                                               |   |
|                               | Deduplication <u>Enable NetBackup</u> Local cache directory:                                                                 |                                                           |   |
|                               |                                                                                                    | Browse                                                    |   |
|                               | Access details for Mic                                                                                                    | rosoft Azure account                                      |   |
|                               | Storage Account:                                                                                                    |                                                           |   |
|                               | Access Key:                                                                                                    |                                                           |   |
|                               | A If you do not h<br>Create an acco                                                                                          | ave Microsoft Azure account<br>Junt with Microsoft Azure. |   |
|                               |                                                                                                    | <u>A</u> dvanced Settings                                 |   |
|                               | To continue, click Nex                                                                                                    | t.                                                        |   |
|                               |                                                                                                    | < <u>B</u> ack <u>Next</u> > <u>Cancel</u> <u>H</u> elp   |   |

Table 2-13 describes the storage server configuration options for Microsoft Azure.

| Field name          | Required content                                                                                                    |  |
|---------------------|----------------------------------------------------------------------------------------------------|--|
| Service host        | Service host is the host name of the cloud service end point of Microsoft Azure.                                                                                                    |  |
|                     | The <b>Service host</b> drop-down list displays part of the service host URL that also comprises <b>Storage Account</b> .                                                                                                    |  |
|                     | Example of a service host URL:                                                                                                    |  |
|                     | storage_account.blob.core.windows.net                                                                                                    |  |
|                     | <b>Note:</b> Based on the region where you have created your storage account - default or China - you should select the service host from the drop-down list.                                                                                                    |  |
| Storage server name | Displays the default Azure storage server, which is my-azure. Yo can select a storage server other than the default one.                                                                                                    |  |
|                     | The drop-down list displays only those names that are available for use.                                                                                                    |  |
|                     | You can type a different storage server name in the drop-down lis<br>which can be a logical name for the cloud storage. You can creat<br>multiple storage servers with different names that refer to the sam<br>physical service host for Azure. If there are no names available in<br>the list, you can create a new storage server name by typing the<br>name in the drop-down list.                                                                                   |  |
|                     | <b>Note:</b> It is recommended that a storage server name that you ad while configuring an Azure cloud storage should be a logical nam and should not match a physical host name. For example: While you add an Azure storage server, avoid using names like 'azure.com or 'azure123.com'. These servers may be physical hosts, which ca cause failures during cloud storage configuration. Instead, use storage server names like 'azure1' or 'azureserver1' and so on. |  |

 Table 2-13
 Microsoft Azure storage server configuration options

| Field name            | Required content                                                                                                    |
|-----------------------|----------------------------------------------------------------------------------------------------|
| Deduplication         | Enabling this option creates a CloudCatalyst storage server that can be used to upload deduplicated data to the cloud.                                                                                                    |
|                       | This option is grayed out if any of the following cases are true:                                                                                                    |
|                       | <ul> <li>The selected media server does not have NetBackup 8.1 or late installed.</li> <li>CloudCatalyst does not support the media server operating system.</li> <li>CloudCatalyst does not support the cloud vendor.</li> </ul>                                                                                                    |
|                       | See the NetBackup compatibility lists for support information:                                                                                                    |
|                       | http://www.netbackup.com/compatibility                                                                                                    |
|                       | For information about CloudCatalyst, see the NetBackup Deduplication Guide                                                                                                    |
| Local cache directory | Enter the mount path to be used as the storage path on the CloudCatalyst storage server.                                                                                                    |
|                       | For example: /space/mnt/esfs                                                                                                    |
|                       | The deduplicated data is written to this local cache directory befor<br>it is uploaded to the cloud. The larger the cache, the more likely<br>that NetBackup can service requests locally, avoiding cloud access<br>to read and write.                                                                                                    |
|                       | Notes:                                                                                                    |
|                       | <ul> <li>This path should be to a file system which is dedicated for<br/>CloudCatalyst cache use. Inaccurate cache eviction occurs if<br/>the path shares any storage with other data or applications.</li> <li>NetBackup manages the files in the local cache directory. User<br/>should not manually delete files in this directory.</li> </ul> |
| Media server name     | Select a NetBackup media server from the drop-down list.                                                                                                    |
|                       | Only the media servers that conform to the requirements for clou<br>storage appear in the drop-down list. The requirements are<br>described in the following topic:                                                                                                    |
|                       | See "About the NetBackup media servers for cloud storage" on page 119.                                                                                                    |
|                       | The host that you select queries the storage vendor's network for<br>its capabilities and for the available storage. The media server als<br>becomes a data mover for your backups and restores.                                                                                                    |

 Table 2-13
 Microsoft Azure storage server configuration options (continued)

| Field name            | Required content                                                                                                    |  |
|-----------------------|----------------------------------------------------------------------------------------------------|--|
| Storage Account       | Enter the storage account that you want to use for your cloud backups.                                                             |  |
|                       | For more information about Microsoft Azure storage service, refer<br>to the Microsoft Azure documentation.                         |  |
|                       | http://azure.microsoft.com                                                                                                    |  |
|                       | Create the storage account using the following URL:                                                                                |  |
|                       | https://portal.azure.com                                                                                                    |  |
| Access key            | Enter your Azure access key. You can enter the primary access key or the secondary access key. It must be 100 or fewer characters. |  |
|                       | Refer to the following URL for the access key:                                                                                     |  |
|                       | https://portal.azure.com                                                                                                    |  |
| Advanced Settings     | To change SSL or proxy settings for Azure, click <b>Advanced</b><br><b>Settings</b> .                                              |  |
|                       | See "Microsoft Azure advanced server configuration options" on page 74.                                                            |  |
| Configure access tier | Select ACCOUNT_ACCESS_TIER option to use the Microsoft                                                                             |  |
| ACCOUNT_ACCESS_TER    | Azure account's access tier (Hot or Cool) settings.                                                                                |  |
| Configure access tier | Select <b>ARCHIVE</b> option for long term retention.                                                                              |  |
| ARCHIEVE              | See "Protecting data in Microsoft Azure Archive for long-term retention" on page 76.                                               |  |

 Table 2-13
 Microsoft Azure storage server configuration options (continued)

## Microsoft Azure advanced server configuration options

The following table describes the SSL and proxy options that are specific to all Microsoft Azure compatible cloud providers. These options appear on the **Advanced Server Configuration** dialog box.

| Option  | Description                                                                                                    |
|---------|----------------------------------------------------------------------------------------------------|
| Use SSL | Select this option if you want to use the SSL (Secure Sockets Layer) protocol for user authentication or data transfer between NetBackup and cloud storage provider.                                                                                                    |
|         | <ul> <li>Authentication only - Select this option, if you want to use SSL only at the time of authenticating users while they access the cloud storage.</li> <li>Data Transfer - Select this option, if you want to use SSL to authenticate users and transfer the data from NetBackup to the cloud storage.</li> </ul>                            |
|         | <b>Note:</b> NetBackup supports only Certificate Authority (CA)-signed certificates while it communicates with cloud storage in the SSL mode. Ensure that the cloud server (public or private) has CA-signed certificate. If it does not have the CA-signed certificate, data transfer between NetBackup and cloud provider fails in the SSL mode. |

 Table 2-14
 General settings options

#### Table 2-15 Proxy Settings tab options

| Option                 | Description                                                                                                    |  |
|------------------------|----------------------------------------------------------------------------------------------------|--|
| Use Proxy Server       | Use Proxy Server option to use proxy server and provide proxy server settings. Once you select the Use Proxy Server option, you can specify the following details:                                                                                                    |  |
|                        | <ul> <li>Proxy Host–Specify IP address or name of the proxy server.</li> <li>Proxy Port–Specify port number of the proxy server.</li> <li>Proxy Type– You can select one of the following proxy types:         <ul> <li>HTTP</li> <li>Note: You need to provide the proxy credentials for HTTP proxy type.</li> <li>SOCKS</li> <li>SOCKS5</li> <li>SOCKS4</li> <li>SOCKS4</li> </ul> </li> </ul> |  |
| Use Proxy<br>Tunneling | You can enable proxy tunneling for HTTP proxy type.<br>After you enable <b>Use Proxy Tunneling</b> , HTTP CONNECT requests<br>are send from the cloud media server to the HTTP proxy server and<br>the TCP connection is directly forwarded to the cloud back-end storage.<br>The data passes through the proxy server without reading the headers<br>or data from the connection.               |  |

| Option                 | Description                                                                                                    |
|------------------------|----------------------------------------------------------------------------------------------------|
| Authentication<br>Type | You can select one of the following authentication types if you are using HTTP proxy type.                                                                                               |
|                        | <ul> <li>None- Authentication is not enabled. Username and password is not required.</li> <li>NTLM-Username and password needed.</li> <li>Basic-Username and password needed.</li> </ul> |
|                        | Username is the username of the proxy server                                                                                                    |
|                        | Password can be empty. You can use maximum 256 characters.                                                                                                    |

 Table 2-15
 Proxy Settings tab options (continued)

## Protecting data in Microsoft Azure Archive for long-term retention

To protect your data for long-term retention you can back up the data to Microsoft Azure Archive Blob storage using NetBackup. Using NetBackup, you can create a storage server with Archive storage tier.

**Note:** The Archive storage tier is only available at the blob level and not at the storage account level.

### Requirements

Ensure that the following requirements are fulfilled:

- You must have a general-purpose storage V2 to use Azure Archive.
- Account level tier must be configured to HOT, else backup fails.

### Limitations

Consider the following limitations:

- Accelerator and deduplication are not supported with Azure Archive.
- If restore or cleanup fails, you need to manually set the tier to archive for corresponding blobs.

### High-level steps for configurations

1. Configure the Azure Archive cloud storage server.

See "Configuring a storage server for cloud storage" on page 122.

2. Create a disk pool with Microsoft Azure Container.

See "Configuring a disk pool for cloud storage" on page 143.

- 3. Storage unit is created using the disk pool.
- 4. Verify if the AZR:STORAGE\_TIER property is configured for the storage server.

**Note:** Once storage server is configured, its STORAGE\_TIER cannot be changed.

See "NetBackup cloud storage server properties" on page 129.

5. Use the STU in the backup policy or the service lifecycle policy.

See "Creating a backup policy" on page 162.

#### Backing up data to Azure Archive

During backup, NetBackup first uploads data to HOT Tier and after the data is successfully uploaded, it is moved to the Archive Tier.

The following diagram illustrates the backup flow.

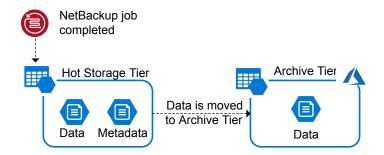

### **Restoring data from Azure Archive**

During restore, first image fragments are moved from Archive Tier to HOT tier. Movement of image fragments takes around 3 hrs to 15 hrs. After the image fragments are available in HOT Tier, they are downloaded to local storage. After the restore is complete, the image fragments on the HOT tier are moved back to the Archive Tier.

Note: Image import from Azure Archive storage with TIR is faster.

The following diagram illustrates the restore flow.

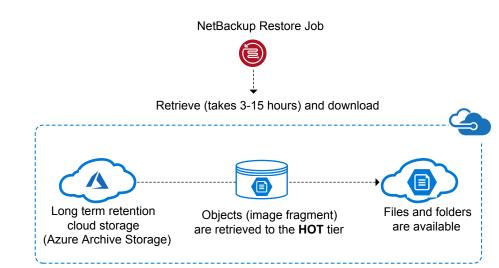

## About OpenStack Swift cloud storage API type

NetBackup supports cloud storage from the vendors that use the OpenStack Swift storage API for their storage. Information about the requirements and configuration options for the OpenStack Swift storage API vendors is provided as follows:

| Information                           | Торіс                                                                           |
|---------------------------------------|---------------------------------------------------------------------------------|
| Certified vendors                     | See "OpenStack Swift cloud storage vendors certified for NetBackup" on page 79. |
| Requirements                          | See "OpenStack Swift storage type requirements" on page 79.                     |
| Storage server configuration options  | See "OpenStack Swift cloud storage provider options" on page 80.                |
| Region and host configuration options | See "OpenStack Swift storage region options" on page 83.                        |
| Cloud instance configuration options  | See "OpenStack Swift add cloud storage configuration options" on page 86.       |

 Table 2-16
 OpenStack Swift storage API type information and topics

#### Table 2-16 OpenStack Swift storage API type information and topics (continued)

| Information              | Торіс                                            |
|--------------------------|--------------------------------------------------|
| Proxy connection options | See "OpenStack Swift proxy settings" on page 86. |

## OpenStack Swift cloud storage vendors certified for NetBackup

Click the following link to identify the vendors who are certified for NetBackup cloud storage using the OpenStack Swift storage API as of the NetBackup 9.0 release: NetBackup 8.0 - 8.x.x Hardware and Cloud Storage Compatibility List.

Vendors achieve certification by participating in the Veritas Technology Partner Program (VTPP).

## OpenStack Swift storage type requirements

The following table provides links to the details and requirements of OpenStack Swift compatible cloud.

| Requirement                  | Details                                                                                                    |
|------------------------------|----------------------------------------------------------------------------------------------------|
| License requirement          | You must have a NetBackup license that allows for cloud storage.                                                                                                    |
| Storage account requirements | You must obtain the credentials required to access the cloud storage account.                                                                                             |
|                              | If you use authentication V1, only the user name and password are required to validate the user to access the cloud storage.                                              |
|                              | If you use authentication version Identity V2, the user name, password, and either tenant ID or tenant name is required to validate the user to access the cloud storage. |

| Table 2-17         OpenStack Swift compatible cloud storage requirements | Table 2-17 C | penStack Swift | compatible | cloud storage | requirements |
|--------------------------------------------------------------------------|--------------|----------------|------------|---------------|--------------|
|--------------------------------------------------------------------------|--------------|----------------|------------|---------------|--------------|

| Requirement | Details                                                                                                    |  |  |
|-------------|----------------------------------------------------------------------------------------------------|--|--|
| Containers  | The containers for OpenStack Swift compliant cloud providers cannot be created in NetBackup. You must use the native cloud tools to create a container.                                                                                                    |  |  |
|             | The container names must conform to the following requirements                                                                                                    |  |  |
|             | <ul> <li>The container name must be between 3 and 255 characters</li> <li>Any of the 26 lowercase (small) letters of the International Standards Organization (ISO) Latin-script alphabet. These are the same lowercase (small) letters as the English alphabet.</li> <li>Any integer from 0 to 9, inclusive.</li> <li>Any of the following characters (you cannot use these as the first character in the container name): Period (.), underscore (_), and dash (-). <i>Exception</i>: If you use SSL for communication, you cannot use a period. By default, NetBackup uses SSL for communication properties on page 133.</li> </ul> |  |  |
|             | <b>Note:</b> Only those containers are listed in NetBackup that follow these naming conventions.                                                                                                    |  |  |

| Table 2-17 | OpenStack Swift compatible cloud storage requirements |
|------------|-------------------------------------------------------|
|            | (continued)                                           |

## OpenStack Swift cloud storage provider options

Figure 2-11 shows the cloud storage provider wizard panel for OpenStack Swift-compliant cloud storage. The panel includes cloud provider and access information.

| Cloud Storage Server Configur | ation Wizard - NetBackup 🛛 🗙                                                                                                    |
|-------------------------------|----------------------------------------------------------------------------------------------------|
|                               | Add Storage Server<br>Select a cloud storage name from the list and provide access details. If the list is empty,<br>click the Add Cloud Storage button.<br>Cloud storage provider : SwiftStack<br>Cloud storage name<br>Add Cloud Storage |
|                               | Access details for SwiftStack account User name: Password: Proxy Settings                                                                                                    |
|                               | To continue, click Next.                                                                                                    |

#### Figure 2-11 Cloud Storage Server Configuration Wizard panel

Table 2-18 describes configuration options for OpenStack Swift cloud storage.

| Field name             | Required content                                                                                                    |
|------------------------|----------------------------------------------------------------------------------------------------|
| Cloud storage provider | Displays the name of the selected cloud provider.                                                                                                    |
| Cloud storage<br>name  | Select the cloud storage name from the list. If the list is empty, you must add a cloud storage instance. See the <b>Add Cloud Storage</b> option description. |
| Add Cloud<br>Storage   | Click the add cloud storage option, then add, select, or enter the required information.                                                                       |
|                        | See "OpenStack Swift add cloud storage configuration options" on page 86.                                                                                      |

 Table 2-18
 OpenStack Swift provider and access details

| Field name                      | Required content                                                                                                    |  |
|---------------------------------|----------------------------------------------------------------------------------------------------|--|
| Tenant ID /<br>Tenant Name      | Based on the selection, enter either the tenant ID or tenant name that is associated with your cloud storage credentials.                                                                                           |  |
|                                 | <b>Note:</b> This field is visible only if you selected the <b>Identity v2</b><br><b>Authentication version</b> in the <b>Add Cloud Storage</b> dialog box.                                                         |  |
|                                 | See "OpenStack Swift add cloud storage configuration options" on page 86.                                                                                                    |  |
| User name                       | Enter the user name that is required to access the cloud storage.                                                                                                    |  |
| Password                        | Enter the password that is required to access the cloud storage. It must be 100 or fewer characters.                                                                                                    |  |
| Proxy Settings                  | To change the default storage server for your cloud vendor or specify the maximum number of network connections, click <b>Advanced Settings</b>                                                                     |  |
| User ID                         | Based on the selection, enter either the User ID or the User Name that is associated with your cloud storage credentials. When you provide User ID, User Name and Domain information is not required.               |  |
|                                 | <b>Note:</b> This field is visible only if you selected the Identity v3 Authentication version in the <b>Authentication version</b> dialog box.                                                                     |  |
|                                 | See "OpenStack Swift add cloud storage configuration options" on page 86.                                                                                                    |  |
| Domain ID /<br>Domain name (for | Based on the selection, enter either the user's Domain ID or Domain Name that is associated with your cloud storage credentials.                                                                                    |  |
| user details)                   | <b>Note:</b> This field is visible only if you selected the Identity v3<br>Authentication version in the <b>Authentication version</b> dialog box.                                                                  |  |
|                                 | See "OpenStack Swift add cloud storage configuration options" on page 86.                                                                                                    |  |
| Project ID /<br>Project Name    | Based on the selection, enter either the Project ID or Project Name that<br>is associated with your cloud storage credentials. When you provide<br>Project ID, Project Name and Domain information is not required. |  |
|                                 | <b>Note:</b> This field is visible only if you selected the Identity v3<br>Authentication version in the <b>Authentication version</b> dialog box.                                                                  |  |
|                                 | See "OpenStack Swift add cloud storage configuration options" on page 86.                                                                                                    |  |

 Table 2-18
 OpenStack Swift provider and access details (continued)

| Field name                     | Required content                                                                                                    |  |  |
|--------------------------------|----------------------------------------------------------------------------------------------------|--|--|
| Domain ID /<br>Domain name(for | Based on the selection, enter either the project's Domain ID or Domain Name that is associated with your cloud storage credentials.                                                                                                    |  |  |
| project details)               | <b>Note:</b> This field is visible only if you selected the Identity v3<br>Authentication version in the <b>Authentication version</b> dialog box.                                                                                      |  |  |
|                                | See "OpenStack Swift add cloud storage configuration options" on page 86.                                                                                                    |  |  |
| Deduplication                  | Enabling this option creates a CloudCatalyst storage server that can be used to upload deduplicated data to the cloud.                                                                                                    |  |  |
|                                | This option is grayed out if any of the following cases are true:                                                                                                    |  |  |
|                                | <ul> <li>The selected media server does not have NetBackup 8.1 or later installed.</li> <li>CloudCatalyst does not support the media server operating system</li> </ul>                                                                 |  |  |
|                                | <ul> <li>CloudCatalyst does not support the cloud vendor.</li> </ul>                                                                                                    |  |  |
|                                | See the NetBackup compatibility lists for support information:                                                                                                    |  |  |
|                                | http://www.netbackup.com/compatibility                                                                                                    |  |  |
|                                | For information about CloudCatalyst, see the NetBackup Deduplication Guide                                                                                                    |  |  |
| Local cache<br>directory       | Enter the mount path to be used as the storage path on the CloudCatalyst storage server.                                                                                                    |  |  |
|                                | For example: /space/mnt/esfs                                                                                                    |  |  |
|                                | The deduplicated data is written to this local cache directory before it is<br>uploaded to the cloud. The larger the cache, the more likely that<br>NetBackup can service requests locally, avoiding cloud access to reac<br>and write. |  |  |
|                                | Notes:                                                                                                    |  |  |
|                                | <ul> <li>This path should be to a file system which is dedicated for<br/>CloudCatalyst cache use. Inaccurate cache eviction occurs if the<br/>path shares any storage with other data or applications.</li> </ul>                       |  |  |
|                                | <ul> <li>NetBackup manages the files in the local cache directory. Users<br/>should not manually delete files in this directory.</li> </ul>                                                                                             |  |  |

 Table 2-18
 OpenStack Swift provider and access details (continued)

## OpenStack Swift storage region options

Figure 2-12 shows the storage region wizard panel for OpenStack Swift-compliant cloud storage. The panel includes storage region and storage host information.

| Figure 2-12 | Cloud Storage Server Configuration Wizard panel |
|-------------|-------------------------------------------------|
|-------------|-------------------------------------------------|

| 🐃 Cloud Storage Server Config | guration Wizard - NetBackup                                                 | Sustalinus/Sumeway                       | within corre                |                                |                             | ×                 |
|-------------------------------|-----------------------------------------------------------------------------|------------------------------------------|-----------------------------|--------------------------------|-----------------------------|-------------------|
|                               | Add Storage Server<br>Select the storage<br>cloud storage serve<br>proceed. | region and verify<br>er. Specify a stora | the storage<br>age server n | e URL to be us<br>ame and sele | sed to creat<br>act a media | te a<br>server to |
|                               | Storage region:                                                             | default                                  |                             |                                |                             | -                 |
|                               | Storage URL:                                                                | https://cloud.swi                        | ftstack.com                 | /v1/AUTH_netl                  | backup                      |                   |
|                               | <u>S</u> torage server name:                                                |                                          |                             |                                |                             |                   |
|                               | <u>M</u> edia server name:                                                  | Linux73.com                              |                             |                                |                             | -                 |
|                               | Deduplication<br><u>Enable NetBackup</u><br>Local cache directory:          |                                          |                             |                                |                             |                   |
|                               |                                                                             |                                          |                             |                                | Bro <u>w</u> s              | e                 |
|                               |                                                                             |                                          |                             |                                |                             |                   |
|                               |                                                                             |                                          |                             |                                |                             |                   |
|                               |                                                                             |                                          |                             |                                |                             |                   |
|                               |                                                                             |                                          |                             |                                |                             |                   |
|                               |                                                                             |                                          |                             |                                |                             |                   |
|                               | To continue, click Next                                                     |                                          |                             |                                |                             |                   |
|                               |                                                                             | [                                        | < <u>B</u> ack              | Next >                         | <u>C</u> ancel              | Help              |

Provider and access details are used to map the cloud storage settings to NetBackup storage settings. The cloud storage region is mapped to the NetBackup storage server. All the backups that are targeted to the NetBackup storage server use the cloud storage region to which it is mapped.

Note: One cloud storage region is mapped to one NetBackup storage server.

Table 2-19 describes configuration options for OpenStack Swift cloud storage.

| Field name          | Description                                                                                                    |
|---------------------|----------------------------------------------------------------------------------------------------|
| Storage region      | Select the cloud storage region.                                                                                                    |
|                     | You may use the cloud storage region that is geographically closes<br>to the NetBackup media server that sends the backups to the<br>cloud. Contact your storage administrator for more details.                                                                                                    |
|                     | <b>Note:</b> This field is visible only if you selected the <b>Identity v2</b><br><b>Authentication version</b> in the <b>Add Cloud Storage</b> dialog box.                                                                                                    |
|                     | See "OpenStack Swift add cloud storage configuration options" on page 86.                                                                                                    |
| Storage URL         | The cloud storage URL is auto-populated based on the storage region selection. This field is non-editable and is only for your reference.                                                                                                    |
|                     | <b>Note:</b> This field is visible only if you selected the <b>Identity v2</b><br><b>Authentication version</b> in the <b>Add Cloud Storage</b> dialog box.                                                                                                    |
|                     | See "OpenStack Swift add cloud storage configuration options" on page 86.                                                                                                    |
| Storage server name | Enter a unique name for the storage server.                                                                                                    |
|                     | <b>Note:</b> It is recommended that a storage server name that you add while configuring an OpenStack Swift compatible cloud provider should be a logical name and should not match a physical host name. For example: When you add an Oracle storage server avoid using names like 'oracle.com' or 'oracle123.com'. These servers may be physical hosts, which can cause failures during cloud storage configuration. Instead, use storage server names like 'oracle1' or 'oracleserver1' and so on. |
| Media server name   | Select a NetBackup media server from the drop-down list. The drop-down list displays only NetBackup 9.0 and later media servers. In addition, only the media servers that conform to the requirements for cloud storage appear in the drop-down list. The requirements are described in the following topic:                                                                                                    |
|                     | See "About the NetBackup media servers for cloud storage" on page 119.                                                                                                    |
|                     | The host that you select queries the storage vendor's network fo<br>its capabilities and for the available storage. The media server<br>also becomes a data mover for your backups and restores.                                                                                                    |

 Table 2-19
 OpenStack Swift region and host details

## OpenStack Swift add cloud storage configuration options

The following table describes the configuration options for the **Add Cloud Storage** dialog box. It appears when you click **Add Cloud Storage** on the wizard panel for OpenStack providers.

| Field                      | Description                                                                                                    |
|----------------------------|----------------------------------------------------------------------------------------------------|
| Cloud storage provider     | The cloud storage provider from the previous wizard panel is displayed.                                                          |
| Cloud storage name         | Enter a unique name to identify the authentication service endpoint.                                                             |
|                            | You can reuse the same authentication service endpoint for another storage server.                                               |
| Authentication<br>location | This field is not visible for cloud providers with custom authentication URLs.                                                   |
|                            | Select the authentication location of the cloud storage, otherwise, select <b>Other</b> .                                        |
|                            | Note: If you select Other, you must enter the authentication URL.                                                                |
| Authentication version     | Select the authentication version that you want to use.                                                                          |
|                            | Select <b>Do not use identity service</b> if you do not want to authenticate using the OpenStack's Identity APIs.                |
| Authentication URL         | Enter the authentication URL that your cloud vendor provided.                                                                    |
|                            | Authentication URL comprises of either HTTP or HTTPS and port number. For example,                                               |
|                            | http://mycloud.example.com:5000/v2.0/tokens                                                                                      |
|                            | For custom instance, to use IPv6 endpoint, you must update or create a new instance with the IPv6 equivalent authentication URL. |

 Table 2-20
 Add Cloud Storage

## OpenStack Swift proxy settings

For security purpose, you can use a proxy server to establish communication with the cloud storage.

The following table describes the options of the **Proxy Settings** dialog box.

| Option                 | Description                                                                                                    |
|------------------------|----------------------------------------------------------------------------------------------------|
| Use Proxy Server       | <b>Use Proxy Server</b> option to use proxy server and provide proxy server settings. Once you select the <b>Use Proxy Server</b> option, you can specify the following details:                                                                                                    |
|                        | <ul> <li>Proxy Host–Specify IP address or name of the proxy server.</li> <li>Proxy Port–Specify port number of the proxy server. Possible values: 1-65535</li> <li>Proxy Type– You can select one of the following proxy types:         <ul> <li>HTTP</li> <li>Note: You need to provide the proxy credentials for HTTP proxy type.</li> </ul> </li> </ul>                                                             |
|                        | <ul> <li>SOCKS</li> <li>SOCKS4</li> <li>SOCKS5</li> <li>SOCKS4A</li> </ul>                                                                                                    |
| Use Proxy<br>Tunneling | You can enable proxy tunneling for HTTP proxy type.<br>After you enable <b>Use Proxy Tunneling</b> , HTTP CONNECT requests<br>are send from the cloud media server to the HTTP proxy server and<br>the TCP connection is directly forwarded to the cloud back-end storage.<br>The data passes through the proxy server without reading the headers<br>or data from the connection.                                     |
| Authentication<br>Type | <ul> <li>You can select one of the following authentication types if you are using HTTP proxy type.</li> <li>None– Authentication is not enabled. Username and password is not required.</li> <li>NTLM–Username and password needed.</li> <li>Basic–Username and password needed.</li> <li>Username is the username of the proxy server</li> <li>Password can be empty. You can use maximum 256 characters.</li> </ul> |

 Table 2-21
 Proxy settings for OpenStack Swift

## Chapter

# Configuring cloud storage in NetBackup

This chapter includes the following topics:

- Before you begin to configure cloud storage in NetBackup
- Configuring cloud storage in NetBackup
- Cloud installation requirements
- Scalable Storage properties
- Cloud Storage properties
- About the NetBackup CloudStore Service Container
- Deploying host name-based certificates
- Deploying host ID-based certificates
- About data compression for cloud backups
- About data encryption for cloud storage
- About NetBackup KMS for encryption of NetBackup cloud storage
- About external KMS for encryption of NetBackup cloud storage
- About cloud storage servers
- About object size for cloud storage
- About the NetBackup media servers for cloud storage
- Configuring a storage server for cloud storage

- Changing cloud storage server properties
- NetBackup cloud storage server properties
- About cloud storage disk pools
- Configuring a disk pool for cloud storage
- Saving a record of the KMS key names for NetBackup cloud storage encryption
- Adding backup media servers to your cloud environment
- Configuring a storage unit for cloud storage
- About NetBackup Accelerator and NetBackup Optimized Synthetic backups
- Enabling NetBackup Accelerator with cloud storage
- Enabling optimized synthetic backups with cloud storage
- Creating a backup policy
- Changing cloud storage disk pool properties
- Certificate validation against Certificate Revocation List (CRL)
- Managing Certification Authorities (CA) for NetBackup Cloud

# Before you begin to configure cloud storage in NetBackup

It is recommended that you do the following before you begin to configure cloud storage in NetBackup:

 Review the NetBackup configuration options for your cloud storage vendor. NetBackup supports cloud storage based on the storage API type, and Veritas organizes the information that is required to configure cloud storage by API type. The API types, the vendors who use those API types, and links to the required configuration information are in the following topic:

See "About the cloud storage vendors for NetBackup" on page 15.

**Note:** Veritas may certify vendors between NetBackup releases. If your cloud storage vendor is not listed in the NetBackup product documentation, see the following webpage for the most up-to-date list of supported cloud vendors:

http://www.veritas.com/docs/000115793

Collect the information that is required to configure cloud storage in NetBackup.
 If you have the required information organized by the NetBackup configuration options, the configuration process may be easier than if you do not.

## Configuring cloud storage in NetBackup

This topic describes how to configure cloud storage in NetBackup. Table 3-1 provides an overview of the tasks to configure cloud storage. Follow the steps in the table in sequential order.

The NetBackup Administrator's Guide, Volume I describes how to configure a base NetBackup environment. The NetBackup Administrator's Guide, Volume I is available through the following URL:

#### https://www.veritas.com/content/support/en\_US/article.100040135.html

| Step   | Task                                                                                                    | More information                                                                                                    |
|--------|----------------------------------------------------------------------------------------------------|----------------------------------------------------------------------------------------------------|
| Step 1 | Create NetBackup log file directories on the master server and the media servers                           | See "NetBackup cloud storage log files" on page 189.<br>See "Creating NetBackup log file directories for cloud storage"<br>on page 188. |
| Step 2 | Review the cloud installation requirements                                                                 | See "Cloud installation requirements" on page 92.                                                                                       |
| Step 3 | Determine the requirements for<br>provisioning and configuring your cloud<br>storage provider in NetBackup | See "About the cloud storage vendors for NetBackup" on page 15.                                                                         |
| Step 4 | Configure the global cloud storage host properties as necessary                                            | See "Scalable Storage properties" on page 92.                                                                                           |
| Step 5 | Configure the Cloud Storage properties                                                                     | Optionally, add a cloud storage service host using the NetBackup host properties.                                                       |
|        |                                                                                                    | See "Cloud Storage properties" on page 97.                                                                                              |
| Step 6 | Understand the role of the CloudStore Service Container                                                    | See "About the NetBackup CloudStore Service Container"<br>on page 101.                                                                  |
|        | Applicable for media server versions 7.7.x to 8.1.2 only.                                                  |                                                                                                    |
| Step 7 | Provision a security certificate for authentication on the media servers                                   | See "NetBackup CloudStore Service Container security certificates" on page 103.                                                         |
|        |                                                                                                    | See "Deploying host name-based certificates" on page 109.                                                                               |

#### Table 3-1

-1 Overview of the NetBackup cloud configuration process

| Step 8Understand key management for<br>encryptionEncryption is optional.<br>See "About data encryption for cloud storage" on par<br>See "About NetBackup KMS for encryption of NetBack<br>storage" on page 114.<br>See "About external KMS for encryption of NetBack<br>storage" on page 116.Step 9Configure the storage serverSee "About cloud storage servers" on page 116.<br>See "About cloud storage servers" on page 116.<br>See "About object size for cloud storage" on page 1Step 10Configure the disk poolSee "About cloud storage server for cloud storage" on page 142.<br>See "Configuring a disk pool for cloud storage" on page 142.                                                                                                    | ackup cloud<br>kup cloud<br>' on page 122.<br>117.  |
|----------------------------------------------------------------------------------------------------|-----------------------------------------------------|
| See "About data encryption for cloud storage on pa<br>See "About NetBackup KMS for encryption of NetBack<br>storage" on page 114.Step 9Configure the storage serverSee "About external KMS for encryption of NetBack<br>storage" on page 116.Step 9Configure the storage serverSee "About cloud storage servers" on page 116.Step 10Configure the disk poolSee "About cloud storage disk pools" on page 142.<br>See "Configuring a disk pool for cloud storage" on page 142.                                                                                                    | Packup cloud<br>kup cloud<br>' on page 122.<br>117. |
| storage" on page 114.See "About external KMS for encryption of NetBack<br>storage" on page 116.Step 9Configure the storage serverSee "About cloud storage servers" on page 116.See "Adding a cloud storage instance" on page 99.<br>See "Adding a cloud storage instance" on page 99.<br>See "About object size for cloud storage" on page 1Step 10Configure the disk poolSee "About cloud storage disk pools" on page 142.<br>See "Configuring a disk pool for cloud storage" on page                                                                                                    | kup cloud<br>' on page 122.<br>117.                 |
| Step 9       Configure the storage server       See "About cloud storage servers" on page 116.         Step 9       Configure the storage server       See "Adding a cloud storage instance" on page 99.         See "Adding a cloud storage instance" on page 99.       See "Configuring a storage server for cloud storage" See "About object size for cloud storage" on page 1         Step 10       Configure the disk pool       See "About cloud storage disk pools" on page 142.         See "Configuring a disk pool for cloud storage" on page 142.       See "Configuring a disk pool for cloud storage" on page 142.                                                                                                    | on page 122.                                        |
| See "Adding a cloud storage instance" on page 99.         See "Configuring a storage server for cloud storage"         See "About object size for cloud storage" on page 1         Step 10       Configure the disk pool         See "About cloud storage disk pools" on page 142.         See "Configuring a disk pool for cloud storage" on page 1                                                                                                    | ' on page 122.<br>117.                              |
| See "Configuring a storage server for cloud storage"         See "About object size for cloud storage" on page 1         Step 10       Configure the disk pool         See "About cloud storage disk pools" on page 142.         See "Configuring a disk pool for cloud storage" on page 1                                                                                                    | ' on page 122.<br>117.                              |
| Step 10       Configure the disk pool       See "About cloud storage disk pools" on page 142.         See "Configuring a disk pool for cloud storage" on page 142.                                                                                                    | 117.                                                |
| Step 10       Configure the disk pool       See "About cloud storage disk pools" on page 142.         See "Configuring a disk pool for cloud storage" on p                                                                                                    |                                                     |
| See "Configuring a disk pool for cloud storage" on p                                                                                                    |                                                     |
|                                                                                                    |                                                     |
| Other 44 Count from a definition of a tensor of the top of the top of top of the top of top of to | page 143.                                           |
| Step 11 Configure additional storage server See "NetBackup cloud storage server properties" or                                                                                                    | n page 129.                                         |
| properties See "Changing cloud storage server properties" on                                                                                                    | page 127.                                           |
| Step 12         Add additional media servers         Adding additional media servers is optional.                                                                                                    |                                                     |
| See "About the NetBackup media servers for cloud on page 119.                                                                                                    | storage"                                            |
| See "Adding backup media servers to your cloud er<br>on page 154.                                                                                                    | nvironment"                                         |
| Step 13         Configure a storage unit         See "Configuring a storage unit for cloud storage" or                                                                                                    | on page 154.                                        |
| Step 14 Configure NetBackup Accelerator and Accelerator and optimzed synthetic backups are op                                                                                                    | otional.                                            |
| optimized synthetic backups<br>See "About NetBackup Accelerator and NetBackup<br>Synthetic backups" on page 158.                                                                                                    | Optimized                                           |
| See "Enabling NetBackup Accelerator with cloud ste<br>on page 158.                                                                                                    | torage"                                             |
| See "Changing cloud storage server properties" on                                                                                                    | page 127.                                           |
| Step 15         Configure a backup policy         See "Creating a backup policy" on page 162.                                                                                                    |                                                     |
| See the NetBackup Administrator's Guide, Volume                                                                                                    | L                                                   |

#### Table 3-1 Overview of the NetBackup cloud configuration process (continued)

## **Cloud installation requirements**

When you develop a plan to implement a NetBackup Cloud solution, use Table 3-2 to assist with your plan.

| Requirement                                | Details                                                                                                    |
|--------------------------------------------|----------------------------------------------------------------------------------------------------|
| NetBackup media<br>server platform support | For the operating systems that NetBackup supports for cloud storage, see the NetBackup operating system compatibility list available through the following URL:                                    |
|                                            | http://www.netbackup.com/compatibility                                                                                                    |
|                                            | When you install the NetBackup media server software on your host, ensure that you specify the fully-qualified domain name for the NetBackup server name.                                          |
| Cloud storage provider account             | You must have an account created with your preferred cloud storage provider before you configure NetBackup Cloud Storage. Please refer to the list of available NetBackup cloud storage providers. |
|                                            | You can create this account in the Cloud Storage Configuration Wizard.                                                                                                    |
|                                            | See "About the cloud storage vendors for NetBackup" on page 15.                                                                                                    |
| NetBackup cloud storage licensing          | NetBackup cloud storage is licensed separately from base NetBackup.                                                                                                    |
|                                            | The license also enables the <b>Use Accelerator</b> feature on the NetBackup policy <b>Attributes</b> tab. Accelerator increases the speed of full backups for files systems.                      |

 Table 3-2
 Cloud installation requirements

## **Scalable Storage properties**

The **Scalable Storage Cloud Settings** properties contain information about encryption, metering, bandwidth throttling, and network connections between the NetBackup hosts and your cloud storage provider.

The **Scalable Storage** properties appear only if the host is supported for cloud storage. See the *NetBackup Enterprise Server and Server - Hardware and Cloud Storage Compatibility List* for your release available through the following URL:

#### http://www.netbackup.com/compatibility

The Scalable Storage properties apply to currently selected media servers.

| Properties       Defaults         Universal Settings       Scalable Storage       Defaults         Servers       Media       Imenuts       Encryption         Firewall       Logging       Key management server (KMS) name: <kms_server_name>       Metering         Access Control       Metering       Metering interval: 300 seconds       Seconds         Prefered Network       Throttling controls the data transfer rates dedicated to the cloud.       Specify throttling configuration properties.         Ictal available bandwidth:       102400       KB/s         Sampling interval:       0       seconds         Network Connections       Specify the maximum number of concurrent connections the media server can open to a cloud storage destination.         Maximum concurrent jobs:       10</kms_server_name> | 🖬 Media Server Pr                                                                                                    | operties: media-server.example.com                                                                                                    | × |
|----------------------------------------------------------------------------------------------------|----------------------------------------------------------------------------------------------------|----------------------------------------------------------------------------------------------------|---|
| Initiality         Throttling controls the data transfer rates dedicated to the cloud.         Specify throttling configuration properties.         Iotal available bandwidth:         102400         KB/s         Sampling interval:         0         Secify the maximum number of concurrent connections the media server can open to a cloud storage destination.         Maximum concurrent jobs:         10                                                                                                    | Properties Universal Settings Servers General Server General Server Media Media Media Firewall Gift Cogging Access Control El Login Banner Configu Access Control El Cogin Sanner Configu Access Control Firewall Cogin Settings Access Control Firewall Cogin Settings Cogin Settings Firewall Cogin Settings Firewall Cogin Settings Firewall Cogin Settings Firewall Cogin Settings Firewall Cogin Settings Firewall Cogin Settings Firewall Firewall Cogin Settings Firewall Cogin Settings Firewall Firewall | Scalable Storage       Defa         Cloud Settings       Encryption         Key management server (KIMS) name: <kms_server_name>       Metering         Metering       Metering interval: 300</kms_server_name> |   |
| Specify the maximum number of concurrent connections the media server can open to a cloud storage destination.  Maximum concurrent jobs: 10                                                                                                    |                                                                                                    | Throttling controls the data transfer rates dedicated to the cloud. Specify throttling configuration properties. Total available bandwidth: 102400 KB/s Sampling interval: 0 seconds                            |   |
|                                                                                                    |                                                                                                    | Specify the maximum number of concurrent connections the media server can open to a cloud storage destination.                                                                                                  |   |
| OK Cancel Apply Help                                                                                                    |                                                                                                    |                                                                                                    |   |

Figure 3-1 Scalable Storage Cloud Settings host properties

Table 3-3 describes the properties.

Table 3-3

Scalable Storage Cloud Settings host properties

| Property                            | Description                                                                                                    |
|-------------------------------------|----------------------------------------------------------------------------------------------------|
| Key Management Server<br>(KMS) Name | If you configured a key management service (KMS) server, the name of the master server that sends the request to the KMS server is displayed here.                                                                                                    |
| Metering Interval                   | Determines how often NetBackup gathers connection information for reporting purposes. NetBackup OpsCenter uses the information that is collected to create reports. The value is set in seconds. The default setting is 300 seconds (5 minutes). If this value to zero, metering is disabled. |
| Total Available Bandwidth           | Use this value to specify the speed of your connection to the cloud. The value is specified in kilobytes per second. The default value is 102400 KB/sec.                                                                                                    |
| Sampling interval                   | The time, in seconds, between measurements of bandwidth usage. The larger this value, the less often NetBackup checks to determine the bandwidth in use. If this value is zero, throttling is disabled.                                                                                       |

| Property                | Description                                                                                                    |
|-------------------------|----------------------------------------------------------------------------------------------------|
| Advanced Settings       | Click Advanced Settings to specify additional settings for throttling.                                                                                                    |
|                         | See "Configuring advanced bandwidth throttling settings" on page 94.                                                                                                    |
|                         | See "Advanced bandwidth throttling settings" on page 95.                                                                                                    |
| Maximum concurrent jobs | The default maximum number of concurrent jobs that the media server can run for the cloud storage server.                                                                                                    |
|                         | This value applies to the media server, not to the cloud storage server. If you have more than one media server that can connect to the cloud storage server, each media server can have a different value. Therefore, to determine the total number of connections to the cloud storage server, add the values from each media server.                                                                                                    |
|                         | If you configure NetBackup to allow more jobs than the number of connections,<br>NetBackup fails any jobs that start after the number of maximum connections is reached.<br>Jobs include both backup and restore jobs.                                                                                                    |
|                         | You can configure job limits per backup policy and per storage unit.                                                                                                    |
|                         | <b>Note:</b> NetBackup must account for many factors when it starts jobs: the number of concurrent jobs, the number of connections per media server, the number of media servers, and the job load-balancing logic. Therefore, NetBackup may not fail jobs exactly at the maximum number of connections. NetBackup may fail a job when the connection number is slightly less than the maximum, exactly the maximum, or slightly more than the maximum. |
|                         | If the media server is not a Cloud Catalyst storage server, a value over 100 is generally not needed.                                                                                                    |
|                         | If the media server is a Cloud Catalyst storage server, change the value to 160 or more.                                                                                                    |

| Table 3-3 Scalable Storage Cloud Settings host propertie | iles (continued) |
|----------------------------------------------------------|------------------|
|----------------------------------------------------------|------------------|

## Configuring advanced bandwidth throttling settings

Advanced bandwidth throttling settings let you control various aspects of the connection between the NetBackup hosts and your cloud storage provider.

The total bandwidth and the bandwidth sampling interval are configured on the **Cloud Settings** tab of the **Scalable Storage** host properties screen.

See "Scalable Storage properties" on page 92.

#### To configure advanced bandwidth throttling settings

- In the NetBackup Administration Console, expand NetBackup Management
   Host Properties > Media Servers in the left pane.
- 2 In the right pane, select the host on which to specify properties.

- 3 Click Actions > Properties.
- 4 In the properties dialog box left pane, select **Scalable Storage**.
- 5 In the right pane, click **Advanced Settings**. The **Advanced Throttling Configuration** dialog box appears.

The following is an example of the dialog box:

| Read Bandwidth:                     | 100               | 96                |                  |
|-------------------------------------|-------------------|-------------------|------------------|
| <u>W</u> rite Bandwidth:            | 100               | %                 |                  |
|                                     | Work <u>t</u> ime | O <u>f</u> f time | W <u>e</u> ekend |
| Start:                              | 08:00             | 18:00             | 🚔 Saturday 🔍     |
| E <u>n</u> d:                       | 18:00             | 08:00             | Sunday 🔻         |
| Allocated Bandwidth (%):            | 100               | 100               | 100              |
| Allocated <u>B</u> andwidth (KB/s): | 102400            | 102400            | 102400           |
| Read Bandwidth (KB/s):              | 102400            | 102400            | 102400           |
| Write Bandwidth (KB/s):             | 102400            | 102400            | 102400           |

6 Configure the settings and then click **OK**.

See "Advanced bandwidth throttling settings" on page 95.

## Advanced bandwidth throttling settings

The following table describes the advanced bandwidth throttling settings.

 Table 3-4
 Advanced Throttling Configuration settings

| Property       | Description                                                                                                    |
|----------------|----------------------------------------------------------------------------------------------------|
| Read Bandwidth | Use this field to specify the percentage of total bandwidth that read operations can use. Specify a value between 0 and 100. If you enter an incorrect value, an error is generated. |
|                | If there is insufficient bandwidth to transmit the specified amount<br>of data within a few minutes, restore or replication failures may<br>occur due to timeouts.                   |
|                | Consider the total load of simultaneous jobs on multiple media servers when you calculate the required bandwidth.                                                                    |
|                | Default value: 100                                                                                                    |
|                | Possible values: 0 to 100                                                                                                    |

| Property        | Description                                                                                                    |
|-----------------|----------------------------------------------------------------------------------------------------|
| Write Bandwidth | Use this field to specify the percentage of total bandwidth that write operations can use. Specify a value between 0 and 100. If you enter an incorrect value, an error is generated.                                                                                            |
|                 | If there is insufficient bandwidth to transmit the specified amount<br>of data within a few minutes, backup failures may occur due to<br>timeouts.                                                                                                    |
|                 | Consider the total load of simultaneous jobs on multiple media servers when you calculate the required bandwidth.                                                                                                    |
|                 | Default value: 100                                                                                                    |
|                 | Possible values: 0 to 100                                                                                                    |
| Work time       | Use this field to specify the time interval that is considered work time for the cloud connection.                                                                                                    |
|                 | Specify a start time and end time in 24-hour format. For example 2:00 P.M. is 14:00.                                                                                                    |
|                 | Indicate how much bandwidth the cloud connection can use in the <b>Allocated bandwidth</b> field. This value determines how much of the available bandwidth is used for cloud operations in this time window. The value is expressed as a percentage or in kilobytes per second. |
| Off time        | Use this field to specify the time interval that is considered off time for the cloud connection.                                                                                                    |
|                 | Specify a start time and end time in 24-hour format. For example 2:00 P.M. is 14:00.                                                                                                    |
|                 | Indicate how much bandwidth the cloud connection can use in the <b>Allocated bandwidth</b> field. This value determines how much of the available bandwidth is used for cloud operations in this time window. The value is expressed as a percentage or in kilobytes per second. |
| Weekend         | Specify the start and stop time for the weekend.                                                                                                    |
|                 | Indicate how much bandwidth the cloud connection can use in the <b>Allocated bandwidth</b> field. This value determines how much of the available bandwidth is used for cloud operations in this time window. The value is expressed as a percentage or in kilobytes per second. |

 Table 3-4
 Advanced Throttling Configuration settings (continued)

| Property                  | Description                                                                                                    |
|---------------------------|----------------------------------------------------------------------------------------------------|
| Read Bandwidth<br>(KB/s)  | This field displays how much of the available bandwidth the cloud storage server transmits to a NetBackup media server during each restore job. The value is expressed in kilobytes per second.    |
| Write Bandwidth<br>(KB/s) | This field displays how much of the available bandwidth the<br>NetBackup media server transmits to the cloud storage server<br>during backup jobs. The value is expressed in kilobytes per second. |

 Table 3-4
 Advanced Throttling Configuration settings (continued)

## **Cloud Storage properties**

The NetBackup **Cloud Storage** properties in the **NetBackup Administration Console** apply to the currently selected master server.

The hosts that appear in this **Cloud Storage** list are available to select when you configure a storage server. The **Service Provider** type of your cloud vendor determines whether a service host is available or required.

NetBackup includes service hosts for some cloud storage providers. You can add a new host to the **Cloud Storage** list if the **Service Provider** type allows it. If you add a host, you also can change its properties or delete it from the **Cloud Storage** list. (You cannot change or delete the information that is included with NetBackup.)

If you do not add a service host to this **Cloud Storage** list, you can add one when you configure the storage server. The **Service Provider** type of your cloud vendor determines whether a **Service Hostname** is available or required.

| Global Attributes                                      |                           |                  | Defaults |
|--------------------------------------------------------|---------------------------|------------------|----------|
| Universal Settings Cloud Storage:                      |                           |                  |          |
| Retention Periods Service Hostname / Authentication UF | RL Service Endpoint       | Service Provider | Add      |
| Data Classification s3.cn-north-1.amazonaws.com.cn     |                           | Amazon           |          |
| s3.amazonaws.com                                       |                           | Amazon           | Change   |
| Servers storage.googleapis.com                         | -                         | Google Nearline  | Remove   |
| Bandwidth blob.core.windows.net                        |                           | Microsoft Azure  | <u></u>  |
| Restore Failover blob.core.chinacloudapi.cn            | -                         | Microsoft Azure  |          |
| General Server s3-us-gov-west-1.amazonaws.com          |                           | Amazon GovCloud  |          |
| Port Ranges s3-fips-us-gov-west-1.amazonaws.com        | -                         | Amazon GovCloud  |          |
| Media storage-ams1a.cloud.verizon.com                  |                           | Verizon          |          |
| Timeouts storage-iad3a.cloud.verizon.com               |                           | Verizon          |          |
| Client Attributes storage-ushaa.cloud.verizon.com      |                           | Verizon          |          |
| Distributed Applicatio                                 |                           |                  |          |
| Firewall                                               |                           |                  |          |
| Logging                                                |                           |                  |          |
| Clean-up                                               |                           |                  |          |
| NDMP                                                   |                           |                  |          |
| Access Control                                         |                           |                  |          |
| WMware Access Host                                     |                           |                  |          |
| Associated Cloud Storage Servers for:                  | - 2                       |                  |          |
| Credential Access                                      | s3.cn-north-1.amazonaws.c | om.cn            |          |
| Default Job Priorities Storage Server Name             |                           | Туре             | Change   |
| Enterprise Vault Host amazon.cn                        | Cloud storage serve       | r not created    |          |
| Login Banner Configu                                   |                           |                  |          |
| Resource Limit                                         |                           |                  |          |
| Throttle Bandwidth                                     |                           |                  |          |
| Preferred Network                                      |                           |                  |          |
| Resilient Network                                      |                           |                  |          |
| SLP Parameters                                         |                           |                  |          |
| Cloud Storage                                          |                           |                  |          |
| User Account Settings                                  |                           |                  |          |
|                                                        |                           |                  |          |

#### Figure 3-2 Cloud Storage host properties

Cloud Storage host properties contain the following properties:

#### Table 3-5Cloud Storage

| Property                          | Description                                                                                                    |
|-----------------------------------|----------------------------------------------------------------------------------------------------|
| Cloud Storage                     | The cloud storage that corresponds to the various cloud service providers that NetBackup supports are listed here. |
|                                   | See "Adding a cloud storage instance" on page 99.                                                                  |
|                                   | See "Changing cloud storage host properties" on page 100.                                                          |
|                                   | See "Deleting a cloud storage host instance" on page 101.                                                          |
| Associated Storage<br>Servers for | The cloud storage servers that correspond to the selected cloud storage are displayed.                             |
|                                   | See "Changing cloud storage host properties" on page 100.                                                          |

**Note:** Changes that you make in the **Cloud Storage** dialog box are applied before you click **OK** in the **Host Properties** dialog box.

For more information about NetBackup cloud storage, see the *NetBackup Cloud Administrator's Guide*.

## Adding a cloud storage instance

You may have to add a custom cloud storage instance before you configure a NetBackup cloud storage server. A custom cloud storage allows customization, such as a different service host or other properties. A custom cloud storage instance appears in the **Cloud Storage Server Configuration Wizard** when you configure a storage server.

The cloud storage provider type determines if you have to add a custom cloud storage instance.

See "About the cloud storage vendors for NetBackup" on page 15.

You can add a custom cloud storage instance as follows:

| By using NetBackup<br>Master Server<br>Properties            | With this method, you add the cloud storage instance before you configure the storage server in NetBackup. Then, the wizard that configures the storage is populated with the instance details. You select the instance when you configure the storage server. |
|--------------------------------------------------------------|----------------------------------------------------------------------------------------------------|
|                                                              | See "To add a cloud storage instance in Cloud Storage host properties" on page 99.                                                                                                    |
| By using the Cloud<br>Storage Server<br>Configuration Wizard | With this method, you add the instance at the same time as when you configure the storage server in NetBackup. The wizard that configures the storage is <i>not</i> populated with the instance details until you add them in the wizard itself.               |

See "Configuring a storage server for cloud storage" on page 122.

#### To add a cloud storage instance in Cloud Storage host properties

- In the NetBackup Administration Console, expand NetBackup Management
   Host Properties > Master Servers in the left pane.
- 2 In the right pane, select the master server on which to add the cloud storage instance.
- 3 On the Actions menu, click Properties.
- 4 In the properties dialog box left pane, select **Cloud Storage**.
- 5 In the right pane, click Add.

6 In the Add Cloud Storage dialog box, configure the settings.

See "Amazon S3 cloud storage options" on page 24.

7 After you configure the settings, click **OK**.

## Changing cloud storage host properties

From the **Cloud Storage Master Server Properties**, you can change the following properties:

| Cloud Storage properties                   | You can change the properties of a host that you add. (You cannot change or delete the properties of the cloud storage providers that are included with NetBackup.) |  |
|--------------------------------------------|----------------------------------------------------------------------------------------------------|--|
|                                            | See "To change cloud storage host properties" on page 100.                                                                                                    |  |
| Associated cloud storage server properties | See "To change associated cloud storage server host properties" on page 100.                                                                                        |  |

How to change cloud storage *server* properties is described in a different topic.

See "Changing cloud storage server properties" on page 127.

#### To change cloud storage host properties

- In the NetBackup Administration Console, expand NetBackup Management
   Host Properties > Master Servers in the left pane.
- 2 In the right pane, select the master server on which to specify properties.
- 3 On the Actions menu, click Properties.
- 4 In the left pane of the Master Server Properties dialog box, select Cloud Storage.
- 5 In the Cloud Storage list in the right pane, select the wanted cloud storage.
- 6 Click Change adjacent to the Cloud Storage list.
- 7 In the Change Cloud Storage dialog box, change the properties.

See "Amazon S3 cloud storage options" on page 24.

- 8 Click OK in the Change Cloud Storage dialog box.
- 9 Click OK to close the Master Server Properties dialog box.

#### To change associated cloud storage server host properties

- In the NetBackup Administration Console, expand NetBackup Management
   Host Properties > Master Servers in the left pane.
- 2 In the right pane, select the master server on which to specify properties.

- 3 On the Actions menu, click Properties.
- 4 In the left pane of the Master Server Properties dialog box, select Cloud Storage.
- 5 In the **Associated Cloud Storage Servers for** list in the right pane, select the wanted storage server.
- 6 Click Change adjacent to the Associated Cloud Storage Servers for list.
- 7 In the Cloud Storage Server Configuration dialog box, change the properties.

See "Amazon S3 advanced server configuration options" on page 26.

See "Amazon S3 credentials broker details" on page 29.

- 8 Click OK in the Change Cloud Storage dialog box.
- 9 Click OK to close the Master Server Properties dialog box.

## Deleting a cloud storage host instance

You can delete your custom cloud storage (cloud instance) by using the **Cloud Storage Master Server Properties**. You cannot delete the cloud storage instances that were delivered with NetBackup.

See "Cloud Storage properties" on page 97.

To delete a cloud storage host instance

- In the NetBackup Administration Console, expand NetBackup Management
   Host Properties > Master Servers in the left pane.
- 2 In the right pane, select the master server on which to specify properties.
- 3 On the Actions menu, click Properties.
- 4 In the left pane of the Master Server Properties dialog box, select Cloud Storage.
- 5 In the **Cloud Storage** list in the right pane, select the wanted cloud storage.
- 6 Click Remove.
- 7 In the Remove the Cloud Storage dialog box, click Yes.
- 8 Click OK to close the Master Server Properties dialog box.

## About the NetBackup CloudStore Service Container

This is applicable to media server versions 7.7.x to 8.1.2 only.

The NetBackup CloudStore Service Container (nbcssc) is a web-based service container that runs on older media servers that are configured for cloud storage.

This container hosts the throttling service and the metering data collector service. NetBackup OpsCenter uses the metering data for monitoring and reporting.

You can configure the NetBackup CloudStore Service Container behavior by using the Scalable Storage host properties in the NetBackup Administration Console.

See "Scalable Storage properties" on page 92.

The port number for the NetBackup CloudStore Service Container service is 5637. Older media servers that are configured for cloud storage must use this port. Communication with the master server fails if the older media servers use a different port. Refer to the *NetBackup Network Ports Reference Guide* for more information on ports used by NetBackup.

NetBackup uses several methods of security for the NetBackup CloudStore Service Container, as follows:

| Security certificates | The NetBackup hosts on which the NetBackup CloudStore Service<br>Container runs must be provisioned with a security certificate or<br>certificates. |
|-----------------------|----------------------------------------------------------------------------------------------------|
|                       | See "NetBackup CloudStore Service Container security certificates" on page 103.                                                                     |
|                       | <b>Note:</b> You do not need to generate a security certificate, if you have already generated it before configuring the cloud storage.             |
| Security modes        | The NetBackup CloudStore Service Container can run in different security modes.                                                                     |
|                       | See "NetBackup CloudStore Service Container security modes" on page 104.                                                                            |

See "About the NetBackup media servers for cloud storage" on page 119.

**Note:** For NetBackup releases beyond 8.1.2, the nbcssc service is no longer deployed. The NetBackup Web Management Console (nbwmc) service handles the cloud storage configuration operations and the NetBackup Service Layer (nbs1) service handles the throttling service and the metering data collector service functions. For media server versions beyond 8.1.2, authentication is done using host ID-based certificate.

Refer to the Veritas NetBackup Administrator's Guide, Volume I for more information about these services.

## NetBackup CloudStore Service Container security certificates

The NetBackup CloudStore Service Container requires a digital security certificate so that it starts and runs. How the security certificate is provisioned depends on the release level of NetBackup, as follows:

| NetBackup 8.2 and later   | The NetBackup hosts that run the CloudStore Service Container require a host ID-based certificate. You may have to install the certificate on those hosts.                                                                                        |
|---------------------------|----------------------------------------------------------------------------------------------------|
|                           | See "Deploying host ID-based certificates" on page 111.                                                                                                    |
|                           | If the NetBackup master server is clustered, you must ensure that<br>the active node and the passive nodes have the host-ID based<br>certificate. See the NetBackup Security and Encryption Guide for<br>more information.                        |
| NetBackup 8.0 to<br>8.1.2 | The NetBackup hosts that run the CloudStore Service Container require both a host ID-based certificate and a host name-based certificate. You may have to install the certificates on those hosts.                                                |
|                           | See "Deploying host name-based certificates" on page 109.                                                                                                    |
|                           | See "Deploying host ID-based certificates" on page 111.                                                                                                    |
|                           | If the NetBackup master server is clustered, you must ensure that<br>the active node and the passive nodes have both host named-based<br>and host-ID based certificates. See the NetBackup Security and<br>Encryption Guide for more information. |

NetBackup 7.7 andThe NetBackup hosts that run the CloudStore Service Container7.7.xrequire a host name-based certificate. You must use a command to<br/>install it on a media server.

See "Deploying host name-based certificates" on page 109.

**Note:** You do not need to generate a security certificate, if you have already generated it before configuring the cloud storage.

The host name-based security certificates expire after one year. NetBackup automatically replaces existing certificates with new ones as needed.

**Note:** The security certificates that are provisioned for other NetBackup features or purposes satisfy the certificate requirement for the NetBackup CloudStore Service Container. The NetBackup Access Control feature uses security certificates, and the NetBackup Administration Console requires security certificates for interhost communication.

If the NetBackup master server is clustered, you must ensure that the active node and the passive node have host named-based certificates.

See the NetBackup Security and Encryption Guide for more information.

Where the media server security certificates reside depend on the release level of NetBackup, as follows:

| NetBackup 7.7 to | The certificate name is the host name that you used when you           |
|------------------|------------------------------------------------------------------------|
| 8.1.2            | configured the NetBackup media server software on the host. The        |
|                  | path for the certificate is as follows, depending on operating system: |

- UNIX/Linux: /usr/openv/var/vxss/credentials
- Windows: install\_dir\Veritas\NetBackup\var\VxSS\credentials

See "About the NetBackup CloudStore Service Container" on page 101.

## NetBackup CloudStore Service Container security modes

This is applicable only up to NetBackup version 8.1.2.

The NetBackup CloudStore Service Container can run in one of two different modes. The security mode determines how the clients communicate with the service, as follows: 

 Secure mode
 In the default secure mode, the client components must authenticate with the CloudStore Service Container. After authentication, communication occurs over a secure HTTPS channel.

 Non-secure mode
 The CloudStore Service Container uses non-secure communication. Clients communicate with the server over HTTP with no authentication required.

You can use the CSSC\_IS\_SECURE attribute of the cloudstore.conf file to set the security mode. The default value is 64, secure communication.

See "NetBackup cloudstore.conf configuration file" on page 105.

See "About the NetBackup CloudStore Service Container" on page 101.

## NetBackup cloudstore.conf configuration file

Table 3-6 describes the cloudstore.conf configuration file parameters.

The cloudstore.conf file is available on the master server and all the media servers that are installed on the platforms that NetBackup cloud supports.

**Note:** Before you modify any of the parameters in the cloudstore.conf file, you must stop the nbcssc service (on media server versions 7.7.x to 8.1.2 only) and the nbwmc service (on master server). Once you modify the parameters, restart these services for the changes to take effect.

The cloudstore.conf file resides in the following directories:

- UNIX: /usr/openv/var/global/wmc/cloud
   On media server versions 7.7.x to 8.1.2, the path is /usr/openv/netbackup/db/cloud.
- Windows: install\_path\Veritas\NetBackup\var\global\wmc\cloud
   On media server versions 7.7.x to 8.1.2, the path is
   install\_path\Veritas\NetBackup\db\cloud.

#### Table 3-6 cloudstore.conf configuration file parameters and descriptions

| Parameter    | Description                                                            |
|--------------|------------------------------------------------------------------------|
| CSSC_VERSION | It is not recommended to modify this value.                            |
|              | Specifies the version of cloudstore.conf file. The default value is 2. |

| Parameter         | Description                                                                                                    |
|-------------------|----------------------------------------------------------------------------------------------------|
| CSSC_PLUGIN_PATH  | It is not recommended to modify this value.                                                                                                    |
|                   | Specifies the path where NetBackup cloud storage plug-ins are installed. The default path is as follows:                                                                                                    |
|                   | On Windows:<br>install_path\Veritas\NetBackup\bin\ost-plugin                                                                                                    |
|                   | On UNIX: /usr/openv/lib/ost-plugins                                                                                                    |
| CSSC_PORT         | This is applicable to media server versions 7.7.x to 8.1. only.                                                                                                    |
|                   | Specifies the port number for the CloudStore Service<br>Container (nbcssc). Specify the value as 5637.                                                                                                    |
|                   | This port is used to provide back-level media server<br>support for the older media servers that are configured<br>for cloud storage. Ensure that the older media servers<br>use this port. Communication with the master server fail<br>if the older media servers use a different port. |
| CSSC_LOG_DIR      | Specifies the directory path where csconfig, nbcldutil, an cloud plugins generate log files.                                                                                                    |
|                   | The default path is as follows:                                                                                                    |
|                   | On Windows:                                                                                                    |
|                   | <pre>install_path\Veritas\NetBackup\logs\nbcss</pre>                                                                                                    |
|                   | On UNIX: /usr/openv/netbackup/logs/nbcssc                                                                                                    |
|                   | <b>Note:</b> For media server versions 7.7.x to 8.1.2, the nbcssc service uses this path for log files.                                                                                                    |
| CSSC_LOG_FILE     | This is applicable only up to NetBackup release 8.1.2.                                                                                                    |
|                   | Specifies the file name that the nbcssc service uses to<br>write its logs. The default value is empty, which means<br>that the NetBackup logging mechanism determines the<br>log file name.                                                                                               |
| CSCONFIG_LOG_FILE | Specifies the file name that the csconfig utility uses to<br>write its logs. The default value is empty, which means<br>that the NetBackup logging mechanism determines the<br>log file name.                                                                                             |

#### Table 3-6 cloudstore.conf configuration file parameters and descriptions (continued)

| Parameter        | Description                                                                                                    |
|------------------|----------------------------------------------------------------------------------------------------|
| CSSC_IS_SECURE   | Specifies if the nbcssc service runs in secure (value 64 or non-secure mode (value 0). The default value is 64.                                                                                                    |
| CSSC_CIPHER_LIST | Specifies the cipher list that NetBackup uses for the following purpose:                                                                                                    |
|                  | <ul> <li>The cloud master host's cipher is used for<br/>communication with the cloud service provider.</li> <li>The media server cipher is used for communicating<br/>with the cloud master host's nbwmc service and with<br/>the cloud service provider.</li> </ul>                   |
|                  | It is recommended that you do not modify this value.<br>However, if you want to customize the cipher list,<br>depending on the purpose, you must modify the cipher<br>list in the cloudstore.conf on the master server and<br>the media servers.                                       |
|                  | <b>Note:</b> If the cipher list is invalid, the customized cipher list is replaced by the default cipher list.                                                                                                    |
|                  | The default value is AES: ! aNULL:@STRENGTH.                                                                                                    |
| CSSC_LOG_LEVEL   | Specifies the log level for csconfig and nbcldutil CLI utilit<br>logging. Value 0 indicates that the logging is disabled and<br>non-zero value indicates that the logging is enabled.<br>The default value is 0.                                                                       |
| CSSC_MASTER_PORT | This is applicable for media server versions 7.7.x to 8.1.<br>only. It is not applicable for NetBackup master and media<br>server versions 8.2 and later.                                                                                                    |
|                  | This parameter value must be set to 5637.                                                                                                    |
|                  | This port is used to provide back-level media server<br>support for older media servers that are configured for<br>cloud storage. Ensure that the older media servers use<br>this port. Communication with the master server fails if<br>the older media servers use a different port. |

#### Table 3-6 cloudstore.conf configuration file parameters and descriptions (continued)

| Parameter                | Description                                                                                                    |
|--------------------------|----------------------------------------------------------------------------------------------------|
| CSSC_MASTER_NAME         | Specifies the NetBackup master server name. This entry<br>indicates that the nbwmc service runs on this host. It<br>processes all cloud provider-specific requests based on<br>the CloudProvider.xml and CloudInstance.xml<br>files that reside at the following location:                                                                                                    |
|                          | <ul> <li>On Windows:<br/><i>install_path</i>\NetBackup\var\global\wmc\cloud<br/>On media server versions 7.7.x to 8.1.2, the path is<br/><i>install_path</i>\NetBackup\db\cloud.     </li> <li>On UNIX:<br/>/usr/openv/var/global/wmc/cloud<br/>On media server versions 7.7.x to 8.1.2, the path is<br/>/usr/openv/netbackup/db/cloud.     </li> </ul>                                                        |
| CSSC_LEGACY_AUTH_ENABLED | Specifies if the nbcssc service has the legacy<br>authentication enabled (value 1) or disabled (0). The<br>default value is 0.                                                                                                    |
|                          | Note: Starting from NetBackup 8.1, the<br>CSSC_LEGACY_AUTH_ENABLED option is deprecated.<br>To communicate with legacy media servers, use the<br>Enable insecure communication with 8.0 and earlier<br>hosts option on the NetBackup master server. The option<br>is available in the NetBackup Administration Console<br>on the Security Management > Global Security<br>Settings > Secure Communication tab. |

#### Table 3-6 cloudstore.conf configuration file parameters and descriptions (continued)

| Parameter              | Description                                                                                                    |
|------------------------|----------------------------------------------------------------------------------------------------|
| CSSC_ALLOW_LEGACY_AUTH | Specifies if the master server can communicate with legacy media servers that are configured for cloud storage. Only media server versions 7.7.x to 8.1.2 are supported.                                                                                                    |
|                        | The value 1 (default value) indicates that the communication is enabled while the value 0 means that the communication is disabled.                                                                                                    |
|                        | Use this parameter in conjunction with the Enable<br>insecure communication with 8.0 and earlier hosts<br>option available in the NetBackup Administration Conso<br>GUI (Security Management > Global Security Setting<br>> Security Communication tab).                                                                                                    |
|                        | The GUI option allows you to enable or disable master<br>server communication with all back-level legacy media<br>servers. It works as an all or none kind of a setting and<br>not specific to cloud storage media servers. This<br>parameter provides that additional level of control for th<br>cloud. You can use this setting to enable or disable mast<br>server communication with back-level cloud storage media<br>servers explicitly. |
|                        | For example, if the GUI option is enabled (default value<br>and this parameter value is set to 0, the NetBackup mast<br>server continues to work with supported back-level med<br>servers as other storage servers. However, legacy clou<br>storage media servers that use the older method of<br>communication using hardcoded credentials are blocked<br>altogether, thus increasing the security of your NetBackup<br>environment.          |
|                        | <b>Note:</b> This parameter value has no effect if the GUI option is disabled. If you modify this parameter value, yo must restart the NetBackup Web Management Console (nbwmc) service for the changes to take effect.                                                                                                    |

#### Table 3-6 cloudstore.conf configuration file parameters and descriptions (continued)

# **Deploying host name-based certificates**

This is applicable for media server versions 7.7.x to 8.1.2 only.

You can deploy the required host name-based security certificate for the NetBackup media servers that you use for cloud storage. Each media server that you use for cloud storage runs the NetBackup CloudStore Service Container.

See "About the NetBackup CloudStore Service Container" on page 101.

You can deploy a certificate for an individual media server or for all media servers. Media servers that you use for cloud storage must have a host name-based security certificate.

**Note:** Deploying a host name-based certificate is a one-time activity for a host. If a host name-based certificate was deployed for an earlier release or for a hotfix, it does not need to be done again.

Ensure the following before you deploy a host-name based certificate:

- All nodes of the cluster have a host ID-based certificate.
- All Fully Qualified Domain Names (FQHN) and short names for the cluster nodes are mapped to their respective host IDs.

## Deploying a host name-based certificate on media servers

This procedure works well when you deploy host name-based security certificates to many hosts at one time. As with NetBackup deployment in general, this method assumes that the network is secure.

#### To deploy a host name-based security certificate for media servers

 Run the following command on the master server, depending on your environment. Specify the name of an individual media server or specify -AllMediaServers.

**On Windows:** *install\_path*\NetBackup\bin\admincmd\bpnbaz -ProvisionCert *host name*|-AllMediaServers

**On UNIX:** /usr/openv/netbackup/bin/admincmd/bpnbaz -ProvisionCert *host\_name*|-AllMediaServers

NetBackup appliance (as a NetBackupCLI user): bpnbaz -ProvisionCert Media\_server\_name

2 Restart the NetBackup Service Layer (nbs1) service on the media server.

**Note:** In you use dynamic IPs on the hosts (DHCP), ensure that the host name and the IP address are correctly listed on the master server. To do so, run the following NetBackup <code>bpclient</code> command on the master server:

On Windows: Install path\NetBackup\bin\admincmd\bpclient -L -All

On UNIX: /usr/openv/netbackup/bin/admincmd/bpclient -L -All

# **Deploying host ID-based certificates**

Depending on the certificate deployment security level, a non-master host may require an authorization token before it can obtain a host ID-based certificate from the Certificate Authority (master server). When certificates are not deployed automatically, they must be deployed manually by the administrator on a NetBackup host using the nbcertcmd command.

The following topic describes the deployment levels and whether the level requires an authorization token.

## Deploying when no token is needed

Use the following procedure when the security level is such that a host administrator can deploy a certificate on a non-master host without requiring an authorization token.

#### To generate and deploy a host ID-based certificate when no token is needed

1 The host administrator runs the following command on the non-master host to establish that the master server can be trusted:

nbcertcmd -getCACertificate

**2** Run the following command on the non-master host:

nbcertcmd -getCertificate

**Note:** To communicate with multiple NetBackup domains, the administrator of the host must request a certificate from each master server using the -server option.

Run the following command to get a certificate from a specific master server:

nbcertcmd -getCertificate -server master server name

**3** To verify that the certificate is deployed on the host, run the following command:

nbcertcmd -listCertDetails

## Deploying when a token is needed

Use the following procedure when the security level is such that a host requires an authorization token before it can deploy a host ID-based certificate from the CA.

#### To generate and deploy a host ID-based certificate when a token is required

- 1 The host administrator must have obtained the authorization token value from the CA before proceeding. The token may be conveyed to the administrator by email, by file, or verbally, depending on the various security guidelines of the environment.
- 2 Run the following command on the non-master host to establish that the master server can be trusted:

nbcertcmd -getCACertificate

**3** Run the following command on the non-master host and enter the token when prompted:

nbcertcmd -getCertificate -token

**Note:** To communicate with multiple NetBackup domains, the administrator of the host must request a certificate from each master server using the *-server* option.

If the administrator obtained the token in a file, enter the following:

nbcertcmd -getCertificate -file authorization\_token\_file

4 To verify that the certificate is deployed on the host, run the following command:

nbcertcmd -listCertDetails

Use the -cluster option to display cluster certificates.

# About data compression for cloud backups

In NetBackup, you can compress your data before you send it to cloud storage server.

You can enable data compression on the NetBackup media server while you configure your cloud storage server using the **Cloud Storage Server Configuration Wizard**.

See "Configuring a storage server for cloud storage" on page 122.

**Note:** After you have enabled the data compression during the cloud storage configuration, you cannot disable it.

## Important notes about data compression in NetBackup

- NetBackup media servers that are older than the 7.7.3 version do not support data compression. Therefore, if you have selected an older media server while you configure the cloud storage server, the compression option does not appear on the Cloud Storage Server Configuration Wizard.
- NetBackup uses a third-party library, LZO Pro, with compression level 3. The bptm logs provide information of the compression ratio of your data after the backup is taken in the cloud storage.

See "Viewing the compression ratio" on page 172.

- NetBackup compresses the data in chunks of 256 KB.
- NetBackup Accelerator and True Image Restore (TIR) with move detection is supported with compression.
- The backup data is compressed before it is transmitted to the cloud storage server. If both the compression and the encryption options are selected, the data is compressed before it is encrypted.
- Data compression reduces the backup time and the data size based on how much the data is compressible. Although you may notice reduced bandwidth utilization when you compare it with the data without compression.
- Performance of the data compression is reduced, if the data is incompressible. Therefore, it is not recommended to enable compression for backing up incompressible data such as policy data and so on.
- It is not recommended to use the same bucket with storage servers of different types.
- You must not use client-side compression along with storage server-side compression.
- You cannot change the compression configuration settings (enable/disable) after the storage server is created.

# About data encryption for cloud storage

You can encrypt your data before you send it to the cloud. The NetBackup Cloud Storage Server Configuration Wizard and the Disk Pool Configuration Wizard include the steps that configure key management and encryption.

NetBackup uses NetBackup Key Management Service (NetBackup KMS) and external key management service (external KMS) for managing data encryption in case of cloud disk storage.

See "About NetBackup KMS for encryption of NetBackup cloud storage" on page 114.

See "About external KMS for encryption of NetBackup cloud storage" on page 116.

More information about NetBackup KMS and external KMS is available.

See the NetBackup Security and Encryption Guide for more information .:

# About NetBackup KMS for encryption of NetBackup cloud storage

NetBackup uses NetBackup Key Management Service (NetBackup KMS) to manage the keys for the data encryption for disk storage. NetBackup KMS is a NetBackup master server-based symmetric key management service. The service runs on the NetBackup master server. An additional license is not required to use the NetBackup KMS functionality. NetBackup uses NetBackup KMS to manage the encryption keys for cloud storage.

See "About data encryption for cloud storage" on page 113.

You need to provide KMS and key-specific information when you enable the **Encryption through Cloud Storage Server Configuration Wizard** and configure disk pool using the **Disk Pool Configuration Wizard**. Key-specific information is based on the KMS server configuration. If a KMS server is not configured, NetBackup KMS is by default configured as a KMS server as part of the encryption setting for the cloud storage server.

The following table describes the keys that are required for the NetBackup KMS database. You can enter the pass phrases for these keys when you use the **Cloud Storage Server Configuration Wizard**.

| Key                | Description                                                                                                    |
|--------------------|----------------------------------------------------------------------------------------------------|
| Host Master Key    | The Host Master Key protects the key database. The Host Master Key requires a pass phrase and an ID. NetBackup KMS uses the pass phrase to generate the key.                                 |
| Key Protection Key | A Key Protection Key protects individual records in the key<br>database. The Key Protection Key requires a pass phrase and an<br>ID. NetBackup KMS uses the pass phrase to generate the key. |

 Table 3-7
 Encryption keys required for the KMS database

The following table describes the encryption keys that are required for each storage server and volume combination. If you specify encryption when you configured the cloud storage server, you must configure a pass phrases for the key group for the storage volumes. You enter the pass phrase for these keys when you use the **Disk Pool Configuration Wizard**.

| ltem          | Description                                                                                                    |
|---------------|----------------------------------------------------------------------------------------------------|
| item          | Description                                                                                                    |
| Key group key | A key group key protects the key group. Each storage server and volume<br>combination requires a key group, and each key group key requires a<br>pass phrase. The key group name must use the format for the storage<br>type that is described as follows:                                                                                                    |
|               | For cloud storage, the following is the format:                                                                                                    |
|               | storage_server_name:volume_name                                                                                                    |
|               | The following items describe the requirements for the key group name components for cloud storage:                                                                                                    |
|               | <ul> <li>storage_server_name : You must use the same name that you use for the storage server. The name can be a fully-qualified domain name or a short name, but it must be the same as the storage server.</li> <li>The colon (:) is required after the storage_server_name.</li> <li>volume_name : You must specify the LSU name that the storage vendor exposes to NetBackup.</li> </ul> |
|               | The <b>Disk Pool Configuration Wizard</b> conforms to this format when it creates a key group.                                                                                                    |
| Key record    | Each key group that you create requires a key record. A key record stores the actual key that protects the data for the storage server and volume.                                                                                                    |
|               | A name for the key record is optional. If you use a key name, you can<br>use any name. It is recommended that you use the same name as the<br>volume name. The <b>Disk Pool Configuration Wizard</b> does not prompt<br>for a key record key; it uses the volume name as the key name.                                                                                                    |

**Table 3-8**Encryption keys and key records for each storage server and<br/>volume combination

More information about NetBackup KMS and external KMS is available in the NetBackup Security and Encryption Guide.

# About external KMS for encryption of NetBackup cloud storage

NetBackup supports keys from external key management service (external KMS) server in case of cloud storage.

If external KMS is configured on the master server, note the following:

- No extra steps are required to configure external KMS in the Cloud Storage Server Configuration Wizard.
- No extra steps are required to provide inputs for key passphrase in the Disk Pool Configuration Wizard.

Symmetric encryption key is required for each storage server and volume combination. Symmetric encryption key is not created on the external KMS server for each storage server and volume combination. You need to ensure that a Symmetric encryption key already exists on the external KMS server with a custom attribute with value of key group in the 'storage\_server\_name:volume\_name' format.

More information about external KMS is available in the NetBackup Security and Encryption Guide.

# About cloud storage servers

A storage server is an entity that writes data to and reads data from the storage. In case of cloud storage server, it is a host or an end point that cloud vendor exposes to perform backup operations using NetBackup media server(s). You can use any logical name to identify the cloud storage when you configure cloud storage server in NetBackup.

When you configure a cloud storage server, it inherits the NetBackup Scalable Storage properties.

See "Scalable Storage properties" on page 92.

After you configure the storage server, you can change the properties of the storage server.

See "Changing cloud storage server properties" on page 127.

NetBackup media servers back up the clients and send the data to the storage server.

See "About the NetBackup media servers for cloud storage" on page 119.

# About object size for cloud storage

During backup, NetBackup divides the backup image data into chunks called objects. PUT request is made for each object to move it to the cloud storage.

By setting a custom Object Size, you can control the amount of PUT and GET requests that are sent to and from the cloud storage. The reduced number of PUT and GET requests help in reducing the total charges that are incurred for the requests.

During the creation of a cloud storage server, you can specify a custom value for the Object Size. Consider the cloud storage provider, hardware, infrastructure, expected performance, and other factors for deciding the value. Once you set the Object Size for a cloud storage server, you cannot change the value. If you want to set a different Object Size, you must recreate the cloud storage server.

See "Configuring a storage server for cloud storage" on page 122.

## Guidelines for selecting the Object Size

The performance of NetBackup in cloud is driven by the combination of object size, number of parallel connections, and the read or write buffer size.

To enhance the performance of backup and restore operations, NetBackup uses multiple parallel connections into cloud storage. The performance of NetBackup depends on the number of parallel connections. Number of parallel connections are derived from the read or write buffer size and the object size.

Read or Write buffer size (user set) ÷ Object Size (user set) = Number of parallel connections (derived). The following diagram illustrates how these factors are related:

The following diagram illustrates how these factors are related:

#### Figure 3-3 Object size

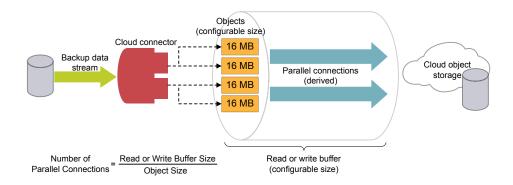

- Consider the following factors when deciding the number of parallel connections:
  - Maximum number of parallel connections that are permitted by the cloud storage provider.
  - Network bandwidth availability between NetBackup and the cloud storage environment.
  - System memory availability on the NetBackup host.
- If you increase the object size, the number of parallel connections reduce. The number of parallel connections affect the upload and download rate.
- If you increase the read or write buffer size, the number of parallel connections increase. Similarly, if you want lesser number of parallel connections, you can reduce the read or write buffer size. However, you must consider the network bandwidth and the system memory availability.
- Cloud providers charge for the number of PUT and GET requests that are initiated during a backup or restore process. The smaller the object size, higher the number of PUT or GET requests, and therefore, higher charges are incurred.
- In case of temporary failures with data transfer, NetBackup performs multiple retries for transferring the failed objects. In such case, if the failures persist, the complete object is transferred again. Also, with higher latency and higher packet loss, the performance might reduce. To handle the latency and packet loss issues, increasing the number of parallel connections can be helpful.
- NetBackup has some time-outs on the client side. If the upload operation takes more time (due to big object size) than the minimum derived NetBackup data transfer rate, there can be failures with NetBackup.

 For legacy environments without deduplication support, if the number of connections are less, parallel downloads will be less compared to older number of connections.

For example, while restoring from back-level images (8.0 and earlier), where the object size is 1MB, the buffer of 16 MB (for one connection) is not completely used while also consuming memory. With the increased object size, there is a restriction on number of connections due to the available read or write buffer size memory.

## **Current default settings**

The default settings are as follows:

| Cloud                           | CloudCatalyst storage |                                   | Non-CloudCatalyst storage |                                                   |
|---------------------------------|-----------------------|-----------------------------------|---------------------------|---------------------------------------------------|
| storage<br>provider             | Object size           | Default read or write buffer size | Object size               | Default read or write buffer size                 |
| Amazon<br>S3/Amazon<br>GovCloud | 64 MB (fixed)         | 64 MB (fixed)                     | 16 MB (fixed)             | 400 MB (configurable<br>between 16 MB to 1<br>GB) |
| Azure                           | 64 MB (fixed)         | 64 MB (fixed)                     | 4 MB (fixed)              | 400 MB (configurable<br>between 4 MB to 1<br>GB)  |

 Table 3-9
 Current default settings

# About the NetBackup media servers for cloud storage

The NetBackup media servers that you use for cloud storage backup the NetBackup clients and then send that backup data to the cloud storage server. The storage server then writes the data to storage.

See "About cloud storage servers" on page 116.

The NetBackup media servers also can move data back to primary storage (the client) during restores and from secondary storage to tertiary storage during duplication. These media servers are also known as *data movers*. They host a software plug in that they use to communicate with the storage implementation.

When you configure a cloud storage server, the media server that you specify in the wizard or on the command line becomes a cloud storage data mover.

See "Configuring a storage server for cloud storage" on page 122.

You can add additional media servers to backup clients. They can help balance the load of the backups that you send to the cloud storage.

See "Adding backup media servers to your cloud environment" on page 154.

You can control which data movers are used for backups and duplications when you configure NetBackup storage units.

See "Configuring a storage unit for cloud storage" on page 154.

You can configure a cloud media server as a cloud master host.

See "Using media server as NetBackup Cloud master host" on page 120.

To support cloud storage, a media server must conform to the following items:

- The operating system must be supported for cloud storage. For the operating systems that NetBackup supports for cloud storage, see the NetBackup operating system compatibility list available through the following URL: http://www.netbackup.com/compatibility
- On media server versions 7.7.x to 8.1.2, the NetBackup Cloud Storage Service Container (nbcssc) must be running.
   See "About the NetBackup CloudStore Service Container" on page 101.
- The NetBackup media servers that you use for cloud storage must be the same NetBackup version as the master server.

## Using media server as NetBackup Cloud master host

These steps are applicable to media server versions up to 8.1.2 only.

You must perform this procedure for all the operating systems those are not supported by NetBackup cloud.

See the NetBackup hardware compatibility list for your release available through the following URL:

#### http://www.netbackup.com/compatibility

For disaster recovery, you must take a manual backup of the following files from the media server that you have configured as NetBackup cloud master host:

- CloudProvider.xml
- CloudInstance.xml

#### To use media server as NetBackup cloud master host

1 Identify one of the NetBackup cloud media servers as a cloud master host.

Choose a media server that has same NetBackup master server version. Do not use a media server with different version.

**Note:** The media server does not hold the master copy of the CloudProvider.xml file which all the media servers require while configuring the cloud storage and for running operations such as backup, restore, and so on.

2 Run the following commands on all the NetBackup cloud media servers including the one that is selected as the cloud master host:

```
nbcssc -t -a Netbackup
nbcssc -s -a Netbackup -m cloud master host -f
```

For information on the command, see NetBackup Commands Reference Guide.

3 Ensure that the values of CSSC\_PORT and CSSC\_IS\_SECURE as mentioned in cloudstore.conf file from cloud master host are copied as CSSC\_MASTER\_PORT and CSSC\_MASTER\_IS\_SECURE in cloudstore.conf file on all other NetBackup cloud media servers.

After you select a cloud master host, do not change the name again to point to another media server. If you need to do so, contact Veritas Technical Support.

### Additional task post disaster recovery

For a cloud storage server that uses proxy server, you must update the proxy credentials.

- To perform the task using the NetBackup Administrators Console, see See "Changing cloud storage host properties" on page 100.
- To perform the task using the commands, run the following:

csconfig cldinstance -us -in instance\_name -sts storage\_server\_name
-pxtype proxy\_type -pxhost proxy\_host -pxport proxy\_port
-pxauth\_type proxy\_auth\_type -pxtunnel proxytunnel\_usage

For information on the command, see NetBackup Commands Reference Guide.

## Additional task post master server upgrade

This is applicable for a NetBackup environment where a master server is running on an unsupported operating system such as Solaris x86 or Windows Server 2008, and the media server is promoted as a Cloud Master host. After upgrading the master server, if you plan to perform a rolling upgrade on the media server, then there are some additional post-upgrade steps that must be performed to ensure that the cloud storage server works seamlessly after the media server upgrade is completed.

Refer to the following technote for more details:

https://www.veritas.com/support/en\_US/article.100044766

# Configuring a storage server for cloud storage

Configure in this context means to configure a host as a storage server that can write to and read from the cloud storage. The NetBackup **Cloud Storage Server Configuration Wizard** communicates with your cloud storage vendor's service endpoint and selects the appropriate host for the storage server.

See "About cloud storage servers" on page 116.

The wizard also lets you enable encryption and configure corresponding parameters for the NetBackup Key Management Service (NetBackup KMS) server if no KMS server is configured.

See "About data encryption for cloud storage" on page 113.

If data encryption and NetBackup KMS are configured, it is recommended that you save a record of key names.

See "Saving a record of the KMS key names for NetBackup cloud storage encryption" on page 152.

If you configure a storage server by using CLI, you must run csconfig command before running nbdevconfig and tpconfig commands.

See the NetBackup Commands Reference Guide.

The NetBackup media server that you select during the configuration process must conform to the requirements for cloud storage.

See "About the NetBackup media servers for cloud storage" on page 119.

#### To configure a cloud storage server by using the wizard

- 1 In the NetBackup Administration Console connected to the NetBackup master server, select either NetBackup Management or Media and Device Management.
- 2 In the right pane, click **Configure Cloud Storage Servers**.

**3** Click **Next** on the welcome panel.

The Select cloud provider panel appears.

The following is an example of the panel:

| Cloud Storage Serv | ver Configuration Wizard - NetBackup                                    | × |
|--------------------|-------------------------------------------------------------------------|---|
|                    | Add Storage Server<br>Select cloud provider                             |   |
|                    | Storage API type: All cloud storage provider types                      |   |
|                    | Cloud storage providers                                                 |   |
|                    | Type here to search                                                     |   |
|                    | Amazon (S3)<br>Simple Storage Service                                   |   |
|                    | Amazon GovCloud (S3)<br>Simple Storage Service                          |   |
|                    | AT&T (Atmos)<br>Synaptic Storage as a Service                           |   |
|                    | Cloudian HyperStore (S3)<br>Cloudian HyperStore Object Storage          |   |
|                    | Google Nearline (S3)<br>Google Cloud Storage Nearline                   |   |
|                    | Hitachi Cloud Service (HCS) (S3)<br>Hitachi Off Premise Public Cloud    |   |
|                    | Hitachi Content Platform (HCP) (S3)<br>Hitachi On Premise Private Cloud |   |
|                    | Microsoft Azure (Azure)<br>Microsoft Azure Storage Service              |   |
|                    | To continue, click Next.                                                |   |
|                    | < <u>Back</u> <u>Next&gt;</u> <u>Cancel</u> <u>H</u> elp                |   |

- 4 On the **Select cloud provider** panel, perform one of the following:
  - Select the cloud provider from the Cloud storage providers list of cloud providers.
  - Sort the list of cloud providers by selecting the cloud storage API type from the Storage API type drop-down list and then selecting the cloud provider.
  - In the Cloud storage providers search box, type the cloud provider name that you want to select. A cloud provider may support multiple cloud storage API types. Select an appropriate provider.
- **5** Click **Next**. A wizard panel for the selected cloud provider appears.

6 Select the preferred storage class and click Next.

**Note:** This option is available only for Amazon and Amazon GovCloud cloud providers. See "About Amazon S3 storage classes" on page 32.

7 Specify the following settings on the **Specify object size**, **compression**, **and encryption settings** panel.

**Note:** NetBackup media servers that are older than the 7.7.3 version do not support data compression. Therefore, if you have selected an older media server, the compression option does not appear on the panel.

**Note:** NetBackup 8.2 or earlier media servers do not support data encryption for keys that an external KMS manages. If you configure encryption on such media servers, the **Encryption** option shows NetBackup KMS configuration settings.

**Caution:** If you use NetBackup commands to add a NetBackup 7.7.3 or earlier media server to a cloud storage environment that uses compression, cloud backups may fail. Ensure that all media servers that you add to a cloud storage configuration with the compression are NetBackup 7.7.3 or later.

 To specify a custom object size, enter a value in the Object Size field. If you do not update the value, the default object size is used.

**Note:** The object size must be less than or equal to the read or write buffer size.

See "About object size for cloud storage" on page 117.

 To compress your backup data, select Compress data before writing to cloud storage.
 Soo "About data compression for cloud backups" on page 112

See "About data compression for cloud backups" on page 112.

To encrypt the data that would go on cloud storage , select Encrypt data using AES-256 before writing to cloud storage.
 See "About NetBackup KMS for encryption of NetBackup cloud storage" on page 114.
 See "About external KMS for encryption of NetBackup cloud storage" on page 116.

See "KMS database encryption settings" on page 125.

Click **Next**. If you entered the compression and the encryption information, a dialog box appears that explains that you cannot change the settings after configuration. Click **Yes** to proceed or click **No** to cancel. If you click **Yes**, the **Cloud Storage Server Configuration Summary** panel appears.

8 On the Cloud Storage Server Configuration Summary panel, verify the selections.

If you need to make corrections, click **Back** until you reach the panel on which you need to make corrections.

If the selections are OK, click **Next**. The wizard creates the storage server, and the **Storage Server Creation Confirmation** panel appears.

- 9 On the Storage Server Creation Confirmation panel, do one of the following:
  - To continue to the Disk Pool Configuration Wizard, click Next.
     See "Configuring a disk pool for cloud storage" on page 143.
  - To exit from the wizard, click Finish.
     If you exit, you can still create a disk pool.
     See "Configuring a disk pool for cloud storage" on page 143.

## KMS database encryption settings

This section describes the settings to configure the NetBackup Key Management Service database and the encryption keys for your cloud storage. This information protects the database that contains the keys that NetBackup uses to encrypt the data. Key groups and key records also are required for encryption. The **Cloud Storage Server Configuration Wizard** and the **Disk Pool Configuration Wizard** configures the encryption for you.

| Field Name                          | Required information                                                                                                    |
|-------------------------------------|----------------------------------------------------------------------------------------------------|
| KMS Server Name                     | This field displays the name of your NetBackup master server. You can only configure KMS on your master server. This field cannot be changed.<br>If KMS is not configured, this field displays <b><kms_server_name></kms_server_name></b> . |
| Host Master Key (HMK)<br>Passphrase | Enter the key that protects the database. In KMS terminology, the key is called a <i>passphrase</i> .                                                                                                    |
| Re-enter HMK Passphrase             | Re-enter the host master key.                                                                                                    |

 Table 3-10
 Required information for the encryption database

| Field Name                             | Required information                                                                                                    |  |
|----------------------------------------|----------------------------------------------------------------------------------------------------|--|
| Host Master Key ID                     | The ID is a label that you assign to the master key. The ID lets you identify the particular host master key. You are limited to 255 characters in this field.                                                                                                    |  |
|                                        | To decipher the contents of a keystore file, you must identify the correct Key<br>Protection Key and Host Master Key. These IDs are stored unencrypted in the<br>keystore file header. You can select the correct ones even if you only have access<br>to the keystore file. To perform a disaster recovery you must remember the correct<br>IDs and the pass phrases that are associated with the files. |  |
| Key Protection Key (KPK)<br>Passphrase | Enter the password that protects the individual records within the KMS database.<br>In KMS terminology, the key is called a <i>passphrase</i> .                                                                                                    |  |
| Re-enter KPK Passphrase                | Re-enter the key protection password.                                                                                                    |  |
| Key Protection Key ID                  | The ID is a label that you assign to the key. The ID lets you identify the particular key protection key. You are limited to 255 characters in this field.                                                                                                    |  |
|                                        | To decipher the contents of a keystore file, you must identify the correct Key<br>Protection Key and Host Master Key. These IDs are stored unencrypted in the<br>keystore file header. You can select the correct ones even if you only have access<br>to the keystore file. To perform a disaster recovery you must remember the correct<br>IDs and the pass phrases that are associated with the files. |  |

 Table 3-10
 Required information for the encryption database (continued)

After you configure the storage server and disk pool, it is recommended that you save a record of the key names.

See "Saving a record of the KMS key names for NetBackup cloud storage encryption" on page 152.

## Assigning a storage class to Amazon cloud storage

In NetBackup, you can assign a storage class to cloud storage while you configure a new storage server.

See "About Amazon S3 storage classes" on page 32.

See "Configuring a storage server for cloud storage" on page 122.

#### To assign a storage class

- 1 In the NetBackup Administration Console > Cloud Storage Configuration wizard, select Amazon.
- 2 On the Add Storage Server screen, specify the Amazon S3 configuration details such as, service host, storage server name, and access details.

**3** Select the preferred storage class and click **Next**. It is recommended that you do not modify the storage class of a cloud storage server after you have assigned it.

See "About Amazon S3 storage classes" on page 32.

**Note:** Prior to NetBackup 8.1.1, in the **Advanced Server Configuration** screen, the **x-amz-storage-class** header displayed the Amazon S3 storage classes that NetBackup supports.

**Note: AMZ:STORAGE\_CLASS** lists the storage class in the storage server properties dialog box.

4 Configure a new disk pool.

See "Configuring a disk pool for cloud storage" on page 143.

**Note:** It is recommended that you use different buckets for different storage classes.

- 5 Configure a new storage unit by accessing NetBackup Administration Console > NetBackup Management > Storage > Storage Units.
- **6** Modify the existing policy or SLP (or create new policy or SLP) to use the new storage unit by accessing the respective user interfaces:
  - To access policy, do the following: In the NetBackup Administration Console, expand NetBackup Management, and click Policies.
  - To access SLP, do the following: In the NetBackup Administration Console, expand NetBackup Management, expand Storage, and click Storage Life Cycle Policies.

# Changing cloud storage server properties

The Change Storage Server dialog box lists all storage server properties. You can change these properties, if required.

See "Configuring cloud storage in NetBackup" on page 90.

How to change cloud storage host properties is described in a different topic.

See "Changing cloud storage host properties" on page 100.

#### To change cloud storage server properties

- 1 In the NetBackup Administration Console, expand Media and Device Management > Credentials > Storage Server.
- **2** Select the storage server.
- 3 On the Edit menu, select Change.
- 4 In the Change Storage Server dialog box, select the Properties tab.

The following is an example of the **Properties** for Amazon S3 storage server of type amazon\_raw:

| Media Servers Proper      |                          |                             |   |
|---------------------------|--------------------------|-----------------------------|---|
| Property                  | Value                    | Description                 |   |
| AMZ:USE_SSL               | YES                      | Use SSL encryption for co   |   |
| AMZ:USE_SSL_RW            | YES                      | Use SSL encryption for da   |   |
| AMZ:WRITE_BUFFER_SIZE     | 268435456                | Size of buffer used for wri |   |
| AMZ:LOG_CURL              | NO                       | Log CURL messages           |   |
| AMZ:READ_BUFFER_SIZE      | 268435456                | Size of read cache used f   |   |
| AMZ:CURL_CONNECT_TIME     |                          | Specify CURL connect tim    |   |
| AMZ:CURL_TIMEOUT          | 900                      | Specify CURL timeout        |   |
| AMZ:ESFS_HOST             | NONE                     | host on which CloudCatal    |   |
| -                         | STANDARD                 | Storage class used to st    |   |
|                           |                          | Cloud storage consumer      | F |
| HTTP:x-amz-server-side-en |                          | Cloud storage consumer      |   |
| METER:INTERVAL            | 300                      | Metering interval in seco   |   |
| METER: DIRECTORY          | /usr/openv/netbackup/db/ | Directory to store meteri   |   |
| THR:READ_BANDWIDTH_PE     | 100                      | bandwidth percent for re    |   |
| THR:WRITE_BANDWIDTH_P     | 100                      | bandwidth percent for wri   |   |
| THR: DEFAULT_MAX_CONNE    | 10                       | default maximum connect     |   |
| THR:amazon.com            | 10                       | maximum connections for     |   |
| THR:AVAIL_BANDWIDTH       | 104857600                | the whole bandwidth avai    | L |
| THR:WORK_TIME_START       | 8                        | work time start(hour)       |   |
| THR:WORK_TIME_END         | 18                       | work time end[hour]         |   |
| THR:WORK_TIME_BANDWID     | 100                      | bandwidth percent in wor    |   |
| THR: OFF_TIME_START       | 18                       | off timestart[hour]         |   |
| THR-OFE TIME END          | 8                        | off time end[hour]          | * |

**5** To change a property, select its value in the **Value** column and then change it.

See "NetBackup cloud storage server properties" on page 129.

See "NetBackup cloud storage server connection properties" on page 133.

See "NetBackup cloud storage server encryption properties" on page 142.

- 6 Repeat step 5 until you have finished changing the properties.
- 7 Click OK.
- 8 Restart the NetBackup Remote Manager and Monitor Service (nbrmms) by using the NetBackup Administration Console Activity Monitor.

# NetBackup cloud storage server properties

The **Properties** tab of the **Change Storage Server** dialog box lets you change some of the properties that affect the NetBackup interaction with the cloud storage. The following table describes the prefixes that NetBackup uses to categorize the properties.

Not all properties apply to all storage vendors.

| Prefix | Definition          | For more information                                                    |
|--------|---------------------|-------------------------------------------------------------------------|
| AMZ    | Amazon              | See "NetBackup cloud storage server connection properties" on page 133. |
| AMZGOV | Amazon GovCloud     | See "NetBackup cloud storage server connection properties" on page 133. |
| AZR    | Microsoft Azure     | See "NetBackup cloud storage server connection properties" on page 133. |
| CLD    | Cloudian Hyperstore | See "NetBackup cloud storage server connection properties" on page 133. |
| CRYPT  | Encryption          | See "NetBackup cloud storage server encryption properties" on page 142. |
| GOOG   | Google Nearline     | See "NetBackup cloud storage server connection properties" on page 133. |
| HT     | Hitachi             | See "NetBackup cloud storage server connection properties" on page 133. |
| HTTP   | HTTP headers        | See "NetBackup cloud storage server connection properties" on page 133. |
|        |                     | Note: This field applies to Amazon S3-compatible cloud providers.       |
| METER  | Metering            | See "NetBackup cloud storage server connection properties" on page 133. |

 Table 3-11
 Prefix definitions

| Prefix      | Definition                               | For more information                                                              |
|-------------|------------------------------------------|-----------------------------------------------------------------------------------|
| MSDPCLD     | CloudCatalyst deduplication to the cloud | See "NetBackup CloudCatalyst storage server properties"<br>on page 141.           |
| ORAC        | Oracle Cloud                             | See "NetBackup cloud storage server connection properties" on page 133.           |
| SWSTK-SWIFT | SwiftStack (Swift)                       | See "NetBackup cloud storage server connection properties" on page 133.           |
| THR         | Throttling                               | See "NetBackup cloud storage server bandwidth throttling properties" on page 130. |
| VER         | Verizon                                  | See "NetBackup cloud storage server connection properties" on page 133.           |

 Table 3-11
 Prefix definitions (continued)

See "Changing cloud storage server properties" on page 127.

## NetBackup cloud storage server bandwidth throttling properties

The following storage server properties apply to bandwidth throttling. The  ${\tt THR}$  prefix specifies a throttling property. Use the correct cloud provider URL for the desired cloud vendor.

To change these properties, use the **Scalable Storage** host properties **Cloud Settings** tab.

See "Scalable Storage properties" on page 92.

| Table 3-12         |                                                                                                    |
|--------------------|----------------------------------------------------------------------------------------------------|
| Property           | Description                                                                                                    |
| THR:storage_server | Shows maximum number of concurrent jobs that can be run for a specific cloud storage server.                                                                                                    |
|                    | If configuring throttling for a media server that is a CloudCatalyst cloud storage server:                                                                                                    |
|                    | <ul> <li>Change this value to 160 or more.</li> <li>This value should be the same as the Maximum concurrent jobs media server property in the Scalable Storage host properties. See "Scalable Storage properties" on page 92.</li> </ul> |
|                    | Default value: Not applicable                                                                                                    |
|                    | Possible values: See the <b>Description</b> column                                                                                                    |

Table 3-12Cloud storage server bandwidth throttling properties

| Property                    | Description                                                                                                    |
|-----------------------------|----------------------------------------------------------------------------------------------------|
| THR:AVAIL_BANDWIDTH         | This read-only field displays the total available bandwidth value for the cloud feature. The value is displayed in bytes per second. You must specify a number greater than zero. If you enter zero, an error is generated.                                                                                                    |
|                             | Default value: 104857600                                                                                                    |
|                             | Possible values: Any positive integer                                                                                                    |
| THR:DEFAULT_MAX_CONNECTIONS | The default maximum number of concurrent jobs that the media server can run for the cloud storage server.                                                                                                    |
|                             | If THR:storage_server is set, NetBackup uses THR:storage_server instead of THR:DEFAULT_MAX_CONNECTIONS.                                                                                                    |
|                             | This is a read-only field.                                                                                                    |
|                             | This value applies to the media server not to the cloud storage server.<br>If you have more than one media server that can connect to the cloud<br>storage server, each media server can have a different value. Therefore,<br>to determine the total number of jobs that can run on the cloud storage<br>server, add the values from each media server.                                                                                                    |
|                             | If NetBackup is configured to allow more jobs than<br>THR:DEFAULT_MAX_CONNECTIONS, NetBackup fails any jobs that<br>start after the number of maximum jobs is reached. Jobs include both<br>backup and restore jobs.                                                                                                    |
|                             | You can configure job limits per backup policy and per storage unit.                                                                                                    |
|                             | See the NetBackup Administrator's Guide, Volume I.                                                                                                    |
|                             | <b>Note:</b> NetBackup must account for many factors when it starts jobs:<br>the number of concurrent jobs, the number of<br>THR:DEFAULT_MAX_CONNECTIONS per media server, the number<br>of media servers, and the job load-balancing logic. Therefore,<br>NetBackup may not fail jobs exactly at the maximum number of<br>connections. NetBackup may fail a job when the connection number is<br>slightly less than the maximum, exactly the maximum, or slightly more<br>than the maximum. |
|                             | In practice, you should not need to set this value higher than 100.                                                                                                    |
|                             | Default value: 10                                                                                                    |
|                             | Possible values: 1 to 2147483647                                                                                                    |

 Table 3-12
 Cloud storage server bandwidth throttling properties (continued)

| Property                       | Description                                                                                                    |
|--------------------------------|----------------------------------------------------------------------------------------------------|
| THR:OFF_TIME_BANDWIDTH_PERCENT | This read-only field displays the bandwidth percent that is used during off time.                                                                                                    |
|                                | Default value: 100                                                                                                    |
|                                | Possible values: 0 to 100                                                                                                    |
| THR:OFF_TIME_END               | This read-only field displays the end of off time. Specify the time in 24-hour format. For example, 8:00 A.M. is 8 and 6:30 P.M. is 1830.                                                                                |
|                                | Default value: 8                                                                                                    |
|                                | Possible values: 0 to 2359                                                                                                    |
| THR:OFF_TIME_START             | This read-only field displays the start of off time. Specify the time in 24-hour format. For example, 8:00 A.M. is 8 and 6:30 P.M. is 1830.                                                                              |
|                                | Default value: 18                                                                                                    |
|                                | Possible values: 0 to 2359                                                                                                    |
| THR:READ_BANDWIDTH_PERCENT     | This read-only field displays the read bandwidth percentage the cloud feature uses. Specify a value between 0 and 100. If you enter an incorrect value, an error is generated.                                           |
|                                | Default value: 100                                                                                                    |
|                                | Possible values: 0 to 100                                                                                                    |
| THR:SAMPLE_INTERVAL            | This read-only field displays the rate at which backup streams sample<br>their utilization and adjust their bandwidth use. The value is specified<br>in seconds. When this value is set to zero, throttling is disabled. |
|                                | Default value: 0                                                                                                    |
|                                | Possible values: 1 to 2147483647                                                                                                    |
| THR:WEEKEND_BANDWIDTH_PERCENT  | This read-only field displays the bandwidth percent that is used during the weekend.                                                                                                    |
|                                | Default value: 100                                                                                                    |
|                                | Possible values: 0 to 100                                                                                                    |
| THR:WEEKEND_END                | This read-only field displays the end of the weekend. The day value is specified with numbers, 1 for Monday, 2 for Tuesday, and so on.                                                                                   |
|                                | Default value: 7                                                                                                    |
|                                | Possible values: 1 to 7                                                                                                    |

 Table 3-12
 Cloud storage server bandwidth throttling properties (continued)

| Property                        | Description                                                                                                    |
|---------------------------------|----------------------------------------------------------------------------------------------------|
| THR:WEEKEND_START               | This read-only field displays the start of the weekend. The day value is specified with numbers, 1 for Monday, 2 for Tuesday, and so on.                                        |
|                                 | Default value: 6                                                                                                    |
|                                 | Possible values: 1 to 7                                                                                                    |
| THR:WORK_TIME_BANDWIDTH_PERCENT | This read-only field displays the bandwidth percent that is used during the work time.                                                                                          |
|                                 | Default value: 100                                                                                                    |
|                                 | Possible values: 0 to 100                                                                                                    |
| THR:WORK_TIME_END               | This read-only field displays the end of work time. Specify the time in 24-hour format. For example, 8:00 A.M. is 8 and 6:30 P.M. is 1830.                                      |
|                                 | Default value: 18                                                                                                    |
|                                 | Possible values: 0 to 2359                                                                                                    |
| THR:WORK_TIME_START             | This read-only field displays the start of work time. Specify the time in 24-hour format. For example, 8:00 A.M. is 8 and 6:30 P.M. is 1830.                                    |
|                                 | Default value: 8                                                                                                    |
|                                 | Possible values: 0 to 2359                                                                                                    |
| THR:WRITE_BANDWIDTH_PERCENT     | This read-only field displays the write bandwidth percentage the cloud feature uses. Specify a value between 0 and 100. If you enter an incorrect value, an error is generated. |
|                                 | Default value: 100                                                                                                    |
|                                 | Possible values: 0 to 100                                                                                                    |

 Table 3-12
 Cloud storage server bandwidth throttling properties (continued)

See "Changing cloud storage server properties" on page 127.

See "NetBackup cloud storage server properties" on page 129.

## NetBackup cloud storage server connection properties

All or most of the cloud storage servers use the storage server properties in Table 3-13. The following are the prefixes for the currently supported cloud vendors:

- Amazon: AMZ
- Amazon GovCloud: AMZGOV
- Cloudian: CLD

- Google Nearline: GOOG
- Hitachi: HT
- Microsoft Azure: AZR
- Verizon: VER
- Table 3-13

Storage server cloud connection properties

| Property        | Description                                                                                                    |
|-----------------|----------------------------------------------------------------------------------------------------|
| METER:DIRECTORY | This read-only field displays the directory in which to store data stream metering information.                                                                                                    |
|                 | Default value: UNIX:<br>/usr/openv/var/global/wmc/cloud or<br>/usr/openv/netbackup/db/cloud (on media<br>server versions 7.7.x to 8.1.2 only)                                                                              |
|                 | Windows:<br><i>install_path</i> \Veritas\NetBackup\var\global\wmc\cloud<br>or<br><i>install_path</i> \Veritas\NetBackup\db\cloud\<br>(on media server versions 7.7.x to 8.1.2 only)                                        |
| METER: INTERVAL | The interval at which NetBackup gathers connection information for reporting purposes.                                                                                                    |
|                 | NetBackup OpsCenter uses the information that<br>is collected to create reports. The value is set in<br>seconds. The default setting is 300 seconds (5<br>minutes). If you set this value to zero, metering is<br>disabled |
|                 | To change this property, use the <b>Cloud Settings</b> tab of the <b>Scalable Storage</b> host properties.                                                                                                    |
|                 | See "Scalable Storage properties" on page 92.                                                                                                    |
|                 | Default value: 300                                                                                                    |
|                 | Possible values: 1 to 10000                                                                                                    |

| Property                    | Description                                                                                                    |
|-----------------------------|----------------------------------------------------------------------------------------------------|
| PREFIX:CURL_CONNECT_TIMEOUT | The amount of time that is allocated for the media<br>server to connect to the cloud storage server. This<br>value is specified in seconds. The default is 300<br>seconds or five minutes.                                                                                                   |
|                             | This only limits the connection time, not the session time. If the media server cannot connect to the cloud storage server in the specified time, the job fails.                                                                                                    |
|                             | This value cannot be disabled. If an invalid number is entered, the CURL_CONNECT_TIMEOUT returns to the default value of 300.                                                                                                    |
|                             | Default value: 300                                                                                                    |
|                             | Possible values: 1 to 10000                                                                                                    |
| PREFIX:CURL_TIMEOUT         | The maximum time in seconds to allow for the completion of a data operation. This value is specified in seconds. If the operation does not complete in the specified time, the operation fails. The default is 900 seconds (15 minutes). To disable this timeout, set the value to 0 (zero). |
|                             | Default value: 900                                                                                                    |
|                             | Possible values: 1 to 10000                                                                                                    |
| PREFIX:ESFS_HOST            | Identifies the host that contains the ESFS cache.<br>The ESFS cache is used by a CloudCatalyst<br>storage server for deduplication to the cloud.                                                                                                    |
|                             | This property is set internally and cannot be changed by the user.                                                                                                    |
| PREFIX:LOG_CURL             | Determines if cURL activity is logged. The default is NO which means log activity is disabled.                                                                                                    |
|                             | Default value: NO                                                                                                    |
|                             | Possible values: $NO$ (disabled) and $YES$ (enabled)                                                                                                    |

 Table 3-13
 Storage server cloud connection properties (continued)

| Property                 | Description                                                                                                    |
|--------------------------|----------------------------------------------------------------------------------------------------|
| PREFIX:READ_BUFFER_SIZE  | The size of the buffer to use for read operations.<br>READ_BUFFER_SIZE is specified in bytes.                                                                                                    |
|                          | To enable the use of the buffer, set this value to a non-zero number.                                                                                                    |
|                          | The READ_BUFFER_SIZE determines the size of<br>the data packets that the storage server transmits<br>during each restore job. An increase in the value<br>may increase performance when a large amount<br>of contiguous data is accessed. If insufficient<br>bandwidth exists to transmit the specified amount<br>of data within a few minutes, restore failures may<br>occur due to timeouts. When you calculate the<br>required bandwidth, consider the total load of<br>simultaneous backup jobs and restore jobs on<br>multiple media servers. |
|                          | See "About object size for cloud storage" on page 117.                                                                                                    |
| PREFIX:USE_SSL           | Determines if Secure Sockets Layer encryption is used for the control APIs. The default value is YES, meaning SSL is enabled.                                                                                                    |
|                          | Default value: YES                                                                                                    |
|                          | Possible values: YES or NO                                                                                                    |
| PREFIX:USE_SSL_RW        | Determines if Secure Sockets Layer encryption is used for read and write operations. The default value is YES, meaning SSL is enabled.                                                                                                    |
|                          | Default value: YES                                                                                                    |
|                          | Possible values: YES or NO                                                                                                    |
| Provider Suffix: USE_CRL | If SSL is enabled and the CRL option is enabled,<br>each non-self-signed SSL certificate is verified<br>against the CRL.                                                                                                    |

 Table 3-13
 Storage server cloud connection properties (continued)

| Property                 | Description                                                                                                    |
|--------------------------|----------------------------------------------------------------------------------------------------|
| PREFIX: OBJECT_SIZE      | The size of the data object that NetBackup sends to the cloud storage server with an HTTP PUT and GET requests.                                                                                                    |
|                          | Object Size is specified in bytes. You cannot edit the Object Size once you set the value.                                                                                                    |
|                          | See "About object size for cloud storage" on page 117.                                                                                                    |
| PREFIX: WRITE_BUFFER_NUM | This parameter is not applicable for Amazon S3-compatible cloud providers.                                                                                                    |
|                          | This read-only field displays the total number of write buffers that are used by the plug-in. The WRITE_BUFFER_SIZE value defines the size of the buffer. The value is set to 1 and cannot be changed.                                                                                                    |
|                          | Default value: 1                                                                                                    |
|                          | Possible values: 1                                                                                                    |
| PREFIX:WRITE_BUFFER_SIZE | The size of the buffer to use for write operations.<br>WRITE_BUFFER_SIZE is specified in bytes.                                                                                                    |
|                          | To disable the use of the buffer, set this value to 0 (zero).                                                                                                    |
|                          | The WRITE_BUFFER_SIZE value determines the size of the data packs transmitted from the data mover to the storage server during a backup. An increase in the value may increase performance when a large amount of contiguous data is accessed. If insufficient bandwidth exists to transmit the specified amount of data within a few minutes, backup failures may occur due to timeouts. When you calculate the required bandwidth, consider the total load of simultaneous backup jobs and restore jobs on multiple media servers. |
|                          | See "About object size for cloud storage" on page 117.                                                                                                    |

 Table 3-13
 Storage server cloud connection properties (continued)

| Property                          | Description                                                                                                    |
|-----------------------------------|----------------------------------------------------------------------------------------------------|
| HTTP:User-Agent                   | This is applicable only for Amazon S3-compatible cloud providers.                                                                                                    |
|                                   | This property is set internally and cannot be changed by the user.                                                                                                    |
| HTTP:x-amz-server-side-encryption | This is applicable only for the following cloud providers: Amazon S3 and Amazon GovCloud                                                                                                    |
|                                   | Use this property to enable the server-side<br>encryption of the data that you need to transfer to<br>the cloud storage.                                                                                 |
|                                   | AES-256 is a server-side encryption standard.                                                                                                    |
|                                   | Set this property to NONE to disable the server-side encryption for the cloud provider.                                                                                                    |
|                                   | <b>Note:</b> You should not enable this property, if you have already enabled the media server-side encryption option while configuring cloud storage server using the NetBackup Administration Console. |
| AMZ:REGION_NAME                   | This is applicable only for Amazon GLACIER_VAULT storage class.                                                                                                    |
|                                   | Displays the region set during configuration of the storage server.                                                                                                    |
|                                   | This property is set during configuration of the storage server and cannot be changed by the user.                                                                                                    |
| AMZ:UPLOAD_CLASS                  | This is applicable only for the LIFECYCLE storage class.                                                                                                    |
|                                   | Use this property to specify the storage class to back up the data.                                                                                                    |
|                                   | Default value: STANDARD                                                                                                    |
|                                   | Possible values: STANDARD or STANDARD_IA                                                                                                    |
| AMZ:RETRIEVAL RETENTION PERIOD    | This is applicable only for Amazon Glacier.                                                                                                    |
|                                   | Use this property to specify the retrieval retention period in days.                                                                                                    |

 Table 3-13
 Storage server cloud connection properties (continued)

| Property                            | Description                                                                                                    |
|-------------------------------------|----------------------------------------------------------------------------------------------------|
| AMZ:TRANSITION_TO_STANDARD_IA_AFTER | This is applicable only for the LIFECYCLE storage class.                                                                                                    |
|                                     | If you have set the UPLOAD_CLASS as<br>STANDARD, the<br>TRANSITION_TO_STANDARD_IA_AFTER must<br>be set to either NONE or in the range 30 to<br>2147483617.                                                                                                    |
|                                     | If you have set the UPLOAD_CLASS as<br>STANDARD_IA, the<br>TRANSITION_TO_STANDARD_IA_AFTER must<br>be set to NONE.                                                                                                    |
| AMZ:TRANSITION_TO_GLACIER_AFTER     | This is applicable only for the LIFECYCLE storage class.                                                                                                    |
|                                     | If you have set UPLOAD_CLASS as STANDARD,<br>and if TRANSITION_TO_STANDARD_IA_AFTER<br>is set in the range 30 to 2147483617, you must<br>set TRANSITION_TO_GLACIER_AFTER as<br>NONE or in the range 60 to 2147483647. This<br>value includes a minimum stay of 30 days for the<br>data in the STANDARD_IA storage class. |
|                                     | If you have set UPLOAD_CLASS as STANDARD,<br>and if TRANSITION_TO_STANDARD_IA_AFTER<br>is set to NONE, you must set<br>TRANSITION_TO_GLACIER_AFTER in the range<br>1 to 2147483647.                                                                                                    |
|                                     | If you have set UPLOAD_CLASS as<br>STANDARD_IA and if<br>TRANSITION_TO_STANDARD_IA_AFTER is set<br>to NONE, you must set<br>TRANSITION_TO_GLACIER_AFTER in the range<br>30 to 2147483647.                                                                                                    |
| AMZ:STORAGE_CLASS                   | This is applicable only for the Amazon S3 cloud providers.                                                                                                    |
|                                     | Displays the storage class used by the cloud storage server.                                                                                                    |
|                                     | This property is set internally and cannot be changed by the user.                                                                                                    |

 Table 3-13
 Storage server cloud connection properties (continued)

|                           | Storage server cloud connection properties (continued)                                                                                                    |
|---------------------------|----------------------------------------------------------------------------------------------------|
| Property                  | Description                                                                                                    |
| AZR:STORAGE_TIER          | This is applicable only for Microsoft Azure Archive.                                                                                                    |
|                           | Displays the storage tier used by the cloud storage server.                                                                                               |
| AMZ:OFFLINE_TRANSFER_MODE | This is applicable only for the Amazon S3 cloud providers.                                                                                                |
|                           | Use this property to set the storage destination for Amazon Snowball.                                                                                     |
|                           | Default value: NONE                                                                                                    |
|                           | <b>Note:</b> Set the property to NONE after you are done with using the Snowball mode. In this mode, the end point must point to Amazon public end point. |
|                           | Possible values:                                                                                                    |
|                           | FILESYSTEM: Set this property if you want the data to be transferred to Amazon Snowball using the file interface.                                         |
|                           | The storage server end point must point to the Amazon public end point.                                                                                   |
|                           | PROVIDER_API: Set this property if you want to transfer the data to Amazon Snowball using the S3 interface provided by Amazon.                            |
|                           | The storage server end point must point to Snowball end point.                                                                                            |
| AMZ:TRANSFER_DRIVE_PATH   | This is applicable only for the Amazon S3 cloud<br>providers and if the<br>AMZ:OFFLINE_TRANSFER_MODE property is set<br>to FILESYSTEM                     |
|                           | Use this property to set the absolute mount point<br>where the data must backed up for Amazon<br>Snowball.                                                |
|                           | Default value: NONE                                                                                                    |

 Table 3-13
 Storage server cloud connection properties (continued)

See "Changing cloud storage server properties" on page 127.

See "NetBackup cloud storage server properties" on page 129.

## NetBackup CloudCatalyst storage server properties

The MSDPCLD prefix specifies a deduplication storage property in the **Properties** tab of the **Change Storage Server dialog** box. The following table describes the properties.

Property Description MSDPCLD:storagepath Storage Path MSDPCLD:spalogpath Storage Pool Log Path MSDPCLD:dbpath Database Path MSDPCLD:required\_interface Required Interface MSDPCLD:spalogretention Storage Pool Log Retention MSDPCLD:verboselevel Storage Pool Verbose Level (Range 0 - 5) MSDPCLD:replication\_target(s) Replication Target(s) MSDPCLD:dedupetocloud Dedupe To Cloud MSDPCLD:Storage Pool Raw Size Storage Pool Raw Size MSDPCLD:Storage Pool Reserved Space Storage Pool Reserved Space MSDPCLD:Storage Pool Size Storage Pool Size MSDPCLD:Storage Pool Used Space Storage Pool Used Space MSDPCLD:Storage Pool Available Space Storage Pool Available Space MSDPCLD:Catalog Logical Size Catalog Logical Size MSDPCLD:Catalog files Count Catalog files Count MSDPCLD:Deduplication Ratio **Deduplication Ratio** 

 Table 3-14
 CloudCatalyst storage server properties

See "NetBackup cloud storage server properties" on page 129.

See "Changing cloud storage server properties" on page 127.

# NetBackup cloud storage server encryption properties

The following encryption-specific storage server properties are used by all or most of the storage vendors. The CRYPT prefix specifies an encryption property. These values are for display purposes only and cannot be changed.

| Property          | Description                                                                                                    |
|-------------------|----------------------------------------------------------------------------------------------------|
| CRYPT:KMS_SERVER  | This read-only field displays NetBackup server that hosts the KMS service. When you set the storage server properties, enter the name of the KMS server host. By default, this field contains the NetBackup master server name. You cannot change this value. |
|                   | Default value: The NetBackup master server name                                                                                                    |
|                   | Possible values: N/A                                                                                                    |
| CRYPT:KMS_VERSION | This read-only field displays the NetBackup Key Management Service version. You cannot change this value.                                                                                                    |
|                   | Default value: 16                                                                                                    |
|                   | Possible values: N/A                                                                                                    |
| CRYPT:LOG_VERBOSE | This read-only field displays if logs are enabled for encryption activities. The value is either $YES$ for logging or NO for no logging.                                                                                                    |
|                   | Default value: NO                                                                                                    |
|                   | Possible values: YES and NO                                                                                                    |
| CRYPT:VERSION     | This read-only field displays the encryption version. You cannot change this value.                                                                                                    |
|                   | Default value: 13107                                                                                                    |
|                   | Possible values: N/A                                                                                                    |

 Table 3-15
 Encryption cloud storage server properties

See "NetBackup cloud storage server properties" on page 129.

See "Changing cloud storage server properties" on page 127.

# About cloud storage disk pools

A disk pool represents disk volumes on the underlying disk storage. A disk pool is the storage destination of a NetBackup storage unit. For cloud storage, you must specify only one volume for a disk pool.

Disk pool and disk volume names must be unique within your cloud storage provider's environment.

See "Configuring a disk pool for cloud storage" on page 143.

If a cloud storage disk pool is a storage destination in a storage lifecycle policy, NetBackup capacity management applies.

See the NetBackup Administrator's Guide, Volume I.

# Configuring a disk pool for cloud storage

Use the NetBackup **Disk Pool Configuration Wizard** to create a disk pool for cloud storage. If you create encrypted storage and NetBackup KMS is configured, you must enter a pass phrase for each selected volume that uses encryption. The pass phrase creates the encryption key for that volume. If you create encrypted storage and external KMS is configured, you do not need to enter pass phrase for each selected volume.

To configure a cloud storage disk pool by using the wizard

1 If the Disk Pool Configuration Wizard was launched from the Storage Server Configuration Wizard, go to step 5.

Otherwise, in the NetBackup Administration Console, select either NetBackup Management or Media and Device Management.

2 From the list of wizards in the right pane, click **Configure Disk Pool**.

**3** On the **Welcome** panel, the types of disk pools that you can configure depend on the types of storage servers that exist in your environment.

The following is an example of the wizard panel:

| Disk Pool Co | nfiguration Wizard                                                                                                    | × |
|--------------|----------------------------------------------------------------------------------------------------|---|
|              | Welcome to the Disk Pool Configuration Wizard!                                                                                                    |   |
|              | The wizard helps you create and configure a disk pool and a<br>storage unit. Before you begin the storage server<br>configuration, ensure that the following prerequisites are met:       |   |
|              | -The disk devices are deployed and configured as per the<br>instructions by the storage system vendors.                                                                                   |   |
|              | -All necessary software plug-ins are installed on the NetBackup<br>Media Servers.                                                                                                    |   |
|              | -Details about the storage servers and credentials to access these servers are added in NetBackup.                                                                                        |   |
|              | Storage server type:                                                                                                    |   |
|              | Cloud Storage ( vendor_type)                                                                                                    |   |
|              | Note: If you cannot see the required storage server type in the<br>list, ensure that the appropriate license key is installed and the<br>storage server of the specified type is defined. |   |
|              | Next> Cancel Help                                                                                                    |   |

Read the information on the welcome panel of the wizard. Then, select the appropriate storage server type and click **Next**.

The Storage Server Selection panel appears.

4 On the **Storage Server Selection** panel, the storage servers that you configured for the selected storage server type appear.

The following is an example of the wizard panel:

| Disk Pool Configuration Wizard 🛛 🛛 🗙                                                     |             |  |
|------------------------------------------------------------------------------------------|-------------|--|
| Storage Server Selection<br>Select storage servers to scan for disk                      | volumes.    |  |
| Storage servers:                                                                         |             |  |
| Name                                                                                     | Туре        |  |
| vendor_host.com                                                                          | vendor_type |  |
| Note: If you cannot see a required storage<br>storage server details are added in NetBac | :kup.       |  |

Select the storage server for this disk pool.

After you select the cloud storage server, click **Next**. The **Volume Selection** wizard panel appears.

**5** The **Volume Selection** panel displays the volumes that have been created already under your account within the vendor's cloud storage.

**Note:** The following properties do not apply to cloud storage disk pools: **Total** available space, **Total raw size**, **Low water mark**, and **High water mark**.

All these values are derived from the storage capacity, which cannot be fetched from the cloud provider.

| Disk Pool Config                         | uration \        | Wizard         |                | ×                           |
|------------------------------------------|------------------|----------------|----------------|-----------------------------|
| Volume Selection<br>Select volumes to us | se in the disk p | ool.           |                |                             |
| Storage server type: Ve                  | endor_type       |                |                |                             |
| Select storage server vo                 | olumes to add    | to the disk p  | ool.           |                             |
| Volume Name                              | Available Sp     | Raw Size       | Replication    |                             |
| volume-1-backups                         | 8192.0 PB        | 8192.0 PB      | None           |                             |
| volume-2-backups                         | 8192.0 PB        | 8192.0 PB      | None           |                             |
| volume-3-backups                         | 8192.0 PB        | 8192.0 PB      | None           |                             |
| volume-4-backups                         | 8192.0 PB        | 8192.0 PB      | None           |                             |
| Add now yold                             | ume on the sel   | loctod stora   |                | Add New Volume              |
|                                          | unie on the set  |                | ge server(s)   | And New Volume              |
| Disk Pool Size                           |                  |                |                |                             |
| Total available space:                   |                  |                |                |                             |
| Total raw size:                          |                  |                |                |                             |
| Before selecting a vo<br>servers.        | olume, you mu    | st validate if | it is shared a | mong the storage            |
|                                          |                  | < <u>B</u> ack | <u>N</u> ext > | <u>C</u> ancel <u>H</u> elp |

To add a volume, click **Add New Volume**. A dialog box appears that contains the information that is required for a volume for your cloud vendor. In that dialog box, enter the required information. Use the following link to find the information about the requirements for the volume names.

The following is an example of the wizard panel:

See "About the cloud storage vendors for NetBackup" on page 15.

To select a volume, click the check box for the volume. You can select one volume only.

After you select the volume for the disk pool, click **Next**. The behavior of the wizard depends on whether you configured encryption for the storage server, as follows:

No encryption If you selected a volume on a storage destination that does not require encryption, the **Additional Disk Pool Information** panel appears.

Go to the next step, step 6.

Encryption If you selected a volume on a storage destination that requires encryption and NetBackup KMS is already configured, a **Settings** dialog box appears in which you must enter an encryption pass phrase. The pass phrase is for the *key group key* for this storage volume and storage server combination.

> If you have selected a volume on a storage destination that requires encryption and external KMS is configured for the storage server, you do not need to provide an encryption pass phrase. Encryption keys are not created in case of external KMS at the time of disk pool configuration using the **Disk Pool Configuration Wizard**. You need to ensure that a key with a custom attribute with value of key group name already exists on the external KMS server.

See "About NetBackup KMS for encryption of NetBackup cloud storage" on page 114.

See "About external KMS for encryption of NetBackup cloud storage" on page 116.

After you enter a pass phrase and then click **OK** in the **Settings** dialog box, the dialog box closes. Click **Next** in the **Volume Selection** wizard panel to continue to the **Additional Disk Pool Information** wizard panel.

Continue to the next step, step 6.

6 On the **Additional Disk Pool Information** panel, enter or select the properties for this disk pool.

The following is an example of the wizard panel:

| Disk Pool Configuration Wizard 🛛 🛛 🗙                                          |  |  |
|-------------------------------------------------------------------------------|--|--|
| Additional Disk Pool Information<br>Provide additional disk pool information. |  |  |
| Storage server type: vendor_type                                              |  |  |
| Disk Pool Size                                                                |  |  |
| Total available space: 8192.00 PB                                             |  |  |
| Total raw size: 8192.00 PB                                                    |  |  |
| Disk Pool name:                                                               |  |  |
| Comments:                                                                     |  |  |
| High water mark: 98 \$%                                                       |  |  |
| Low water mark: 80 3 %                                                        |  |  |
| Maximum I/O Streams                                                           |  |  |
| Concurrent read and write jobs affect disk performance.                       |  |  |
| Limit I/O streams to prevent disk overload.                                   |  |  |
| Limit I/O streams: 1 🗘 per volume                                             |  |  |
|                                                                               |  |  |
| < <u>B</u> ack <u>N</u> ext> <u>C</u> ancel <u>H</u> elp                      |  |  |

See "Cloud storage disk pool properties" on page 163.

After you enter the additional disk pool information, click **Next**. The **Summary** panel appears.

7 On the **Summary** panel, verify the selections.

If the summary shows your selections accurately, click Next.

It is recommended that you save the KMS key group name and the KMS key name. They are required to recover the keys.

See "Saving a record of the KMS key names for NetBackup cloud storage encryption" on page 152.

8 After NetBackup creates the disk pool, a wizard panel describes the successful action.

The following is an example of the wizard panel:

| Disk Pool (                             | Configuration Wizard 🛛 🛛 🔀                                                                                                    |
|-----------------------------------------|----------------------------------------------------------------------------------------------------|
| Disk Pool Confi <u>o</u><br>Perform dis | puration Status<br>k pool creation task.                                                                                                    |
| Status                                  | Performing tasks                                                                                                    |
|                                         | NetBackup Disk Pool created                                                                                                    |
| Create a sto                            | pool" is successfully created.<br>rage unit using the disk pool that you have just created<br>complete the disk pool configuration and close the wizard. |
|                                         | < <u>Back</u> <u>Next&gt;</u> <u>Close</u> <u>Help</u>                                                                                                   |

After NetBackup creates the disk pool, you can do the following:

| Configure a storage unit | Ensure that <b>Create a storage unit using the disk pool that</b><br><b>you have just created</b> is selected and then click <b>Next</b> . The<br><b>Storage Unit Creation</b> wizard panel appears. Continue to<br>the next step. |
|--------------------------|----------------------------------------------------------------------------------------------------|
| Exit                     | Click Close.                                                                                                    |

You can configure one or more storage units later.

See "Configuring a storage unit for cloud storage" on page 154.

**9** On **Storage Unit Creation** wizard panel, enter the appropriate information for the storage unit.

The following is an example of the wizard panel:

| Disk Pool Config                                                               | uration Wizard                                               |                | ×            |
|--------------------------------------------------------------------------------|--------------------------------------------------------------|----------------|--------------|
| Storage Unit Creation<br>Enter details to creat                                | e storage unit.                                              |                |              |
| Disk pool:                                                                     | disk_pool                                                    |                |              |
| Storage server type:                                                           | vendor_type                                                  |                |              |
| Storage unit name:                                                             | stu_disk_pool                                                |                |              |
| Media Server                                                                   |                                                              |                |              |
|                                                                                | ble media server to transport data<br>elected media servers: |                |              |
|                                                                                | Media Servers                                                |                |              |
| nedia-se                                                                       | rver.example.com                                             |                |              |
| Ma <u>x</u> imum concurrent jobs: 1<br>Maximum fragment size: 524288 Megabytes |                                                              |                |              |
|                                                                                | < Back Next >                                                | <u>C</u> ancel | <u>H</u> elp |

See "Cloud storage unit properties" on page 155.

After you enter or select the information for the storage unit, click **Next** to create the storage unit.

You can use storage unit properties to control your backup traffic.

See "Configure a favorable client-to-server ratio" on page 157.

See "Control backup traffic to the media servers" on page 158.

**10** After NetBackup configures the storage unit, the **Finished** panel appears. Click **Finish** to exit from the wizard.

## Saving a record of the KMS key names for NetBackup cloud storage encryption

It is recommended that you save a record of the encryption key names and tags. The key tag is necessary if you need to recover or recreate the keys.

### Saving a record of the NetBackup KMS server key names

Use the following procedure to save a record of the key names if NetBackup KMS server is configured when you enable the encryption setting during storage server configuration for cloud storage.

See "About data encryption for cloud storage" on page 113.

#### To save a record of the key names

1 To determine the key group names, use the following command on the master server:

UNIX:/usr/openv/netbackup/bin/admincmd/nbkmsutil -listkgs

Windows: install path\Program

Files\Veritas\NetBackup\bin\admincmd\nbkmsutil.exe -listkgs

### The following is example output:

| Key Group Name    | :     | CloudVendor.com:symc_backups_gold |
|-------------------|-------|-----------------------------------|
| Supported Cypher  | :     | AES_256                           |
| Number of Keys    | :     | 1                                 |
| Has Active Key    | :     | Yes                               |
| Creation Time     | :     | Tues Oct 01 01:00:00 2013         |
| Last Modification | Time: | Tues Oct 01 01:00:00 2013         |
| Description       | :     | CloudVendor.com:symc_backups_gold |

**2** For each key group, write all of the keys that belong to the group to a file. Run the command on the master server. The following is the command syntax:

UNIX:/usr/openv/netbackup/bin/admincmd/nbkmsutil -listkeys -kgname
key\_group\_name > filename.txt

Windows: install path\Program

Files\Veritas\NetBackup\bin\admincmd\nbkmsutil.exe -listkeys
-kgname key group name > filename.txt

#### The following is example output:

nbkmsutil.exe -listkeys -kgname CloudVendor.com:symc\_backups\_gold
> encrypt keys CloudVendor.com symc backups gold.txt

| Key Group Name         | : C | CloudVendor.com:symc_backups_gold |
|------------------------|-----|-----------------------------------|
| Supported Cypher       | : A | AES_256                           |
| Number of Keys         | : 1 | 1                                 |
| Has Active Key         | : Y | Yes                               |
| Creation Time          | : Т | Tues Jan 01 01:00:00 2013         |
| Last Modification Time | : Т | Tues Jan 01 01:00:00 2013         |
| Description            | : K | Key group to protect cloud volume |
| FIPS Approved Key      | : Y | Yes                               |
|                        |     |                                   |
| Key Tag                | :   | 532cf41cc8b3513a13c1c26b5128731e  |
|                        |     | 5ca0b9b01e0689cc38ac2b7596bbae3c  |
| Key Name               | :   | Encrypt_Key_April                 |
| Current State          | :   | Active                            |
| Creation Time          | :   | Tues Jan 01 01:02:00 2013         |
| Last Modification Tim  | le: | Tues Jan 01 01:02:00 2013         |
| Description            | :   | -                                 |
|                        |     |                                   |
| Number of Keys: 1      |     |                                   |

- 3 Include in the file the pass phrase that you used to create the key record.
- 4 Store the file in a secure location.

### Saving a record of an external KMS server key names

Refer to your KMS server documentation for key recovery steps.

## Adding backup media servers to your cloud environment

You can add additional media servers to your cloud environment. Additional media servers can help improve backup performance. Such servers are known as *data movers*. The media servers that you add are assigned the credentials for the storage server. The credentials allow the data movers to communicate with the storage server.

A NetBackup media server must conform to the requirements for cloud storage.

See "About the NetBackup media servers for cloud storage" on page 119.

To add backup media servers to your cloud environment

- In the NetBackup Administration Console, expand Media and Device Management > Credentials > Storage Servers.
- 2 Select the cloud storage server.
- 3 From the Edit menu, select Change.
- 4 In the Change Storage Server dialog box, select the Media Servers tab.
- 5 Select the media server or servers that you want to enable for cloud backup. The media servers that you select are configured as cloud servers.
- 6 Click OK.
- 7 Modify disk pools, storage units, and policies as desired.

### Configuring a storage unit for cloud storage

Create one or more storage units that reference the disk pool.

The **Disk Pool Configuration Wizard** lets you create a storage unit; therefore, you may have created a storage unit when you created a disk pool. To determine if storage units exist for the disk pool, see the **NetBackup Management > Storage > Storage Units** window of the Administration Console.

A storage unit inherits the properties of the disk pool. If the storage unit inherits replication properties, the properties signal to a NetBackup storage lifecycle policy the intended purpose of the storage unit and the disk pool. Auto Image Replication requires storage lifecycle policies.

You can use storage unit properties to control your backup traffic.

See "Configure a favorable client-to-server ratio" on page 157.

See "Control backup traffic to the media servers" on page 158.

To configure a storage unit from the Actions menu

- In the NetBackup Administration Console, expand NetBackup Management
   Storage > Storage Units.
- 2 On the Actions menu, select New > Storage Unit.

| New Storage Unit 🛛 🗙                                                                            |
|-------------------------------------------------------------------------------------------------|
| Storage unit name:                                                                              |
| dp-backups-aws-silver-stu                                                                       |
| Storage unit type:                                                                              |
| Disk 🔹 🖸 On demand only                                                                         |
| Disk type:                                                                                      |
| Cloud Storage (amazon_crypt)                                                                    |
| Properties and Server Selection                                                                 |
| Select disk pool:                                                                               |
| dp-backups-aws-silver   View Properties                                                         |
| Media server:      ① Use any available media server      〇 Only use the following media servers |
| Media Servers                                                                                   |
| media-server.example.com                                                                        |
|                                                                                                 |
| Maximum concurrent jobs:     Maximum fragment size:       1     524288                          |
| <u>O</u> K <u>Cancel H</u> elp                                                                  |

3 Complete the fields in the **New Storage Unit** dialog box.

See "Cloud storage unit properties" on page 155.

### Cloud storage unit properties

The following are the configuration options for a cloud disk pool storage unit.

Table 3-16Cloud storage unit properties

| Property             | Description                                                                                                    |
|----------------------|----------------------------------------------------------------------------------------------------|
| Storage unit<br>name | A unique name for the new storage unit. The name can describe the type of storage. The storage unit name is the name used to specify a storage unit for policies and schedules. The storage unit name cannot be changed after creation. |

| Property                   | Description                                                                                                    |  |  |
|----------------------------|----------------------------------------------------------------------------------------------------|--|--|
| Storage unit type          | Select <b>Disk</b> as the storage unit type.                                                                                                    |  |  |
| Disk type                  | Select <b>Cloud Storage</b> ( <i>type</i> ) for the disk type. <i>type</i> represents the disk pool type, based on storage vendor, encryption, and so on.                                                                                                    |  |  |
| Disk pool                  | Select the disk pool that contains the storage for this storage unit.                                                                                                    |  |  |
|                            | All disk pools of the specified <b>Disk type</b> appear in the <b>Disk pool</b> list.<br>If no disk pools are configured, no disk pools appear in the list.                                                                                                    |  |  |
| Media server               | The <b>Media server</b> setting specifies the NetBackup media servers that can backup clients and move the data to the cloud storage server. The media servers can also move the data for restore or duplication operations.                                                                                                    |  |  |
|                            | Specify the media server or servers as follows:                                                                                                    |  |  |
|                            | <ul> <li>To allow any server in the media server list to deduplicate data,<br/>select Use any available media server.</li> </ul>                                                                                                    |  |  |
|                            | <ul> <li>To use specific media servers to deduplicate the data, select On<br/>use the following media servers. Then, select the media serve<br/>to allow.</li> </ul>                                                                                                    |  |  |
|                            | NetBackup selects the media server to use when the policy runs.                                                                                                    |  |  |
| Maximum<br>concurrent jobs | The <b>Maximum concurrent jobs</b> setting specifies the maximum numb<br>of jobs that NetBackup can send to a disk storage unit at one time.<br>(Default: one job. The job count can range from 0 to 256.) This settin<br>corresponds to the Maximum concurrent write drives setting for a Med<br>Manager storage unit.               |  |  |
|                            | NetBackup queues jobs until the storage unit is available. If three backu<br>jobs are scheduled and <b>Maximum concurrent jobs</b> is set to two,<br>NetBackup starts the first two jobs and queues the third job. If a job<br>contains multiple copies, each copy applies toward the <b>Maximum</b><br><b>concurrent jobs</b> count. |  |  |
|                            | <b>Maximum concurrent jobs</b> controls the traffic for backup and duplication jobs but not restore jobs. The count applies to all servers in the storage unit, not per server. If you select multiple media serve in the storage unit and 1 for <b>Maximum concurrent jobs</b> , only one jor runs at a time.                        |  |  |
|                            | The number to enter depends on the available disk space and the server's ability to run multiple backup processes.                                                                                                    |  |  |
|                            | Warning: A Maximum concurrent jobs setting of 0 disables the storage unit.                                                                                                    |  |  |

 Table 3-16
 Cloud storage unit properties (continued)

| Property                 | Description                                                                                                    |
|--------------------------|----------------------------------------------------------------------------------------------------|
| Maximum<br>fragment size | For normal backups, NetBackup breaks each backup image into fragments so it does not exceed the maximum file size that the file system allows. You can enter a value from 20 MBs to 51200 MBs. |
|                          | For a FlashBackup policy, it is recommended that you use the default, maximum fragment size to ensure optimal duplication performance.                                                         |

 Table 3-16
 Cloud storage unit properties (continued)

### Configure a favorable client-to-server ratio

You can use storage unit settings to configure a favorable client-to-server ratio. Uou can use one disk pool and configure multiple storage units to separate your backup traffic. Because all storage units use the same disk pool, you do not have to partition the storage.

For example, assume that you have 100 important clients, 500 regular clients, and four media servers. You can use two media servers to back up your most important clients and two media servers to back up your regular clients.

The following example describes how to configure a favorable client-to-server ratio:

- Configure the media servers for NetBackup deduplication and configure the storage.
- Configure a disk pool.
- Configure a storage unit for your most important clients (such as STU-GOLD).
   Select the disk pool. Select **Only use the following media servers**. Select two media servers to use for your important backups.
- Create a backup policy for the 100 important clients and select the STU-GOLD storage unit. The media servers that are specified in the storage unit move the client data to the deduplication storage server.
- Configure another storage unit (such as STU-SILVER). Select the same disk pool. Select Only use the following media servers. Select the other two media servers.
- Configure a backup policy for the 500 regular clients and select the STU-SILVER storage unit. The media servers that are specified in the storage unit move the client data to the deduplication storage server.

Backup traffic is routed to the wanted data movers by the storage unit settings.

**Note:** NetBackup uses storage units for media server selection for write activity (backups and duplications) only. For restores, NetBackup chooses among all media servers that can access the disk pool.

### Control backup traffic to the media servers

On disk pool storage units, you can use the **Maximum concurrent jobs** settings to control the backup traffic to the media servers. Effectively, this setting directs higher loads to specific media servers when you use multiple storage units for the same disk pool. A higher number of concurrent jobs means that the disk can be busier than if the number is lower.

For example, two storage units use the same set of media servers. One of the storage units (STU-GOLD) has a higher **Maximum concurrent jobs** setting than the other (STU-SILVER). More client backups occur for the storage unit with the higher **Maximum concurrent jobs** setting.

### About NetBackup Accelerator and NetBackup Optimized Synthetic backups

NetBackup Cloud Storage supports NetBackup Accelerator and NetBackup Optimized Synthetics. Encryption, metering, and throttling are functional and supported when you enable NetBackup Accelerator or NetBackup Optimized Synthetic backups. You enable both NetBackup Accelerator and NetBackup Optimized Synthetic backups in the same way as non-Cloud backups. More information about NetBackup Accelerator and NetBackup Optimized Synthetic backups is available.

- See the NetBackup Deduplication Guide.
- See the NetBackup Administrator's Guide, Volume I

## Enabling NetBackup Accelerator with cloud storage

Use the following procedure to enable NetBackup Accelerator for use with NetBackup cloud storage.

### Enabling Accelerator for use with NetBackup cloud storage

- 1 In the NetBackup Administration Console, select NetBackup Management > Policies > policy\_name. Select Edit > Change, and select the Attributes tab.
- 2 Select Use accelerator.
- 3 Confirm the **Policy storage** option is a valid Cloud storage unit.

The storage unit that is specified under **Policy storage** must be one of the supported Cloud vendors. You can't set **Policy storage** to **Any Available**.

 Figure 3-4
 Enable Accelerator

| Attributes 🕲 Schedules                                                                                                    | 📲 Clients 🛛 🛍 Backup Selectio                                                                                                    | ns                                                                                                    |                                                   |
|----------------------------------------------------------------------------------------------------|----------------------------------------------------------------------------------------------------|----------------------------------------------------------------------------------------------------|---------------------------------------------------|
| Policy storage:<br>Policy volume pool:<br>Take checkpoints every:<br>Limit jobs per policy:                                                                                                    | <no classification="" data="">  dp-backups-aws-silver-stu  dp-backups-aws-silver-stu  dp-backups-stu  dp-backups-aws-silver-stu  dp-backups-aws-</no> |                                                                                                    | information<br>kups and Bare Metal Restore)<br>IS |
| Snapshot Client and Replica<br>Perform block level incre<br>Use Replication Director<br>Perform snapshot for In:<br>Retain snapshot for In:<br>Hyper-V serve:<br>Perform off-host backy<br><u>Use</u><br>Machine: | mental backups  ps Options  stant Recovery or SLP management                                                                                                    | Use Accelerator     Enable optimized backup o     Keyword phrase optionable     Microsoft Exchange Server Att     Exchange DAG or Exchange 20     Database backup source:     Preferred server list | 007 replication (LCR/CCR)                         |

Determining if NetBackup Accelerator was used during a backup operation

- 1 In the NetBackup Administration Console, select **Activity Monitor**. Double click the backup that you want to check.
- 2 Click the Detailed Status tab.
- **3** Review the status for **accelerator enabled**. This text indicates the backup used NetBackup Accelerator.

| Job ID: 1                                                                               |                                                                                  |                                                                                                    | Job Sta                                                                                                  | ate: Done (S                                                              | Successful)                                                                   | 4    |
|-----------------------------------------------------------------------------------------|----------------------------------------------------------------------------------|----------------------------------------------------------------------------------------------------|----------------------------------------------------------------------------------------------------|---------------------------------------------------------------------------|-------------------------------------------------------------------------------|------|
| ob Overview                                                                             | Detailed S                                                                       | tatus                                                                                                    |                                                                                                    |                                                                           |                                                                               | 4    |
|                                                                                         | Job PID:                                                                         | 3888                                                                                                    |                                                                                                    | Started:                                                                  | 11/7/2011 12:13:56 PM                                                         |      |
|                                                                                         | Storage uni                                                                      | t rack_                                                                                                    | crypt_stu                                                                                                | Elapsed:                                                                  | 00:00:41                                                                      |      |
|                                                                                         | Media serve                                                                      | er: cave.                                                                                                    | example.com                                                                                              | Ended:                                                                    | 11/7/2011 12:14:37 PM                                                         |      |
|                                                                                         | Transport T                                                                      | ype: LAN                                                                                                    |                                                                                                    | KB/Sec:                                                                   | 34933                                                                         |      |
| Status:                                                                                 |                                                                                  |                                                                                                    |                                                                                                    |                                                                           |                                                                               |      |
| 11/7/2011<br>11/7/2011<br>11/7/2011<br>11/7/2011<br>11/7/2011<br>11/7/2011<br>11/7/2011 | 2:13:56 PM<br>2:13:56 PM<br>2:13:56 PM<br>2:13:56 PM<br>2:13:56 PM<br>2:13:56 PM | <ul> <li>Info bpbrm(pi)</li> <li>Info bpbrm(pi)</li> <li>Info bpbrm(pi)</li> <li>granted resounce</li> <li>granted resounce</li> <li>granted resounce</li> </ul> | d=3888) cāveis<br>d=3888)accele<br>d=3888)cāveičij<br>ircē cave.exam<br>irce cave.exam<br>irce MedialD=@ | the host to<br>rator enable<br>g is the host<br>ple.com.NE<br>Paaaab;Dist | to backup image match w<br>3U_CLIENT<br>3U_POLICY<br>«Volume=chi_fscp_crypt;D |      |
| Current kilob                                                                           |                                                                                  | 524                                                                                                    |                                                                                                    | mated Kilob                                                               |                                                                               |      |
| Current files (<br>Current file:                                                        | witten:                                                                          | 23                                                                                                    | Esti                                                                                                    | mated Files:                                                              |                                                                               |      |
|                                                                                         |                                                                                  |                                                                                                    |                                                                                                    |                                                                           | Iroubleshoo                                                                   | iter |
|                                                                                         |                                                                                  |                                                                                                    |                                                                                                    |                                                                           |                                                                               |      |

Figure 3-5 Confirm Accelerator used during backup

## Enabling optimized synthetic backups with cloud storage

Optimized Synthetic backups require three backup schedules. You must have a **Full backup**, an **Incremental backup**, and a **Full Backup with Synthetic backup enabled**. You can use either a Differential incremental or a Cumulative incremental for the incremental backup. You must then perform a full backup, then at least one incremental backup, and finally a full backup with synthetic enabled. The final backup is the optimized synthetic backup.

**Note:** In the case of Hitachi cloud configuration, the True Image Restore (TIR) or synthetic backups do not work, if you have enabled the encryption option. To successfully run the TIR or synthetic backups, you need to enable the versioning option for buckets (or namespaces) through the Hitachi cloud portal. For more details on how to enable the versioning option, contact Hitachi cloud provider.

Enabling Optimized Synthetic backups for use with NetBackup Cloud Storage

- 1 In the NetBackup Administration Console, select NetBackup Management > Policies > policy\_name. Select Edit > Change, and select the Attributes tab.
- 2 Select Collect true image restore information and with move detection.
- **3** Confirm the **Policy storage** option is a valid Cloud storage unit.

The storage unit that is specified under **Policy storage** must be one of the supported Cloud vendors. You can't set **Policy storage** to **Any Available**.

Figure 3-6 Enable Optimized Synthetic backups

| Change Policy - CloudVendor_encrypted                                                                                                    |                                                                                                    |
|----------------------------------------------------------------------------------------------------|----------------------------------------------------------------------------------------------------|
| 🗄 Attributes 🖓 Schedules 🖓 🛍 Clients 🕅 📾 Backup Selections                                                                                  | 7                                                                                                    |
| Policy type:       Standard         Destination:                                                                                            | Go into gffect at: 02/05/2015 14:22:03      Go into gffect at: 02/05/2015 14:22:03      Go into gffect at: 02/05      Go into gffect at: 02/05      Go in |
| Snapshot Client and Replication Director  Perform block level incremental backups Use Replication Director  Retain snapshot backups Options | Use Accelerator     Enable optimized backup of Windows deduplicated volumes Keyword phrase (optional):     Microsoft Exchange Server Attributes Exchange DAG or Exchange 2007 replication d.CR/CCR) Database backup source:     Preferred server list     (Exchange DAG only)                                                                                                    |

### Determining if a backup was an Optimized Synthetic backup

- 1 In the NetBackup Administration Console, select **Activity Monitor**. Double click the backup that you want to check.
- 2 Click the **Detailed Status** tab.
- **3** Review the status for **Performing Optimized Synthetic Operation**. This text indicates the backup was an Optimized Synthetic backup.

| Inh Overview                                             |                                              |                                                 |                                                           |                                                  |                                                                                                  |          |
|----------------------------------------------------------|----------------------------------------------|-------------------------------------------------|-----------------------------------------------------------|--------------------------------------------------|--------------------------------------------------------------------------------------------------|----------|
| ah Ouaniam                                               |                                              |                                                 |                                                           |                                                  |                                                                                                  | 40       |
| OD O VEI VIEW                                            | Detailed St                                  | atus                                            |                                                           |                                                  |                                                                                                  | 4        |
|                                                          | Job PID:                                     | 6168                                            |                                                           | Started:                                         | 11/9/2011 10:10:0                                                                                | 5 AM     |
|                                                          | Storage unit                                 | rack_                                           | crypt_stu                                                 | Elapsed:                                         | 00:02:53                                                                                         |          |
|                                                          | Media serve                                  | cave.                                           | example.com                                               | Ended:                                           | 11/9/2011 10:12:5                                                                                | 8 AM     |
|                                                          | Transport Ty                                 | pe: LAN                                         |                                                           | KB/Sec:                                          | 32750                                                                                            |          |
| Status:                                                  |                                              |                                                 |                                                           |                                                  |                                                                                                  |          |
| 11/9/2011 1<br>11/9/2011 1<br>11/9/2011 1<br>11/9/2011 1 | D:12:48 AM -<br>D:12:48 AM -<br>D:12:57 AM - | Info bptm(pid<br>Info bpsynth(<br>Info nbjm(pid | =7132) (mailed<br>pid=713 () Perfo<br>=3892) (mailed<br>] | ior fall baffor<br>prining Optimi<br>baalwip jab | D times for empty buff<br>times, delayed S ti<br>zed Synthetic Operat<br>[abid_7] for eliget for |          |
| Current kilobyl<br>Current files w                       |                                              | 524<br>23                                       |                                                           | imated Kilob<br>imated Files:                    |                                                                                                  |          |
| Current file:                                            | illeri.                                      | 23                                              | ESI                                                       | inaleu riies.                                    |                                                                                                  |          |
|                                                          |                                              |                                                 |                                                           |                                                  | Troub                                                                                            | eshooter |

 Figure 3-7
 Confirm backup was Optimized Synthetic

## Creating a backup policy

Use the following procedure to create a backup policy.

To create a policy

- In the NetBackup Administration Console, expand NetBackup Management
   Policies.
- 2 Select Actions > New > Policy.
- **3** Type a unique name for the policy.
- 4 Clear the Use Policy Configuration Wizard and click OK.
- **5** Configure the attributes, the schedules, the clients, and the backup selections for the new policy.

## Changing cloud storage disk pool properties

You can change some of the properties of a disk pool.

### To change disk pool properties

- 1 In the NetBackup Administration Console, expand Media and Device Management > Devices > Disk Pools.
- 2 Select the disk pool that you want to change in the details pane.
- 3 On the Edit menu, select Change.

| nge Disk Pool                                                                                                    |                                                                                                    |
|----------------------------------------------------------------------------------------------------|----------------------------------------------------------------------------------------------------|
| Name:                                                                                                    |                                                                                                    |
| db-backups-aws-go                                                                                                    | ld                                                                                                    |
| Storage servers:                                                                                                    |                                                                                                    |
| (amazon_crypt) an                                                                                                    | azon.com                                                                                                    |
| Disk volumes:                                                                                                    |                                                                                                    |
| Volume Name                                                                                                    | Available Raw Size Replication                                                                                  |
| volume-1-backups                                                                                                    | None                                                                                                    |
| otal available space                                                                                                    |                                                                                                    |
| otal available spac<br>fargeted replication<br>comments:<br>Disk Volume Setti                                                                                                    | e:<br>Ľ                                                                                                    |
| High <u>w</u> ater mark                                                                                                    | e:<br>k<br>ngs<br>: Low water mark:                                                                             |
| Total available space<br>for geted replication<br>comments:<br>Disk Volume Settin<br>High water mark                                                                                                    | e:<br>Ľ                                                                                                    |
| Otal available spac<br>Cargeted replication<br>Comments:<br>Disk Volume Settii<br>High water mark                                                                                                    | e:<br>E<br>ngs<br>: Low water mark:<br>00 0 %<br>ter mark and Low water mark values are not applicable for this |
| Total available spac<br>fargeted replication<br>comments:<br>Disk Volume Settii<br>High water mark<br>Bigh water mark<br>Bigh water Bigh water B                      | e:<br>E<br>ngs<br>: Low water mark:<br>00 0 %<br>ter mark and Low water mark values are not applicable for this |
| Total available spac<br>fargeted replication<br>Comments:<br>Disk Volume Settii<br>High water mark<br>Bigh water mark<br>Bigh water Bigh water Bigh water | e:<br>E<br>Boo of %<br>Iter mark and Low water mark values are not applicable for this<br>ams                   |

**4** Change the properties as necessary.

See "Cloud storage disk pool properties" on page 163.

5 Click OK.

### Cloud storage disk pool properties

The properties of a disk pool may vary depending on the purpose the disk pool.

**Note:** The following properties do not apply to cloud storage disk pools: **Total** available space, **Total raw size**, **Usable Size**, **Low water mark**, and **High water mark**.

All these values are derived from the storage capacity, which cannot be fetched from the cloud provider.

The following table describes the possible properties:

| Property              | Description                                                                                                    |
|-----------------------|----------------------------------------------------------------------------------------------------|
| Name                  | The disk pool name.                                                                                                    |
| Storage servers       | The storage server name.                                                                                                    |
| Disk volumes          | The disk volume that comprises the disk pool.                                                                                           |
| Total raw size        | The total raw, unformatted size of the storage in the disk pool.<br>The storage host may or may not expose the raw size of the storage. |
|                       | <b>Note:</b> Total raw size does not apply to cloud storage disk pools.                                                                 |
| Total available space | The total amount of space available in the disk pool.<br><b>Note: Total available space</b> does not apply to cloud storage disk pools. |
| Comments              | A comment that is associated with the disk pool.                                                                                        |
| High water mark       | The <b>High water mark</b> , is a threshold at which the volume or the disk pool is considered full.                                    |
|                       | <b>Note: High water mark</b> does not apply to cloud storage disk pools.                                                                |
| Low water mark        | The <b>Low water mark</b> is a threshold at which NetBackup stops image cleanup.                                                        |
|                       | Low water mark does not apply to cloud storage disk pools.                                                                              |

 Table 3-17
 Cloud storage disk pool properties

| Property          | Description                                                                                                    |
|-------------------|----------------------------------------------------------------------------------------------------|
| Limit I/O streams | Select to limit the number of read and write streams (that is jobs) for each volume in the disk pool. A job may read backu images or write backup images. By default, there is no limit                                                                                                    |
|                   | When the limit is reached, NetBackup chooses another volume for write operations, if available. If not available, NetBackup queues jobs until a volume is available.                                                                                                    |
|                   | Too many streams may degrade performance because of<br>disk thrashing. Disk thrashing is excessive swapping of dat<br>between RAM and a hard disk drive. Fewer streams can<br>improve throughput, which may increase the number of job<br>that complete in a specific time period.                                                                                                    |
|                   | A starting point is to divide the <b>Maximum concurrent job</b> of all of the storage units by the number of volumes in the disk pool.                                                                                                    |
| per volume        | Select or enter the number of read and write streams to allo per volume.                                                                                                    |
|                   | Many factors affect the optimal number of streams. Factor<br>include but are not limited to disk speed, CPU speed, and<br>the amount of memory.                                                                                                    |
|                   | For the disk pools that are configured for <b>Snapshot</b> and the have a <b>Replication source</b> property:                                                                                                    |
|                   | <ul> <li>Always use increments of 2 when you change this setting<br/>A single replication job uses two I/O streams.</li> <li>If more replication jobs exist than streams are available<br/>NetBackup queues the jobs until streams are available</li> <li>Batching can cause many replications to occur within a<br/>single NetBackup job. Another setting affects snapshor<br/>replication job batching.</li> </ul> |

 Table 3-17
 Cloud storage disk pool properties (continued)

## Certificate validation against Certificate Revocation List (CRL)

For all the cloud providers, NetBackup provides a capability to verify the SSL certificates against the CRL (Certificate Revocation List). If SSL is enabled and the CRL option is enabled, each non-self-signed SSL certificate is verified against the CRL. If the certificate is revoked, NetBackup does not connect to the cloud provider.

You can enable validation against CRL using one of the following ways:

- csconfig CLI: crl parameter is added with the SSL parameters. The option is available when you add or update the storage server. CRL value can be changed only through csconfig CLI before creating an alias.
- Storage server properties dialog: Update the USE\_CRL property from the storage server properties dialog. From the GUI, you can only disable the CRL option, after configuration.

See "NetBackup cloud storage server connection properties" on page 133.

 You can also use to the nbdevconfig CLI with getconfig and setconfig options to enable or disable verification against CRL.

**Note:** Post upgrade, for the cloud and cloud catalyst storage servers with SSL enabled, the CRL validation is enabled by default.

## Requirements for enabling certificate validation against Certificate Revocation List (CRL)

- CRL distribution endpoints are http thus, turn off any firewall rule that block http (port 80) connection to external network. For example, http://crl3.provider.com/server-g2.crl
- CRL download URL is dynamically fetched from the certificate thus, disable any firewall rule that blocks unknown URLs.
- Typically, CRL URLs (distribution endpoints) support IPV4. For IPV6 environments disable the CRL option.
- Private Clouds typically have a self-signed certificate. Thus, for private clouds, CRL check is not required. The check is skipped even if CRL option is enabled.
- CRL distribution point must be present in the x.509 certificate. The type of distribution point must http.

### Managing Certification Authorities (CA) for NetBackup Cloud

NetBackup cloud supports only X.509 certificates in .PEM (Privacy-enhanced Electronic Mail) format.

You can find the details of the Certification Authorities (CAs) in the <code>cacert.pem</code> bundle at following location:

Windows:

install\_path\Veritas\NetBackup\var\global\wmc\cloud\cacert.pem

On media server versions 7.7.x to 8.1.2, the path is

install\_path\Veritas\NetBackup\db\cloud\cacert.pem.

 UNIX: /usr/openv/var/global/wmc/cloud/cacert.pem
 On media server versions 7.7.x to 8.1.2, the path is /usr/openv/netbackup/db/cloud/cacert.pem.

**Note:** In a cluster deployment, NetBackup database path points to the shared disk, which is accessible from the active node.

You can add or remove a CA from the <code>cacert.pem</code> bundle.

After you complete the changes, when you upgrade to a new version of NetBackup, the <code>cacert.pem</code> bundle is overwritten by the new bundle. All the entries that you may have added or removed are lost. As a best practice, keep a local copy of the edited <code>cacert.pem</code> file. You can use the local copy to override the upgraded file and restore your changes.

#### To add a CA

You must get a CA certificate from the required cloud provider and update it in the cacert.pem file. The certificate must be in .PEM format.

- **1** Open the cacert.pem file.
- 2 Append the self-signed CA certificate on a new line and at the beginning or the end of the cacert.pem file.

Add the following information block:

```
Certificate Authority Name
-----BEGIN CERTIFICATE-----
<Certificate content>
-----END CERTIFICATE-----
```

**3** Save the file.

### To remove a CA

Before you remove a CA from the cacert.pem file, ensure that none of the cloud jobs are using the related certificate.

- **1** Open the cacert.pem file.
- 2 Remove the required CA. Remove the following information block:

Certificate Authority Name

----BEGIN CERTIFICATE-----

<Certificate content>

----END CERTIFICATE-----

**3** Save the file.

### List of CAs approved by NetBackup

- AddTrust External Root
- Baltimore CyberTrust Root
- Cybertrust Global Root
- DigiCert Assured ID Root CA
- DigiCert Assured ID Root G2
- DigiCert Assured ID Root G3
- DigiCert Global CA G2
- DigiCert Global Root CA
- DigiCert Global Root G2
- DigiCert Global Root G3
- DigiCert High Assurance EV Root CA
- DigiCert Trusted Root G4
- D-Trust Root Class 3 CA 2 2009
- GeoTrust Global CA
- GeoTrust Primary Certification Authority
- GeoTrust Primary Certification Authority G2
- GeoTrust Primary Certification Authority G3
- GeoTrust Universal CA
- GeoTrust Universal CA 2
- RSA Security 2048 v3

- Starfield Services Root Certificate Authority G2
- Thawte Primary Root CA
- Thawte Primary Root CA G2
- Thawte Primary Root CA G3
- VeriSign Class 1 Public Primary Certification Authority G3
- VeriSign Class 2 Public Primary Certification Authority G3
- Verisign Class 3 Public Primary Certification Authority G3
- VeriSign Class 3 Public Primary Certification Authority G4
- VeriSign Class 3 Public Primary Certification Authority G5
- VeriSign Universal Root Certification Authority

## Chapter

## Monitoring and Reporting

This chapter includes the following topics:

- About monitoring and reporting for cloud backups
- Viewing cloud storage job details
- Viewing the compression ratio
- Viewing NetBackup cloud storage disk reports
- Displaying KMS key information for cloud storage encryption

## About monitoring and reporting for cloud backups

Veritas provides several methods to monitor and report NetBackup cloud storage and cloud storage activity, as follows:

| NetBackup OpsCenter | The NetBackup OpsCenter provides the most detailed reports of |
|---------------------|---------------------------------------------------------------|
|                     | NetBackup cloud storage activity. See the NetBackup OpsCenter |
|                     | Administrator's Guide.                                        |

If OpsCenter cannot connect to the media server, it cannot obtain the necessary data for reporting. Therefore, ensure that the following services are up and running on all the media servers that are configured for cloud storage:

- NetBackup CloudStore Service Container (nbcssc) (on media server versions 7.7.x to 8.1.2 only)
- NetBackup Service Layer (nbs1) service

**Note:** Where Amazon is the cloud service provider, OpsCenter cannot report on the data that MSDP cloud storage servers upload to the cloud.

See "Connection to the NetBackup CloudStore Service Container fails" on page 194.

The NetBackupThe Disk Pools window displays the values that were storedAdministration Consolewhen NetBackup polled the disk pools. NetBackup polls the diskDisk Pools windowpools every five minutes.

To display the window, in the **NetBackup Administration Console**, in the left pane, select **Media and Device Management > Devices > Disk Pools**.

**Note:** The information that is displayed for **Used Capacity** and **Available Space** is inaccurate in the **NetBackup Administration Console**. Even if there is data in the disk pool, the value that is displayed for **Used Capacity** is zero. The value for **Available Space** displays the maximum amount. You must review the information on the provider website for accurate use information.

**Note:** The information that is displayed for **Used Capacity** and **Available Space** for Amazon is inaccurate in the NetBackup Administration Console. The values are found under **Media and Device Management > Devices > Disk Pool**. Even if there is information in the disk pool, the value that is displayed for **Used Capacity** is zero. The value for **Available Space** displays the maximum amount. You must review the information on the provider website for accurate use information.

NetBackup disk reports See "Viewing NetBackup cloud storage disk reports" on page 173.

### Viewing cloud storage job details

Use the NetBackup Activity Monitor to view job details.

### To view cloud storage job details

- 1 In the NetBackup Administration Console, click Activity Monitor.
- 2 Click the **Jobs** tab.
- **3** To view the details for a specific job, double-click on the job that is displayed in the **Jobs** tab pane.
- 4 In the Job Details dialog box, click the Detailed Status tab.

### Viewing the compression ratio

The bptm logs provide information of the compression ratio of your data after the backup is taken in the cloud storage. The compression ratio is calculated by dividing the original size with the compressed size. For example, if the original data is of 15302918144 bytes and is compressed to 7651459072, then the compression ratio is 2.00.

#### To view the compression ratio

1 Note down the bptm PID of the backup job.

See "Viewing cloud storage job details" on page 171.

2 Open the bptm.log file. The log file resides in the following directories:

UNIX /usr/openv/netbackup/logs/

Windows install path\NetBackup\logs\

3 Search for the bptm PID instance.

The following lines provide the compression ratio information according to the image format:

date:time <PID> <4> 35:bptm:<PID>: media\_server\_IP: compress: image image\_name\_C1\_F1 compressed from data in bytes to data in bytes bytes, compression ratio ratio value

date:time <PID> <4> 35:bptm:<PID>: media\_server\_IP: compress: image image\_name\_C1\_HDR compressed from data in bytes to data in bytes bytes, compression ratio ratio\_value

### Viewing NetBackup cloud storage disk reports

The NetBackup disk reports include information about the disk pools, disk storage units, disk logs, and images that are stored on disk media.

Table 4-1 describes the disk reports available.

| Report                      | Description                                                                                                    |
|-----------------------------|----------------------------------------------------------------------------------------------------|
| Images on Disk              | The Images on Disk report generates the image list present on the disk storage units that are connected to the media server. The report is a subset of the Images on Media report; it shows only disk-specific columns. |
|                             | The report provides a summary of the storage unit contents. If a disk becomes bad or if a media server crashes, this report can let you know what data is lost.                                                         |
| Disk Logs                   | The Disk Logs report displays the media errors or the informational messages that are recorded in the NetBackup error catalog. The report is a subset of the Media Logs report; it shows only disk-specific columns.    |
| Disk Storage Unit<br>Status | The Disk Storage Unit Status report displays the state of disk storage units in the current NetBackup configuration.                                                                                                    |
|                             | Multiple storage units can point to the same disk pool. When the report<br>query is by storage unit, the report counts the capacity of disk pool<br>storage multiple times.                                             |
| Disk Pool Status            | The Disk Pool Status report displays the state of disk pool storage units.<br>This report displays only when a license is installed that enables a<br>NetBackup disk feature.                                           |

 Table 4-1
 Disk reports

See "About monitoring and reporting for cloud backups" on page 170.

#### To view disk reports

- 1 In the NetBackup Administration Console, in the left pane, expand NetBackup Management > Reports > Disk Reports.
- 2 Select the name of a disk report.
- 3 In the right pane, select the report settings.
- 4 Click Run Report.

## Displaying KMS key information for cloud storage encryption

You can use the nbkmsutil command to list the following information about the key groups and the key records:

Key groups See To display KMS key group information.

```
Keys See To display KMS key information.
```

**Note:** It is recommended that you keep a record key information. The key tag that is listed in the output is necessary if you need to recover keys.

### To display KMS key group information

 To list all of the key groups, use the nbkmsutil with the -listkgs option. The following is the command format:

UNIX: /usr/openv/netbackup/bin/admincmd/nbkmsutil -listkgs

Windows: install\_path\Veritas\NetBackup\bin\admincmd\nbkmsutil
-listkgs

The following is example output on UNIX hosted storage. On Windows, the volume name is not used.

nbkmsutil -listkgs

| Key Group Name      | :     | CloudStorageVendor.com:symc_volume_for_backups |
|---------------------|-------|------------------------------------------------|
| Supported Cypher    | :     | AES_256                                        |
| Number of Keys      | :     | 1                                              |
| Has Active Key      | :     | Yes                                            |
| Creation Time       | :     | Tues Jan 01 01:00:00 2013                      |
| Last Modification 7 | 'ime: | Tues Jan 01 01:00:00 2013                      |
| Description         | :     | -                                              |

#### To display KMS key information

 To list all of the keys that belong to a key group name, use the nbkmsutil with the -listkgs and -kgname options. The following is the command format:

**UNIX**:/usr/openv/netbackup/bin/admincmd/nbkmsutil -listkeys -kgname AdvDiskServer1.example.com:AdvDisk Volume

Windows: *install\_path*\Veritas\NetBackup\bin\admincmd\nbkmsutil -listkeys -kgname AdvDiskServer1.example.com:

## The following is example output on UNIX hosted storage. On Windows, the volume name is not used.

nbkmsutil -listkeys -kgname CloudStorageVendor.com:symc\_volume\_for\_backup

| Key Group Name        | :   | CloudStorageVendor.com:symc_volume_for_backups |
|-----------------------|-----|------------------------------------------------|
| Supported Cypher      | :   | AES_256                                        |
| Number of Keys        | :   | 1                                              |
| Has Active Key        | :   | Yes                                            |
| Creation Time         | :   | Tues Jan 01 01:00:00 2013                      |
| Last Modification Tim | ne: | Tues Jan 01 01:00:00 2013                      |
| Description           | :   | -                                              |

| Key Tag : 532cf41c      | c8b3513a13c1c26b5128731e5ca0b9b01e0689cc38ac2b7596bbae3c |
|-------------------------|----------------------------------------------------------|
| Key Name :              | Encrypt_Key_April                                        |
| Current State :         | Active                                                   |
| Creation Time :         | Tues Jan 01 01:02:00 2013                                |
| Last Modification Time: | Tues Jan 01 01:02:00 2013                                |
| Description :           | -                                                        |

You can also use the nbkmscmd command to list the keys from NetBackup KMS and external KMS server. You need to ensure that a Symmetric encryption key already exists in the external KMS server with a custom attribute with value of key group in the 'storage\_server\_name:volume\_name' format.

#### To display the key information for NetBackup KMS and external KMS

1 Run the following command to retrieve the KMS server configuration names.

nbkmscmd -listkmsconfig

**2** Run the following command to retrieve key information for a key group from the KMS server.

nbkmscmd -listkeys -name KMS\_server\_name -keyGroupName
key group name -jsonRaw

## Chapter

## **Operational notes**

This chapter includes the following topics:

- NetBackup bpstsinfo command operational notes
- Unable to configure additional media servers
- Cloud configuration may fail if NetBackup Access Control is enabled
- Deleting cloud storage server artifacts
- Using csconfig reinitialize to load updated cloud configuration settings
- Enabling or disabling communication between master server and legacy cloud storage media servers

### NetBackup bpstsinfo command operational notes

The following table describes operational notes for the  ${\tt bpstsinfo}$  command with NetBackup cloud storage.

| Note                                                     | Description                                                                                                    |
|----------------------------------------------------------|----------------------------------------------------------------------------------------------------|
| Use either the -stype option or the -storageserverprefix | Use either the -stype option or the -storageserverprefix option to constrain the bpstsinfo command to list storage server information. If you do not, the command searches all providers, which may be time consuming and may result in a timeout. |

#### Table 5-1 bpstsinfo command operational notes

| Note                                                                                      | Description                                                                                                    |
|-------------------------------------------------------------------------------------------|----------------------------------------------------------------------------------------------------|
| Specify the correct -stype                                                                | The plug-in that requests the information affects the information that is returned.<br>Therefore, use the correct <code>-stype</code> with the <code>bpstsinfo</code> command. To determine the <code>-stype</code> , use the following command:                                                                                                    |
|                                                                                           | <pre>nbdevquery -liststs -storage_server fq_host_name</pre>                                                                                                    |
|                                                                                           | If the storage is encrypted, the <code>-stype</code> includes an <code>_crypt</code> suffix.                                                                                                    |
| Encrypted and non-encrypted<br>storage units are displayed in<br>bpstsinfo command output | When you use the <code>bpstsinfo</code> command to display the encrypted logical storage<br>unit (LSU) information, the output shows both encrypted and non-encrypted LSUs<br>if both types exist. That output is the expected result. The <code>bpstsinfo</code> command<br>operates on the level of the storage plug-in, which is not aware of any higher-level<br>detail, such as encryption. |
|                                                                                           | The following is an example of a command that specifies encrypted storage:                                                                                                    |
|                                                                                           | <pre>bpstsinfo -lsuinfo -storage_server amazon.com -stype amazon_crypt</pre>                                                                                                    |

 Table 5-1
 bpstsinfo command operational notes (continued)

## Unable to configure additional media servers

If you attempt to run the **Cloud Storage Server Configuration Wizard** on a second media server that uses the same master server as the first media server, the operation fails. An illegal duplication error similar to the following appears:

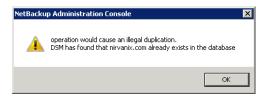

Your only options in the wizard are to click **Cancel** or **Back**. If you click **Back**, there are no configuration changes that allow the wizard to continue.

You must use the correct procedure if you want multiple media servers in your cloud environment. More information is available in a different topic.

See "To add backup media servers to your cloud environment" on page 154.

### Cloud configuration may fail if NetBackup Access Control is enabled

If you attempt to configure a cloud storage server in an environment that uses NetBackup Access Control, you may receive an error message similar to the following:

Error creating Key Group and Keys cannot connect on socket

NetBackup generates this error message because the user does not have sufficient rights within NetBackup Access Control. The user account that configures the cloud storage server must be a member of the NBU\_KMS Admin Group.

See the NetBackup Security and Encryption Guide for more information about NetBackup Access Control and account setup:

### Deleting cloud storage server artifacts

If you incorrectly remove a storage server, configuration files are left orphaned on the computer. Attempts to create a new storage server fail with an error message that indicates a logon failure. Use the following procedure to correctly delete a storage server:

### Deleting a storage server

- **1** Expire all images on the storage server.
- 2 Delete the storage unit.
- **3** Delete the disk pool.
- 4 Delete the storage server.
- 5 Delete .pref files from db/cloud directory.

## Using csconfig reinitialize to load updated cloud configuration settings

You might update your NetBackup cloud storage configuration settings, typically when you have upgraded the NetBackup master server or have downloaded a newer version of the NetBackup Cloud configuration package (CloudProvider.xml configuration file). When you install the updated package or make updates to your existing cloud storage configuration settings, then depending on the NetBackup release version, you are required to restart the NetBackup CloudStore Service

Container (nbcssc) or the NetBackup Web Management Console (nbwmc) service for the configuration changes to take effect.

Sometimes, the nbcssc or nbwmc service might hang and a service restart might fail. This happens either due to an invalid CloudProvider.xml file or due to a version mismatch between the xml file and the configured CloudStore version. A service restart failure can eventually lead to a failure in the NetBackup backup jobs.

Starting with NetBackup 8.2 release, you can use the csconfig utility to reload the updated cloud configuration settings without the need to restart any service.

After making the configuration updates, run the following command on the NetBackup master or media server:

On UNIX, run the following command from the /usr/openv/netbackup/bin/admincmd/ directory:

# sudo ./csconfig reinitialize

On Windows, run the following command from the <install path>\NetBackup\bin\admincmd\ directory:

csconfig reinitialize

When you run the csconfig reinitialize command option, the <code>nbwmc</code> service reloads the configuration settings from the <code>cloudstore.conf, CloudProvider.xml</code>, and <code>cloudInstance.xml</code> files. There is no need to restart the <code>nbwmc</code> service.

# Enabling or disabling communication between master server and legacy cloud storage media servers

This is applicable for media server version 7.7.x to 8.1.2 only.

The NetBackup CloudStore Service Container (nbcssc) service that runs on older cloud storage media servers uses port 5637 to communicate with the master server. Starting with release 8.2, nbcssc service is no longer deployed. The NetBackup Web Management Console (nbwmc) and the NetBackup Service Layer (nbs1) services now handle that functionality.

Even when you upgrade your master server to 8.2 or later, the legacy cloud storage media servers continue to use the legacy cloud service for communicating with the master server. The NetBackup 8.2 master server, however, does support legacy cloud storage media servers. To allow communication between an 8.2 master server and the older media servers, you have to open port 5637 on the master server.

#### To enable nbwmc service communication on port 5637

1 Run the following command on the master server:

UNIX:

```
# usr/openv/wmc/bin/install/configurePorts -addLegacyCloudService
```

#### Windows:

```
<install_path>\NetBackup\wmc\bin\install\configurePorts
-addLegacyCloudService
```

- 2 Restart the nbwmc service for the changes to take effect.
- **3** Run the following command to provision a hostname-based certificate for the media server:

UNIX:

```
# usr/openv/netbackup/bin/admincmd/bpnbaz -ProvisionCert
<media server>
```

#### Windows:

```
<install_path>\NetBackup\bin\admincmd\bpnbaz -ProvisionCert
<media server>
```

#### In case of an appliance, run the following commands instead:

#### UNIX:

```
# usr/openv/netbackup/bin/bpnbat -AddMachine <appliance_hostname>
```

#### Windows:

```
<install_path>\NetBackup\bin\bpnbat -AddMachine
<appliance hostname>
```

4 Restart the cloud storage services on the media server.

Even though older versions of media servers are supported, it is recommended that you upgrade such media servers to version 8.2 or later. After upgrading all the legacy media servers, you can disable <code>nbwmc</code> service usage on port 5637.

#### To disable nbwmc service communication on port 5637

1 Run the following command on the master server:

UNIX:

# usr/openv/wmc/bin/install/configurePorts
-removeLegacyCloudService

#### Windows:

```
<install_path>\NetBackup\wmc\bin\install\configurePorts
-removeLegacyCloudService
```

2 Restart the nbwmc service for the changes to take effect.

# Chapter

# Troubleshooting

This chapter includes the following topics:

- About unified logging
- About legacy logging
- NetBackup cloud storage log files
- Enable libcurl logging
- NetBackup Administration Console fails to open
- Troubleshooting cloud storage configuration issues
- Troubleshooting cloud storage operational issues
- Troubleshooting Amazon Snowball and Amazon Snowball Edge issues

## About unified logging

Unified logging creates log file names and messages in a format that is standardized across Veritas products. Only the vxlogview command can assemble and display the log information correctly. Server processes and client processes use unified logging.

Log files for originator IDs are written to a subdirectory with the name specified in the log configuration file. All unified logs are written to subdirectories in the following directory:

Windows install\_path\NetBackup\logs
UNIX /usr/openv/logs

You can access logging controls in **Logging** host properties. You can also manage unified logging with the following commands:

| vxlogcfg  | Modifies the unified logging configuration settings.                           |
|-----------|--------------------------------------------------------------------------------|
| vxlogmgr  | Manages the log files that the products that support unified logging generate. |
| vxlogview | Displays the logs that unified logging generates.                              |
|           | See "Examples of using vxlogview to view unified logs" on page 186.            |

### About using the vxlogview command to view unified logs

Only the vxlogview command can assemble and display the unified logging information correctly. The unified logging files are in binary format and some of the information is contained in an associated resource file. These logs are stored in the following directory. You can display vxlogview results faster by restricting the search to the files of a specific process.

| UNIX    | /usr/openv/logs                        |
|---------|----------------------------------------|
| Windows | <pre>install_path\NetBackup\logs</pre> |

Table 6-1

Fields in vxlogview query strings

| Field name | Туре                   | Description                                                              | Example                    |
|------------|------------------------|--------------------------------------------------------------------------|----------------------------|
| PRODID     | Integer or string      | Provide the product ID or the                                            | PRODID = 51216             |
|            |                        | abbreviated name of product.                                             | PRODID = 'NBU'             |
| ORGID      | Integer or string      | Provide the originator ID or the                                         | ORGID = 116                |
|            |                        | abbreviated name of the component.                                       | ORGID = 'nbpem'            |
| PID        | Long Integer           | Provide the process ID                                                   | PID = 1234567              |
| TID        | Long Integer           | Provide the thread ID                                                    | TID = 2874950              |
| STDATE     | Long Integer or string | Provide the start date in seconds or                                     | STDATE = 98736352          |
|            |                        | in the locale-specific short date and time format. For example, a locale | STDATE = '4/26/11 11:01:00 |
|            |                        | can have the format 'mm/dd/yy                                            | AM'                        |
|            |                        | hh:mm:ss AM/PM'                                                          |                            |

| Field name | Туре                   | Description                                                                                                    | Example                                                 |
|------------|------------------------|----------------------------------------------------------------------------------------------------|---------------------------------------------------------|
| ENDATE     | Long Integer or string | Provide the end date in seconds or<br>in the locale-specific short date and<br>time format. For example, a locale<br>can have the format 'mm/dd/yy<br>hh:mm:ss AM/PM'                                                                                                | ENDATE = 99736352<br>ENDATE = '04/27/11 10:01:00<br>AM' |
| PREVTIME   | String                 | Provide the hours in 'hh:mm:ss'<br>format. This field should be used<br>only with operators =, <, >, >=, and<br><=                                                                                                    | PREVTIME = '2:34:00'                                    |
| SEV        | Integer                | Provide one of the following possible<br>severity types:<br>0 = INFO<br>1 = WARNING<br>2 = ERR<br>3 = CRIT<br>4 = EMERG                                                                                                    | SEV = 0<br>SEV = INFO                                   |
| MSGTYPE    | Integer                | <ul> <li>Provide one of the following possible message types:</li> <li>0 = DEBUG (debug messages)</li> <li>1 = DIAG (diagnostic messages)</li> <li>2 = APP (application messages)</li> <li>3 = CTX (context messages)</li> <li>4 = AUDIT (audit messages)</li> </ul> | MSGTYPE = 1<br>MSGTYPE = DIAG                           |
| СТХ        | Integer or string      | Provide the context token as string identifier or 'ALL' to get all the context instances to be displayed. This field should be used only with the operators = and !=.                                                                                                | CTX = 78<br>CTX = 'ALL'                                 |

| Table 6-1 | Fields in vxlogview query strin | gs (continued) |
|-----------|---------------------------------|----------------|
|-----------|---------------------------------|----------------|

| Example                                                                                                    | Description                                                                                                    |
|----------------------------------------------------------------------------------------------------|----------------------------------------------------------------------------------------------------|
| (PRODID == 51216) && ((PID == 178964)   ((STDATE ==<br>'2/5/15 09:00:00 AM') && (ENDATE == '2/5/15<br>12:00:00 PM'))                                                                                                    | Retrieves the log file message for the<br>NetBackup product ID 51216 between<br>9AM and 12PM on 2015-05-02.                                                                                      |
| <pre>((prodid = 'NBU') &amp;&amp; ((stdate &gt;= `11/18/14<br/>00:00:00 AM') &amp;&amp; (endate &lt;= `12/13/14 12:00:00 PM')))  <br/>((prodid = 'BENT') &amp;&amp; ((stdate &gt;= `12/12/14 00:00:00<br/>AM') &amp;&amp; (endate &lt;= `12/25/14 12:00:00 PM')))</pre> | Retrieves the log messages for the<br>NetBackup product NBU between<br>2014-18-11 and 2014-13-12 and the log<br>messages for the NetBackup product<br>BENT between 2014-12-12 and<br>2014-25-12. |
| (STDATE <= `04/05/15 0:0:0 AM')                                                                                                    | Retrieves the log messages that were<br>logged on or before 2015-05-04 for all<br>of the installed Veritas products.                                                                             |

### Table 6-2 Examples of query strings with dates

## Examples of using vxlogview to view unified logs

The following examples demonstrate how to use the  ${\tt vxlogview}$  command to view unified logs.

| Table 6-3         Example uses of the vxlogview command |
|---------------------------------------------------------|
|---------------------------------------------------------|

| ltem                                                       | Example                                                                                                    |
|------------------------------------------------------------|----------------------------------------------------------------------------------------------------|
| Display all the attributes of the log messages             | vxlogview -p 51216 -d all                                                                                                    |
| Display specific<br>attributes of the log<br>messages      | Display the log messages for NetBackup (51216) that show only the date, time, message type, and message text:<br>vxlogviewprodid 51216display D,T,m,x                                    |
| Display the latest log<br>messages                         | Display the log messages for originator 116 (nbpem) that were issued during the last 20 minutes. Note that you can specify -o nbpem instead of -o 116:<br># vxlogview -o 116 -t 00:20:00 |
| Display the log<br>messages from a<br>specific time period | Display the log messages for nbpem that were issued during the specified time period:<br># vxlogview -o nbpem -b "05/03/15 06:51:48 AM"<br>-e "05/03/15 06:52:48 AM"                     |

| Item                   | Example                                                                                                    |  |  |
|------------------------|----------------------------------------------------------------------------------------------------|--|--|
| Display results faster | You can use the $-i$ option to specify an originator for a process:                                                                                                    |  |  |
|                        | # vxlogview -i nbpem                                                                                                    |  |  |
|                        | The vxlogview -i option searches only the log files that the specified process (nbpem) creates. By limiting the log files that it has to search, vxlogview returns a result faster. By comparison, the vxlogview -o option searches all unified log files for the messages that the specified process has logged.  |  |  |
|                        | <b>Note:</b> If you use the $-i$ option with a process that is not a service, $vxlogview$ returns the message "No log files found." A process that is not a service has no originator ID in the file name. In this case, use the $-\circ$ option instead of the $-i$ option.                                       |  |  |
|                        | The -i option displays entries for all OIDs that are part of that process including libraries (137, 156, 309, etc.).                                                                                                    |  |  |
| Search for a job ID    | You can search the logs for a particular job ID:                                                                                                    |  |  |
|                        | # vxlogview -i nbpem   grep "jobid= <i>job_ID</i> "                                                                                                    |  |  |
|                        | The jobid= search key should contain no spaces and must be lowercase.                                                                                                    |  |  |
|                        | When searching for a job ID, you can use any $vxlogview$ command option. This example uses the $-i$ option with the name of the process (nbpem). The command returns only the log entries that contain the job ID. It misses related entries for the job that do not explicitly contain the jobid= <i>job_ID</i> . |  |  |

#### Table 6-3 Example uses of the vxlogview command (continued)

## About legacy logging

In NetBackup legacy debug logging, a process creates log files of debug activity in its own logging directory. By default, NetBackup creates only a subset of logging directories, in the following locations:

| Windows | <pre>install_path\NetBackup\logs install_path\Volmgr\debug</pre> |
|---------|------------------------------------------------------------------|
| UNIX    | /usr/openv/netbackup/logs<br>/usr/openv/volmgr/debug             |

It is recommended that you do not use symbolic links or hard links inside legacy log folders.

If any process runs for a non-root or non-admin user and there is no logging happening under legacy log folders, you can create a folder using the mklogdir command for the required user.

To run a command line for a non-root or non-admin user (troubleshooting when the NetBackup services are not running), it is recommended that you create user folders for the specific command line. You can create the folders either using the mklogdir command or manually with the non-root or non-admin user privileges.

To use legacy logging, a log file directory must exist for a process. If the directory is not created by default, you can use the Logging Assistant or the mklogdir batch files to create the directories. Or, you can manually create the directories. When logging is enabled for a process, a log file is created when the process begins. Each log file grows to a certain size before the NetBackup process closes it and creates a new log file.

You can use the following batch files to create all of the log directories:

- Windows: install\_path\NetBackup\Logs\mklogdir.bat
- UNIX: /usr/openv/netbackup/logs/mklogdir

### More information

See the NetBackup Commands Reference Guide for a complete description about the mklogdir command.

### Creating NetBackup log file directories for cloud storage

Before you configure your NetBackup feature, create the directories into which the NetBackup commands write log files. Create the directories on the master server and on each media server that you use for your feature. The log files reside in the following directories:

- UNIX: /usr/openv/netbackup/logs/
- Windows: install\_path\NetBackup\logs\

More information about NetBackup logging is available in the NetBackup Logging Reference Guide.

#### To create log directories for NetBackup commands

• Depending on the operating system, run one of the following scripts:

UNIX: /usr/openv/netbackup/logs/mklogdir

Windows: install path\NetBackup\logs\mklogdir.bat

#### To create the tpconfig command log directory

 Depending on the operating system, create the debug directory and the tpcommand directory (by default, the debug directory and the tpcommand directory do not exist). The pathnames of the directories are as follows:

UNIX: /usr/openv/volmgr/debug/tpcommand

Windows: install path\Veritas\Volmgr\debug\tpcommand

## NetBackup cloud storage log files

NetBackup cloud storage exists within the Veritas OpenStorage framework. Therefore, the log files for cloud activity are the same as for OpenStorage with several additions.

Some NetBackup commands or processes write messages to their own log files. For those commands and processes, the log directories must exist so that the utility can write log messages.

Other processes use Veritas Unified Logging (VxUL). Each process has a corresponding VxUL originator ID. VxUL uses a standardized name and file format for log files. To view VxUL log files, you must use the NetBackup vxlogview command.

More information about how to view and manage log files is available. See the NetBackup Logging Reference Guide.

The following are the component identifiers for log messages:

- An sts\_prefix relates to the interaction with the plug-in that writes to and reads from the storage.
- A cloud storage server prefix relates to interaction with that cloud vendor's storage network.
- An encrypt prefix relates to interaction with the encryption plug-in.
- A KMSCLIB prefix relates to interaction with the NetBackup Key Management Service.

Most interaction occurs on the NetBackup media servers. Therefore, the log files on the media servers that you use for disk operations are of most interest.

**Warning:** The higher the log level, the greater the affect on NetBackup performance. Use a log level of 5 (the highest) only when directed to do so by a Veritas representative. A log level of 5 is for troubleshooting only.

Specify the NetBackup log levels in the **Logging** host properties on the NetBackup master server. The log levels for some processes specific to certain options are set in configuration files as described in Table 6-4.

Table 6-4 describes the logs.

|                                       | Netballing lege for bload blorage |                                                                                                    |
|---------------------------------------|-----------------------------------|----------------------------------------------------------------------------------------------------|
| Activity                              | OID                               | Processes                                                                                                    |
| Backups and restores                  | N/A                               | Messages appear in the log files for the following processes:                                                              |
| 16310163                              |                                   | <ul> <li>The bpbrm backup and restore manager.</li> <li>The bpdbm database manager.</li> </ul>                             |
|                                       |                                   | <ul> <li>The bpdm disk manager.</li> <li>The bptm tape manager for I/O operations.</li> </ul>                              |
|                                       |                                   | The log files reside in the following directories:                                                                         |
|                                       |                                   | <ul> <li>UNIX: /usr/openv/netbackup/logs/</li> <li>Windows: install_path\NetBackup\logs\</li> </ul>                        |
| Backups and restores                  | 117                               | The nbjm Job Manager.                                                                                                    |
| Image cleanup,                        | N/A                               | The bpdbm database manager log files.                                                                                      |
| verification, import, and duplication |                                   | The log files reside in the following directories:                                                                         |
|                                       |                                   | <ul> <li>UNIX: /usr/openv/netbackup/logs/bpdbm</li> <li>Windows: install_path\NetBackup\logs\bpdbm</li> </ul>              |
| Cloud connection operations           | N/A                               | The bpstsinfo utility writes information about connections to the cloud storage server in its log files.                   |
| Cloud account configuration           | 222                               | The Remote Manager and Monitor Service is the process that creates the cloud storage accounts. RMMS runs on media servers. |
| Cloud Storage                         | N/A                               | This is applicable to media server versions 7.7.x to 8.1.2 only.                                                           |
| Service Container                     |                                   | The NetBackup Cloud Storage Service Container (nbcssc) writes log files to the following directories:                      |
|                                       |                                   | For Windows:                                                                                                    |
|                                       |                                   | <pre>install_path\Veritas\NetBackup\logs\nbcssc For UNIX: /usr/openv/netbackup/logs/nbcssc</pre>                           |

 Table 6-4
 NetBackup logs for cloud storage

|                                        | NetBalkap loge for bload blorage (bonkinded) |                                                                                                    |
|----------------------------------------|----------------------------------------------|----------------------------------------------------------------------------------------------------|
| Activity                               | OID                                          | Processes                                                                                                    |
| NetBackup Web<br>Management<br>Console | 495                                          | The NetBackup Web Management Console (nbwmc) service writes logs to the following directories:                                        |
| Console                                |                                              | <ul> <li>For Windows:<br/>install_path\Veritas\netbackup\logs\nbwebservice</li> <li>For UNIX: /usr/openv/logs/nbwebservice</li> </ul> |
| NetBackup Service<br>Layer             | N/A                                          | The NetBackup Service Layer (nbs1) service writes logs to the following directories:                                                  |
|                                        |                                              | <ul> <li>For Windows:<br/>install_path\Veritas\netbackup\logs\nbsl</li> <li>For UNIX: /usr/openv/logs/nbsl</li> </ul>                 |
| csconfig utility                       | N/A                                          | The NetBackup csconfig command-line utility writes logs to the following directories:                                                 |
|                                        |                                              | <ul> <li>For Windows:<br/>install_path\Veritas\netbackup\logs\nbcssc</li> <li>For UNIX: /usr/openv/netbackup/logs/nbcssc</li> </ul>   |
| Credentials configuration              | N/A                                          | The tpconfig utility. The tpconfig command writes log files to the tpcommand directory.                                               |
| Device<br>configuration                | 111                                          | The nbemm process.                                                                                                    |
| Device<br>configuration                | 178                                          | The Disk Service Manager process that runs in the Enterprise Media Manager (EMM) process.                                             |
| Device<br>configuration                | 202                                          | The Storage Server Interface process that runs in the Remote<br>Manager and Monitor Service. RMMS runs on media servers               |
| Device<br>configuration                | 230                                          | The Remote Disk Service Manager interface (RDSM) that runs in the Remote Manager and Monitor Service. RMMS runs on media servers.     |

 Table 6-4
 NetBackup logs for cloud storage (continued)

See "Troubleshooting cloud storage operational issues" on page 200.

## **Enable libcurl logging**

Set the storage server property *CLOUD\_PREFIX*: LOG\_CURL to YES to enable cURL logging. The CLOUD\_PREFIX value is the prefix value of each storage provider. The possible values are:

| AMZ         | Amazon              |
|-------------|---------------------|
| AMZGOV      | Amazon GovCloud     |
| AZR         | Microsoft Azure     |
| CLD         | Cloudian HyperStore |
| GOOG        | Google Nearline     |
| НТ          | Hitachi             |
| ORAC        | Oracle Cloud        |
| SWSTK-SWIFT | SwiftStack (Swift)  |
| VER         | Verizon             |

For example, to enable LOG CURL for Amazon, set AMZ:LOG CURL to YES.

See "Changing cloud storage server properties" on page 127.

## **NetBackup Administration Console fails to open**

This is applicable to media server versions 7.7.x to 8.1.2 only.

If you change the port number used by the NetBackup CloudStore Service Container (nbcssc), the **NetBackup Administration Console** may not open.

You must change the port number value to 5637 in the following places:

The CloudStore Service Container configuration file

The CloudStore Service Container configuration file resides in the following directories:

- UNIX: /usr/openv/java/cloudstorejava.conf
- Windows: *install path*\Veritas\NetBackup\bin\cloudstorewin.conf

The port number is defined in the configuration file as follows:

[NBCSSC] NBCSSC\_PORT=5637

**Note:** Port 5637 is used to provide back-level media support for media servers that are configured for cloud storage. Ensure that you make the port number change at all places. Communication with the master server fails if the older media servers use a different port.

| The operating system's | The services file is in the following locations: |
|------------------------|--------------------------------------------------|
| services file          | Windows:                                         |
|                        | C:\WINDOWS\system32\drivers\etc\services         |
|                        | Linux: /etc/services                             |

For a media server that is promoted as a cloud master, make sure that the port number is the same across all places. If you change the value in the CloudStore Service Container configuration file, ensure that you also change the value in the services file.

See "Connection to the NetBackup CloudStore Service Container fails" on page 194.

# Troubleshooting cloud storage configuration issues

The following sections may help you troubleshoot configuration issues.

See "NetBackup Scalable Storage host properties unavailable" on page 193.

See "Connection to the NetBackup CloudStore Service Container fails" on page 194.

See "Cannot create a cloud storage disk pool" on page 196.

See "Cannot create a cloud storage" on page 196.

See "NetBackup Administration Console fails to open" on page 192.

See "Data transfer to cloud storage server fails in the SSL mode" on page 197.

See "Amazon GovCloud cloud storage configuration fails in non-SSL mode" on page 197.

See "Data restore from the Google Nearline storage class may fail" on page 198.

See "Fetching storage regions fails with authentication version V2" on page 199.

### NetBackup Scalable Storage host properties unavailable

If the NetBackup CloudStore Service Container is not active, the **Scalable Storage** host properties are unavailable. Either of the following two symptoms may occur:

- The Scalable Storage properties for a media server are unavailable
- A pop-up box may appear that displays an "Unable to fetch Scalable Storage settings" message.

You should determine why the NetBackup CloudStore Service Container is inactive, resolve the problem, and then start the Service Container.

See "NetBackup CloudStore Service Container startup and shutdown troubleshooting" on page 205.

See "Stopping and starting the NetBackup CloudStore Service Container" on page 204.

### Connection to the NetBackup CloudStore Service Container fails

This is applicable for media server versions 7.7.x to 8.1.2 only.

The NetBackup cloud storage csconfig configuration command makes three attempts to connect to the NetBackup CloudStore Service Container with a 60-second time-out for each connection attempt. The NetBackup OpsCenter also connects to the NetBackup CloudStore Service Container to obtain data for reporting.

If they cannot establish a connection, verify the following information:

- The NetBackup CloudStore Service Container is active.
   See "NetBackup CloudStore Service Container startup and shutdown troubleshooting" on page 205.
   See "Stopping and starting the NetBackup CloudStore Service Container" on page 204.
- Your firewall settings are appropriate.
- The Enable insecure communication with 8.0 and earlier hosts option on the NetBackup master server is selected if the media server is of the version 8.0 or earlier. The option is available in the NetBackup Administration Console on the Security Management > Global Security Settings > Secure Communication tab.
- The cacert.pem file is present on both NetBackup master and media server in following locations:
  - UNIX/Linux /usr/openv/var/webtruststore
  - Windows <install path>/var/webtruststore

If the cacert.pem file is not present on the master server or a media server, run the nbcertcmd -getCACertificate command on that host. After running this command, restart the NetBackup CloudStore Service Container on that host. See the *NetBackup Commands Reference Guide* for a complete description of the command.

**Note:** This cacert.pem file contains the CA certificates that the NetBackup authorization service generates.

- The cacert.pem file is same on the NetBackup master and media server.
- The security certificate is present in following locations:
  - UNIX/Linux /usr/openv/var/vxss/credentials
  - Windows <install path>/var/vxss/credentials

If the security certificate is not present, run the bpnbaz -ProvisionCert on the master server. After running this command, restart the NetBackup CloudStore Service Container on the master server and the media servers. See "Deploying host name-based certificates" on page 109.

 If the master server runs on an operating system that does not support NetBackup cloud configurations: You can choose to use the NetBackup CloudStore Service Container on a media server as the master service container. To do so, update the CSSC\_MASTER\_NAME parameter of the cloudstore.conf file on all the cloud-supported media servers with the media server name you chose earlier. However, communication from other media servers to the media server that now functions as the master configuration for the nbcssc service and vice versa fails. The failure happens because both these media servers verify if a trusted host has made the communication request.

**Note:** The media server that now functions as the master configuration for the nbcssc service must run the same NetBackup version as the NetBackupmaster server.

For the operating systems that NetBackup supports for cloud storage, see the NetBackupoperating system compatibility list available through the following URL:

#### http://www.netbackup.com/compatibility

See "About the NetBackup CloudStore Service Container" on page 101.

To fix this issue, add the authorized host entries on the media and the master servers that support cloud configurations.

See the 'Adding a server to a servers list' topic in the *NetBackup*<sup>™</sup> Administrator's Guide, Volume I for detailed steps.

 On the media server, if the certificate deployment security level if set to Very High, automatic certificate deployment is disabled. An authorization token must accompany every new certificate request. Therefore, you must create an authorization token before deploying the certificates.

See the 'Creating authorization tokens' topic in the *NetBackup*<sup>™</sup> Security and *Encryption Guide* for detailed steps.

## Cannot create a cloud storage disk pool

The following table describes potential solutions if you cannot create a disk pool in NetBackup.

| Error                                                                                                | Description                                                                                                    |
|----------------------------------------------------------------------------------------------------|----------------------------------------------------------------------------------------------------|
| The wizard is not able to<br>obtain Storage Server<br>information. Cannot connect<br>on socket. (25) | The error message appears in the <b>Disk Configuration Wizard</b> .<br>The <b>Disk Configuration Wizard</b> query to the cloud vendor host timed-out.<br>The network may be slow or a large number of objects (for example, buckets<br>on Amazon S3) may exist. |
|                                                                                                    | To resolve the issue, use the NetBackup nbdevconfig command to configure the disk pool. Unlike the wizard, the nbdevconfig command does not monitor the command response times.                                                                                 |
|                                                                                                    | See the NetBackup Commands Reference Guide for a complete description of the commands.                                                                                                    |

## Table 6-5 Cannot create disk pool solutions

### Cannot create a cloud storage

If you cannot create a cloud storage in NetBackup, verify the following:

- The cacert.pem file is present on both NetBackup master and media server in following locations:
  - UNIX/Linux /usr/openv/var/webtruststore
  - Windows <install\_path>/var/webtruststore

On media server versions 7.7.x to 8.1.2, if the <code>cacert.pem</code> file is not present, run the <code>nbcertcmd -getCACertificate</code> on the master server. After running this command, restart the NetBackup CloudStore Service Container. See the *NetBackup Commands Reference Guide* for a complete description of the command.

**Note:** This cacert.pem file is a NetBackup-specific file. This file includes the CA certificates generated by the NetBackup authorization service.

- The cacert.pem file is same on the NetBackup master and media server.
- For media server versions 7.7.x to 8.1.2, the machine certificate is present in following locations:
  - UNIX/Linux /usr/openv/var/vxss/credentials

Windows - <install\_path>/var/vxss/credentials

If the security certificate is not present, run the <code>bpnbaz -ProvisionCert</code> on the master server. After running this command, restart the NetBackup CloudStore Service Container on the master and media server.

See "Deploying host name-based certificates" on page 109.

- For media server versions 7.7.x to 8.1.2, the NetBackup CloudStore Service Container is active.
   See "Stopping and starting the NetBackup CloudStore Service Container" on page 204.
- The Enable insecure communication with 8.0 and earlier hosts option on the NetBackup master server is selected if the media server is of the version 8.0 or earlier. The option is available in the NetBackup Administration Console on the Security Management > Global Security Settings > Secure Communication tab.
- On the media server, if the certificate deployment security level if set to Very High, automatic certificate deployment is disabled. An authorization token must accompany every new certificate request. Therefore, you must create an authorization token before deploying the certificates. See the 'Creating authorization tokens' topic in the NetBackup™ Security and Encryption Guide for detailed steps.

### Data transfer to cloud storage server fails in the SSL mode

NetBackup supports only Certificate Authority (CA)-signed certificates while it communicates with cloud storage in the SSL mode. Ensure that the cloud server (public or private) has CA-signed certificate. If it does not have the CA-signed certificate, data transfer between NetBackup and cloud provider fails in the SSL mode.

### Amazon GovCloud cloud storage configuration fails in non-SSL mode

The FIPS region of Amazon GovCloud cloud provider (that is s3-fips-us-gov-west-1.amazonaws.com) supports only secured mode of communication. Therefore, if you disable the **Use SSL** option while you configure Amazon GovCloud cloud storage with the FIPS region, the configuration fails.

To enable the SSL mode again, run the  $\tt csconfig$  command with  $\tt -us$  parameter to set the value of SSL to '2'.

See the NetBackup Commands Reference Guide for a complete description about the commands.

### Data restore from the Google Nearline storage class may fail

Data restore from the Google Nearline storage class may fail, if your READ\_BUFFER\_SIZE in NetBackup is set to a value that is greater than the allotted read throughput. Google allots the read throughput based on the total size of the data that you have stored in the Google Nearline storage class.

Note: The default READ\_BUFFER\_SIZE is 100 MB.

The NetBackup bptm logs show the following error after the data restore from Google Nearline fails:

HTTP status: 429, Retry type: RETRY\_EXHAUSTED

Google provides 4 MB/s of read throughput per TB of data that you store in the Google Nearline storage class per location. You should change the READ\_BUFFER\_SIZE value in NetBackup to match it to the read throughput that Google allots.

For example, if the data that you have stored in the Google Nearline storage class is 5 TB, you should change the <code>READ\_BUFFER\_SIZE</code> value to match it to the allotted read throughput, which equals to 20 MB.

Refer to the Google guidelines, for more information:

https://cloud.google.com/storage/docs/nearline?hl=en

See "Changing cloud storage server properties" on page 127.

See "NetBackup cloud storage server connection properties" on page 133.

# Backups may fail for cloud storage configurations with Frankfurt region

NetBackup 7.7.1 and later versions support configuring cloud storage using the Frankfurt region. NetBackup media servers that are older than the 7.7.1 version do not support configuring cloud storage using the Frankfurt region.

Cloud backups may fail in the following scenario:

You have configured cloud storage server with a media server that is older than NetBackup 7.7.1. You have created a disk pool in the Frankfurt region using an existing bucket.

To avoid such cloud backup failures, ensure that when you configure cloud storage using the Frankfurt region, the cloud media server is NetBackup 7.7.1 or later version.

# Backups may fail for cloud storage configurations with the cloud compression option

The NetBackup cloud data compression option requires all cloud media servers that are associated with the cloud storage configuration to be NetBackup 7.7.3 or later version.

Cloud backups may fail in the following cloud compression scenario:

You have configured cloud storage server using the **NetBackup Administration Console** or the command-line interface with the compression option enabled, with a media server that is compatible. You then add a media server of a version that is older than NetBackup 7.7.3 using the command-line interface, to the same cloud configuration.

To avoid such cloud backup failures, ensure that all media servers that you add to the cloud storage configuration with the compression option to be NetBackup 7.7.3 or later version.

### Fetching storage regions fails with authentication version V2

When you use authentication version V2, if fetching storage regions step fails with pop-up error Unable to process request (228), perform the following troubleshooting steps:

Ensure that nbs1 and nbwmc services are up and running.

Enable nbwmc logs and in the nblog.conf file, increase verbosity to the highest level. Try fetching regions once again.

See "NetBackup cloudstore.conf configuration file" on page 105.

If the issue persists, look for cURL error in csconfig logs. The cURL error code helps you to find the root cause of the issue.

Some of the erroneous configuration scenarios can be:

 If the cURL error indicates that issue is caused due to invalid authentication URL, ensure that identity API version 2 endpoint (v2.0/tokens) is used for authentication.

For example, http://mycloud.xyz.com.com:5000/v2.0/tokens must be used to authenticate instead of https://mycloud.xyz.com:5000.

 If the cURL error indicates that the issue is caused due to non-CA signed certificate, add a self-signed certificate to cacert.pem for authentication as well as storage endpoint (in case they are hosted separately).

## Troubleshooting cloud storage operational issues

The following sections may help you troubleshoot operational issues.

See "NetBackup Scalable Storage host properties unavailable" on page 193.

See "Cloud storage backups fail" on page 200.

See "A restart of the nbcssc (on legacy media servers), nbwmc, and nbsl processes reverts all cloudstore.conf settings" on page 205.

See "NetBackup CloudStore Service Container startup and shutdown troubleshooting" on page 205.

See "NetBackup Administration Console fails to open" on page 192.

### Cloud storage backups fail

See the following topics:

- Accelerator backups fail
- Backups fail after the WRITE\_BUFFER\_SIZE is increased
- The storage volume was created by the cloud vendor interface
- The NetBackup CloudStore Service Container is not active
- Backups may fail if the Use any available media server option is selected
- Cloud backup and restore operations fail with error code 83 or error code 2106
- Cloud storage backup fails for certificate issues
- Backup jobs to Amazon S3 complaint cloud storage fail with status 41

#### Accelerator backups fail

A message similar to the following is in the job details:

```
Critical bptm(pid=28291) accelerator verification failed: backupid=
    host_name_1373526632, offset=3584, length=141976576, error=
    2060022, error message: software error
Critical bptm(pid=28291) image write failed: error 2060022: software
    error
Error bptm(pid=28291) cannot write image to disk, Invalid argument end
    writing; write time: 0:02:31
Info bptm(pid=28291) EXITING with status 84
Info bpbkar(pid=6044) done. status: 84: media write error media write
    error(84)
```

This error may occur in the environments that have more than one cloud storage server. It indicates that NetBackup Accelerator backups of a client to one cloud storage server were later directed to a different cloud storage server.

For Accelerator backups to cloud storage, ensure the following:

- Always back up each client to the same storage server. Do so even if the other storage server represents storage from the same cloud storage vendor.
- Always use the same backup policy to back up a client, and do not change the storage destination of that policy.

### Backups fail after the WRITE\_BUFFER\_SIZE is increased

If the cloud storage server <code>wRITE\_BUFFER\_SIZE</code> property exceeds the total swap space of the computer, backups can fail with a status 84.

Adjust the **WRITE\_BUFFER\_SIZE** size to a value lower than the computer's total swap space to resolve this issue.

## The storage volume was created by the cloud vendor interface

A message similar to the following is in the job details:

```
Info bptm(pid=xxx) start backup
Critical bptm(pid=xxxx) image open failed: error 2060029: authorization
failure
Error bpbrm(pid=xxxx) from client gabby: ERR - Cannot write to STDOUT. E
rrno = 32: Broken pipe
Info bptm(pid=xxxx) EXITING with status 84
```

A message similar to the following appears in the bptm log file:

```
Container container_name is not Veritas container or tag data error, fail to create image. Please make sure that the LSU is created by means of NBU.
```

This error indicates that the volume was created by using the cloud storage vendor's interface.

You must use the NetBackup **Disk Pool Configuration Wizard** to create the volume on the cloud storage. The wizard applies a required partner ID to the volume. If you use the vendor interface to create the container, the partner ID is not applied.

To resolve the problem, use the cloud storage vendor's interface to delete the container. In NetBackup, delete the disk pool and then recreate it by using the **Disk Pool Configuration Wizard**.

See "Viewing cloud storage job details" on page 171.

See "NetBackup cloud storage log files" on page 189.

### The NetBackup CloudStore Service Container is not active

This is applicable to media server versions 7.7.x to 8.1.2 only.

If the NetBackup CloudStore Service Container is not active, backups cannot be sent to the cloud storage.

NetBackup does not validate that the CloudStore Service Container is active when you use NetBackup commands to configure NetBackup cloud storage. Therefore, any backups that initiate in such a scenario fail.

See "NetBackup CloudStore Service Container startup and shutdown troubleshooting" on page 205.

# Backups may fail if the Use any available media server option is selected

While you configure a cloud storage server, you must ensure that the media server and the master server are of the same version.

Note: This limitation does not apply to the existing cloud storage servers.

Cloud backups may fail in the following scenario:

You selected **Use any available media server** while you configured the storage unit and NetBackup uses a media server with version different than the master server version during cloud storage configuration.

To resolve this issue, do the following:

Select **Only use the following media servers** while you configure the storage unit and select the media server with a version same as master server from the **Media Servers** pane.

## Cloud backup and restore operations fail with error code 83 or error code 2106

The cloud backups and restore operations failing with error code 83 or error code 2106 may occur due to any one of the following reasons:

- The media server's date and time settings are skewed (not in sync with the GMT/UTC time).
- The storage server credentials that are provided are incorrect.

Perform the following:

Change the media server's date and time settings so that it is in sync with the GMT/UTC time.

Update the storage server credentials. Use the tpconfig command to update the credentials. For more information, see the *NetBackup Commands Reference Guide*.

### Cloud storage backup fails for certificate issues

If the cloud storage backups fails because of certificate issues, verify the following:

- The cacert.pem file is present on both NetBackup master and media server in following locations:
  - UNIX/Linux /usr/openv/var/webtruststore
  - Windows <install\_path>/var/webtruststore

For media server versions 7.7.x to 8.1.2, if the cacert.pem file is not present, run the nbcertcmd -getCACertificate on the master server. After running this command, restart the NetBackup CloudStore Service Container. See the *NetBackup Commands Reference Guide* for a complete description of the command.

**Note:** This cacert.pem file is a NetBackup-specific file. This file includes the CA certificates generated by the NetBackup authorization service.

- The cacert.pem file is same on the NetBackup master and media server.
- For media server versions 7.7.x to 8.1.2, the machine certificate is present in following locations:
  - UNIX/Linux /usr/openv/var/vxss/credentials
  - Windows <install path>/var/vxss/credentials

If the security certificate is not present, run the <code>bpnbaz -ProvisionCert</code> on the master server. After running this command, restart the NetBackup CloudStore Service Container on the master and media server.

See "Deploying host name-based certificates" on page 109.

- For media server versions 7.7.x to 8.1.2, the NetBackup CloudStore Service Container is active.
   See "Stopping and starting the NetBackup CloudStore Service Container" on page 204.
- The Enable insecure communication with 8.0 and earlier hosts option on the NetBackup master server is selected if the media server is of the version 8.0 or earlier. The option is available in the NetBackup Administration Console on the Security Management > Global Security Settings > Secure Communication tab.

 On the media server, if the certificate deployment security level if set to Very High, automatic certificate deployment is disabled. An authorization token must accompany every new certificate request. Therefore, you must create an authorization token before deploying the certificates.

See the 'Creating authorization tokens' topic in the *NetBackup*<sup>™</sup> Security and *Encryption Guide* for detailed steps.

# Backup jobs to Amazon S3 complaint cloud storage fail with status 41

NetBackup consumes the available bandwidth to it's maximum potential and pushes the requests accordingly, however the Amazon S3 complaint cloud is not able to process the number requests.

The cloud vendor returns error 503 to slow down the requests and the backup job fails with the following errors:

In the media server bptm logs:

```
bptm:4940:<media_server_name>: AmzResiliency:
AmzResiliency::getRetryType cURL error: 0, multi cURL error: 0,
HTTP status: 503, XML response: SlowDown, RetryType:
RETRY EXHAUSTED
```

In the media server bpbrm logs:

```
bpbrm Exit: client backup EXIT STATUS 41: network connection timed out
```

This issue arises only if higher bandwidth is available between NetBackup and the cloud storage.

To troubleshoot you can perform one of the following:

- Configure bandwidth throttling to reduce the number of requests.
   See "NetBackup cloud storage server connection properties" on page 133.
- Reduce the number of read/write buffers.
   See "NetBackup cloud storage server bandwidth throttling properties" on page 130.
- Talk to your cloud vendor to increase the number of parallel requests limit. This
  might incur extra cost.

### Stopping and starting the NetBackup CloudStore Service Container

This is applicable to media server versions 7.7.x to 8.1.2 only.

Use the **NetBackup Administration Console** to stop and start the NetBackup CloudStore Service Container (nbcssc) service.

See "About the NetBackup CloudStore Service Container" on page 101.

See "NetBackup CloudStore Service Container startup and shutdown troubleshooting" on page 205.

To start or stop the CloudStore Service Container

- 1 In the NetBackup Administration Console, expand NetBackup Administration > Activity Monitor.
- 2 Click the **Daemons** tab (UNIX or the **Services** tab (Windows).
- 3 In the Details pane, select nbcssc (UNIX and Linux) or NetBackup CloudStore Service Container Windows).
- 4 On the Actions menu, select Stop Selected or Start Selected (Windows) or Stop Daemon or Start Daemon (UNIX).

# A restart of the nbcssc (on legacy media servers), nbwmc, and nbsl processes reverts all cloudstore.conf settings

Missing entries and comments are not allowed in the cloudstore.conf file. If you remove or comment out values in the cloudstore.conf file, a restart of the nbcssc (on older media servers), nbwmc, and nbs1 processes on the media servers returns all settings to their default values.

# NetBackup CloudStore Service Container startup and shutdown troubleshooting

This is applicable for media server versions 7.7.x to 8.1.2 only.

See the following topics:

- Security certificate not provisioned
- Security mode changed while service is active

### Security certificate not provisioned

The NetBackup media servers that you use for cloud storage must have a security certificate provisioned. If not, the CloudStore Service Container cannot start. Verify that the certificate exists.

See "NetBackup CloudStore Service Container security certificates" on page 103.

| NetBackup 7.7 to<br>8.1.2 | If a certificate does not exist, create one from the NetBackup master server.   |
|---------------------------|---------------------------------------------------------------------------------|
|                           | See "NetBackup CloudStore Service Container security certificates" on page 103. |

### Security mode changed while service is active

Do not change the security mode of the NetBackup CloudStore Service Container while the service is active. If the security mode is changed while the service is active, you may encounter service startup or service shutdown problems. Be sure to stop the service in the same mode it was started.

See "NetBackup CloudStore Service Container security modes" on page 104.

See "Stopping and starting the NetBackup CloudStore Service Container" on page 204.

# bptm process takes time to terminate after cancelling GLACIER restore job

During Amazon GLACIER restores on UNIX media servers, after canceling a restore job for images that are in GLACIER, the bptm process takes about 4 hours to terminate.

Workaround

You must manually kill the process.

### Handling image cleanup failures for Amazon Glacier vault

The topic describes how to handle image cleanup failures for Amazon Glacier vault when vault lock policy is applied to the vault. Image cleanup fails when retention period set in the NetBackup policy is less than the period enforced by the vault lock policy applied on the Amazon Glacier vault storage unit.

To clean up image failures, see https://isearch.veritas.com/internal-search/en\_US/article.100042245.html.

### Cleaning up orphaned archives manually

There may be instances where you cannot clean up orphaned images in Amazon Glacier vault due to the absence of a metadata object. A metadata object contains mapping information between data objects and NetBackup images.

To manually clean up orphaned archives in Amazon Glacier vault, see https://isearch.veritas.com/internal-search/en\_US/article.100042314.html.

# Restoring from Amazon Glacier vault spans more than 24 hours for single fragment

**Note:** This section does not apply to CloudCatalyst, only non-CloudCatalyst storage servers.

Archives stored in Amazon Glacier vault, once retrieved, are available for download for only 24 hours. If your NetBackup restore job (for images residing in Amazon Glacier vault) takes more than 24 hours to download a single fragment, the restore job may fail while reading the image. For example, if your fragment size is 512 GB and restore speed is less than 50 Mbps, the restore will fail.

To recover from this situation, do one of the following:

- Use a check point restore.
- Start a restore for the remaining files.
- Duplicate the image with lesser fragment size.

# Restoring from GLACIER\_VAULT takes more than 24 hours for Oracle databases

Oracle forms a restore job, so that first the data files are restored (one job per data file) and then every set of archive logs (one restore job per set of logs) associated with the data files is restored. This causes the Oracle restore jobs to run five restore jobs in succession (when one restore job gets over, the next one automatically starts). Since every new restore job with data in a vault in Amazon Glacier cloud storage requires minimum four hours to retrieve the data to bring it on premise, this causes the Oracle data file restore jobs to run for 24 hours or longer.

There are two options to perform the recovery:

### Using the NetBackup for Oracle recovery wizard

Increase the **Number of parallel streams for restore and recover** to the number of backup requests that are required. For example 10. You can set this number higher since Oracle RMAN will only use the required number of streams.

See section About NetBackup for Oracle restores in the *NetBackup for Oracle Administrator's Guide*.

### Using the RMAN template

This procedure takes a longer time that the earlier mentioned method.

- Determine the log sequence and thread numbers required for the recovery step (restoring the archive logs). This can be done by looking at Oracle or by looking at the backup jobs.
- Create an RMAN script and allocate the required number of channels to perform the restore of the archive logs.

For example: Consider a "run" block where 8 channels are allocated and restored sequence numbers 1373 – 1380

```
RMAN> run
{ allocate channel ch00 type 'SBT TAPE' PARMS
'SBT LIBRARY=/bp/bin/libobk.so64';
allocate channel ch01 type 'SBT TAPE' PARMS
'SBT LIBRARY=/bp/bin/libobk.so64';
allocate channel ch02 type 'SBT TAPE' PARMS
'SBT LIBRARY=/bp/bin/libobk.so64';
allocate channel ch03 type 'SBT TAPE' PARMS
'SBT LIBRARY=/bp/bin/libobk.so64';
allocate channel ch04 type 'SBT TAPE' PARMS
'SBT LIBRARY=/bp/bin/libobk.so64';
allocate channel ch05 type 'SBT TAPE' PARMS
'SBT LIBRARY=/bp/bin/libobk.so64';
allocate channel ch06 type 'SBT TAPE' PARMS
'SBT LIBRARY=/bp/bin/libobk.so64';
allocate channel ch07 type 'SBT TAPE' PARMS
'SBT LIBRARY=/bp/bin/libobk.so64';
Restore the archive log from sequence 1373 thread 1 until sequence 1380
thread 1:
```

```
release channel ch00;
release channel ch01;
release channel ch02;
release channel ch03;
release channel ch04;
release channel ch05;
release channel ch05;
```

```
release channel ch07;
}
```

- 3. Using the NetBackup for Oracle client, start NetBackup Backup, Archive, and Restore interface or create another script to restore the data file or files. If you're restoring more than one data file, you may need to increase the number of streams if each data file is in a different image.
- 4. Start the restore of the data files and archive logs to run in parallel.
- 5. Perform the recovery of the database or data files using the NetBackup Backup, Archive, and Restore interface or by using another script.

See the NetBackup for Oracle Administrator's Guide.

### Troubleshooting failures due to missing Amazon IAM permissions

If the AWS credential provided in NetBackup cloud configuration does not have S3 or Glacier related permission, you could see failures or errors at various stages of configuration, backup, and restore.

Some error messages are clearly described and identifiable in the NetBackup Administrator console, while others are vague.

Amazon displays the AccessDeniedException error message. To decipher this error message, you need to check the log files to check for the missing permission.

 List Vault or List Bucket permission (glacier:ListVaults) missing. The following error is displayed:

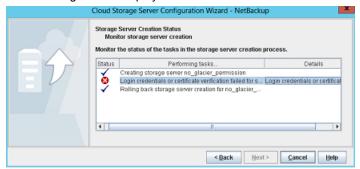

This error occurs while creating a storage server. If you are using the CLI, tpcommand to add credential fails.

Check the tpcommand logs for AccessDeniedException, for example,

```
amazon: Json:
```

```
{"code":"AccessDeniedException", "type":"Client", "message":"User:
arn:aws:iam::326221795898:user/Readonly user is not authorized to
```

perform: glacier:ListVaults on resource: arn:aws:glacier:ap-south-1:326221795898:vaults/"} 16:17:52.139 [7388.4424] <2> magmavm1.abc.xyz.qwe.com: AmzVaultApi: json\_string({"code":"AccessDeniedException", "type":"Client", "message":"User: arn:aws:iam::326221795898:user/Readonly\_user is not authorized to perform: glacier:ListVaults on resource: arn:aws:glacier:ap-south-1:326221795898:vaults/"}) 16:17:52.139 [7388.4424] <16> magmavm1.abc.xyz.qwe.com:

Create Vault or Create Bucket permission (glacier:CreateVault or glacier:DescribeVault) missing.
 The following error is displayed:

| D                                                                                                    | sk Pool Configuration Wizard X                                                                                                    |  |  |  |  |  |  |  |  |
|----------------------------------------------------------------------------------------------------|----------------------------------------------------------------------------------------------------|--|--|--|--|--|--|--|--|
| Volume Selection                                                                                                    |                                                                                                    |  |  |  |  |  |  |  |  |
|                                                                                                    | Create Vaults                                                                                                    |  |  |  |  |  |  |  |  |
| Configure vaults for Amazon                                                                                                  |                                                                                                    |  |  |  |  |  |  |  |  |
| The name can contain     Each name must start     NetBackup creates a                                                        | contain 3 to 63 characters.<br>Iower-case letters, numbers, and hyphens.<br>and end with a lower-case letter or a number.<br>ucket with the same name as the vault name and in the same<br>he cloud storage server creation. |  |  |  |  |  |  |  |  |
| ⊻ault name                                                                                                    | Region<br>Asia Pacific (Mumbal) 🗸 Add                                                                                                    |  |  |  |  |  |  |  |  |
| Cloud Volume Name                                                                                                    | Capacity Region                                                                                                    |  |  |  |  |  |  |  |  |
| 🗹 fail-to-create                                                                                                    | Asia Pacific (Mumbal)                                                                                                    |  |  |  |  |  |  |  |  |
| Cloud Storage Server Configuration Wizar  invalid request(133)  RDSM has encountered an STS error:  createDiskVolume  Re  QK |                                                                                                    |  |  |  |  |  |  |  |  |
|                                                                                                    | Creațe Çancel Help                                                                                                    |  |  |  |  |  |  |  |  |
|                                                                                                    | < <u>Back</u> Next> Cancel Help                                                                                                    |  |  |  |  |  |  |  |  |

This error occurs while creating a disk pool using the NetBackup Administrator console. If you are using the CLI, nbdevconfig command fails. Check the nbrrms log for AccessDeniedException, for example,

amazon\_raw:: AmzVaultApi: Error: server error code

AccessDeniedException, User:

arn:aws:iam::326221795898:user/Readonly\_user is not authorized to
perform: glacier:CreateVault on resource:

arn:aws:glacier:ap-south-1:326221795898:vaults/fail-to-create, httpcode [403] returning [2060037],11:STS Service,1Post Archive or S3 Object permission missing - backup will fail in activity monitor.  Upload archives permission (glacier:UploadArchive) missing. The following error is displayed:

| Jobli      | d Type                                                                                                    | State         | State Details  | Status | Job Policy | Job Sched    | Client      | Media Server | Start Time   | Elapsed Ti   | End Time     | Storage Unit |
|------------|----------------------------------------------------------------------------------------------------|---------------|----------------|--------|------------|--------------|-------------|--------------|--------------|--------------|--------------|--------------|
| ŵ          | 12 Image Cle                                                                                                    | Done          |                | 1      |            |              |             |              | Feb 27, 20   | 00:00:00     | Feb 27, 20   |              |
| 8          | 11 Backup                                                                                                    | Waiting for   |                | 84     | Test_reado | tuli         | magmavm     | magmavm      | Feb 27, 20   | 00:00:29     |              | test-disk-p  |
| ê          | 10 Image Cle                                                                                                    | Done          |                | . 1    |            |              |             |              | Feb.27.20    | 00-00-01     | Feb.27.70    |              |
| 2 I        | <u>£</u>                                                                                                    |               |                |        |            | Job Deta     | ils: 11     |              |              |              | L            | - 🗆 🗙        |
| ě.         | Job ID:                                                                                                    | 11            |                |        |            | Job State: N |             |              | for Retry    |              |              |              |
| <b>6</b> 1 | Job Overview                                                                                                    | Detailed Star | tus Job Hie    | rarchy |            |              |             |              |              |              |              |              |
|            | Attempt:                                                                                                    |               | 100            |        |            |              |             |              | Attempt Star | ted: Feb 27, | 2018 2:48:51 | PM           |
|            | Job PID:                                                                                                    | 4208          |                |        |            |              |             |              | Attempt Elap | sed: 00:01:0 | 2            |              |
|            | Storage Unit:                                                                                                    | test-disk-poo | l-readonly-stu |        |            |              |             |              | Attempt Ende | nd: Feb 27,  | 2018 2:49:19 | PM           |
|            | Media Server:                                                                                                    | magmavm1.     | ne.ven.veritas | .com   |            |              |             |              | KB/Sec:      |              |              |              |
|            | Transport Type:                                                                                                    | LAN           |                |        |            |              |             |              |              |              |              |              |
|            | Status:         Feb 27, 2018 248:55 PM-Info bptm (pid=9568) start         Feb 27, 2018 248:55 PM-Info bptm (pid=9568) using 262144 data buffer size           Feb 27, 2018 248:55 PM-Info bptm (pid=9568) using 262144 data buffer size         Feb 27, 2018 248:55 PM-Info bptm (pid=9568) using 262144 data buffer size           Feb 27, 2018 248:55 PM-Info bptm (pid=9568) start backup         Feb 27, 2018 248:55 PM-Info bptm (pid=9568) start backup           Feb 27, 2018 248:15 PM-Info bptm (pid=9568) start backup         Feb 27, 2018 248:17 PM-Info bptm (pid=9568) ENTINO with status 84 *           Feb 27, 2018 248:17 PM-Info bptm (pid=9568) ENTINO with status 84 *         Feb 27, 2018 248:17 PM-Info bptm (pid=9568) ENTINO with status 84 *           Feb 27, 2018 248:17 PM-Info bptm (pid=9568) ENTINO with status 84 *         Feb 27, 2018 248:17 PM-Info bptm (pid=9568) ENTINO with status 84 *           Feb 27, 2018 248:17 PM-Info bptm (pid=9568) ENTINO with status 84 *         Feb 27, 2018 248:17 PM-Info bptm (pid=9568) ENTINO with status 84 *           Feb 27, 2018 248:17 PM-Info bptm (pid=9568) ENTINO with status 84 *         Feb 27, 2018 248:17 PM-Info bptm (pid=9568) |               |                |        |            |              |             |              |              |              |              |              |
|            | (                                                                                                    | - Marian      |                |        |            | Federated    | Citate days |              | 0            |              |              |              |
|            | Current Kilobytes Written: Estimated Kilobytes: 0 Current Files Written: Estimated Files: 0                                                                                                    |               |                |        |            |              |             |              |              |              |              |              |
|            | Current File: Troubleshooter                                                                                                    |               |                |        |            |              |             |              |              |              |              |              |
|            | Percent Complete: 0%                                                                                                    |               |                |        |            |              |             |              |              |              |              |              |

This error occurs while backing up archives. The backup jobs fail with permission error.

Check the bptm log for details, for example,

"code":"AccessDeniedException", "type":"Client", "message":"User: arn:aws:iam::3234415151:user/XYZ is not authorized to perform: glacier:UploadArchive on resource: LSTR-gtwy-00076(debug).

 Retrieve job after archive permission (glacier:InitiateJob) missing. The following error is displayed:

## Troubleshooting | 212 Troubleshooting cloud storage operational issues |

|                                                                                                    | lob ld<br>3 i | Type<br>Restore           | State        | State Details | Status J        | b Policy  | Job Sched                      | Client<br>armovm1 | Media Server<br>armorym1 |             | Elapsed Ti.    | End Time                 | Storage  |
|----------------------------------------------------------------------------------------------------|---------------|---------------------------|--------------|---------------|-----------------|-----------|--------------------------------|-------------------|--------------------------|-------------|----------------|--------------------------|----------|
| 誘×<br>◆                                                                                                    |               | Backup<br>mage Cle        | Done<br>Done |               | 0 pol<br>1      | icy_vault | full                           | armorvm1          | armorvm1                 |             |                | Mar 21, 20<br>Mar 21, 20 | s3_cloud |
| \$                                                                                                    |               |                           |              |               |                 | Jol       | b Details: 3                   |                   |                          |             |                | _ 0                      | x        |
| Job ID: 3                                                                                                    |               |                           |              |               |                 |           | Job State:                     |                   | Active                   |             |                |                          |          |
| 3                                                                                                    | ob Overvi     | ew Deta                   | iled Status  | Job Hierarchy |                 |           |                                |                   |                          |             |                |                          |          |
| Atl                                                                                                    | tempt:        |                           | 100          |               |                 |           |                                |                   | Attemp                   | nt Started: | Mar 21, 2018 ! | :32:42 PM                |          |
| Jo                                                                                                    | b PID:        | 9024                      |              |               |                 |           |                                |                   | Attemp                   | rt Elapsed: | 00:00:13       |                          |          |
| Sti                                                                                                    | orage Uni     |                           |              |               |                 |           |                                |                   | Attemp                   | rt Ended:   |                |                          |          |
|                                                                                                    | adia Serve    |                           | rvm1.pne.ven | veritas.com   |                 |           |                                |                   | KB/Sec                   | 3           |                |                          |          |
| Transport Type: LAN Status: Mar 21, 2018 5:32:44 PM - toomeeting Mar 21, 2018 5:32:44 PM - too bptm (pid=4180) starting bptm Mar 21, 2018 5:32:46 PM - too bptm (pid=4244) Restore started Mar 21, 2018 5:32:46 PM - connected time: 0:00:00 Mar 21, 2018 5:32:46 PM - sonnected (connect time: 0:00:00 Mar 21, 2018 5:32:46 PM - too bptm (pid=8764) start Mar 21, 2018 5:32:46 PM - started process bptm (pid=8764) start Mar 21, 2018 5:32:46 PM - too bptm (pid=8764) start Mar 21, 2018 5:32:46 PM - too bptm (pid=8764) start Mar 21, 2018 5:32:46 PM - too bptm (pid=8764) started buffers Mar 21, 2018 5:32:45 PM - torto bptm (pid=8764) using 30 data buffers Mar 21, 2018 5:32:52 PM - torto bptm (pid=8764) using 30 data buffers Mar 21, 2018 5:32:52 PM - torto bptm (pid=8764) started 30 data buffers Mar 21, 2018 5:32:52 PM - torto bptm (pid=8764) started 30 data buffers Mar 21, 2018 5:32:52 PM - torto |               |                           |              |               |                 |           |                                |                   |                          |             |                |                          |          |
| Cu                                                                                                    |               | bytes Writt<br>s Written: | en:          | ÆA            | e_data:tobaciou | Estin     | nated Kilobyte<br>nated Files: | 15:               | :                        | Iroubles    | hoater         |                          |          |
| P                                                                                                    | ercent Co     | implete: 0%               |              |               |                 |           |                                | 令                 | \$                       | Befre       | esh Qlo        | se t                     | jelp     |

This errors occurs after you start a restore.

Check the bptm log for details, for example,

```
"code":"AccessDeniedException","type":"Client","message":"User:
arn:aws:iam::3234415151:user/XYZ is not authorized to perform:
glacier:InitiateJob on resource: LSTR-gtwy-00076(debug).
```

 Retrieve Archive or retrieve Object permission missing (glacier:GetJobOutput) missing.

The following error is displayed:

| 2                                                                                                    |                 |               |                    | Job Details: 8     |    |                 |           | L            |    |  |  |
|----------------------------------------------------------------------------------------------------|-----------------|---------------|--------------------|--------------------|----|-----------------|-----------|--------------|----|--|--|
| lob ID:                                                                                                    | 8               |               |                    | Job State:         | 1  | Incomplete      |           |              |    |  |  |
| Job Overview                                                                                                    | Detailed Status | Job Hierarchy |                    |                    |    |                 |           |              |    |  |  |
| ttempt:                                                                                                    | 1 10            |               |                    |                    |    | Attempt Started | : Mar 22  | 2018 4:56:02 | PM |  |  |
| ob PID:                                                                                                    | 9704            |               |                    |                    |    | Attempt Elapse  | £ 21:42:4 | 14           |    |  |  |
| torage Unit:                                                                                                    |                 |               |                    |                    |    | Attempt Ended:  | Mar 22    | 2018 9:02:10 | PM |  |  |
| fodia Server:                                                                                                    | armorvm1.pno.vo | n.veritas.com |                    |                    |    | NB/Soc:         |           |              |    |  |  |
| ransport Type:                                                                                                    | LAN             |               |                    |                    |    |                 |           |              |    |  |  |
| Status: The 12, 2019 4:56:09 PM - Info aptim (bid-10212) stat Wer 22, 2019 4:56:09 PM - Info aptim (bid-10212) stat Wer 22, 2019 4:56:09 PM - Info aptim (bid-10212) stat Wer 22, 2019 4:56:09 PM - Info aptim (bid-10212) stat Wer 22, 2019 4:56:09 PM - Info aptim (bid-10212) stat Wer 22, 2019 4:56:09 PM - Info aptim (bid-10212) reading tackup image Wer 22, 2019 4:56:09 PM - Info aptim (bid-10212) reading tackup image Wer 22, 2019 4:56:09 PM - Info aptim (bid-10212) stat Wer 22, 2019 4:56:09 PM - Info aptim (bid-10212) reading tackup image Wer 22, 2019 4:43:04 PM - Info aptim (bid-10212) reading tackup image failed - error 2060017 access not allowed Wer 22, 2019 8:43:01:09 PM - Critical bpm (bid-10212) image read failed - error 2060017 access not allowed Wer 22, 2019 8:01:09 PM - Critical bpm (bid-10212) image read failed - error 2060017 access not allowed Wer 22, 2019 8:01:09 PM - Critical bpm (bid-10212) image read failed - error 2060017 access not allowed Wer 22, 2019 8:01:09 PM - Critical bpm (bid-10212) image read failed - error 2060017 access not allowed Wer 22, 2019 8:01:09 PM - Critical bpm (bid-10212) image read failed - error 2060017 access not allowed Wer 22, 2019 8:01:09 PM - Critical bpm (bid-10212) image read failed - error 2060017 access not allowed Wer 22, 2019 8:01:09 PM - Critical bpm (bid-10212) image read failed - error 2060017 access not allowed Wer 22, 2019 8:01:09 PM - Info aptim (bid-10212) image read failed - error 2060017 access not allowed Wer 22, 2019 8:02:09 PM - Info aptim (bid-10212) image read failed - error 2060017 access not allowed Wer 22, 2019 8:02:09 PM - Info aptim (bid-10212) image read failed - error 2060017 access not allowed Wer 22, 2019 8:02:09 PM - Info aptim (bid-10214) clearet sector box 150:00017 eccess and access are 20019 eccess and access are allowed Wer 22, 2019 8:02:00 PM - wints and access are allowed Wer 22, 2019 8:02:00 PM - wints and access are allowed Wer 22, 2019 8:02:00 PM - wints and access are allowed Wer 22, 2019 8:02:00 PM - wints and access are allowe |                 |               |                    |                    |    |                 |           |              |    |  |  |
| ∢  <br>urrent Kilobytes                                                                                                    | Written:        |               |                    | Estimated Kilobyte | s: | 0               |           |              |    |  |  |
| urrent Files Writ<br>urrent File:                                                                                                    |                 | Eta           | data.tobackup/     | Estimated Files:   |    | 2               |           |              |    |  |  |
| CELEBRA LINES                                                                                                    |                 | AC.00         | _source.ceadc.kup/ |                    |    | Trout           | leshooter |              |    |  |  |
|                                                                                                    |                 |               |                    |                    |    |                 |           |              |    |  |  |
| Percent Comple                                                                                                    | te: 0%          |               |                    |                    |    |                 |           |              |    |  |  |

This missing permission causes the restore job to be in incomplete state if NetBackup cannot download archives after posting jobs.

Check the bptm log for details, for example,

"code":"AccessDeniedException","type":"Client","message":"User: arn:aws:iam::3234415151:user/XYZ is not authorized to perform: glacier:GetJobOutput on resource: LSTR-gtwy-00076(debug).

 Delete Archive or Delete Object permission (glacier:DeleteArchive) missing. The following error is displayed:

## Troubleshooting | 214 Troubleshooting cloud storage operational issues |

| Job I                                                                                                    | d Typ                                                                                                    | e Sta        | te   State Details | Status | Job Policy  | Job Sched     | Client   | Media Server | Start Time   | Elapsed Ti.  | End Time    | Storage U   |  |
|----------------------------------------------------------------------------------------------------|----------------------------------------------------------------------------------------------------|--------------|--------------------|--------|-------------|---------------|----------|--------------|--------------|--------------|-------------|-------------|--|
| 0                                                                                                    | 15 Image                                                                                                    | le Done      |                    | 174    |             |               |          |              | Feb 27, 20   | 00:00:09     | Feb 27, 20  |             |  |
|                                                                                                    | 14 Backup                                                                                                    | Done         |                    | 0      | Test_reado. | full          | magmavm  | magmavm      | Feb 27, 20   | 00:00:34     | Feb 27, 20  | test-disk-p |  |
| 8                                                                                                    | 13 Backup                                                                                                    | Done         |                    | 84     | Test_reado. | full          | magmavm  | magmavm      | Feb 27, 20   | 00:00:20     | Feb 27, 20  | test-disk-p |  |
| <u>\$</u>                                                                                                    | 12 Image                                                                                                    | Cle Done     |                    | 1      |             |               |          |              | Feb 27, 20   | 00:00:00     | Feb 27, 20  |             |  |
| <b>0</b>                                                                                                    | 11 Backup                                                                                                    |              |                    | 84     | Test_reado. | . full        | magmawn  | magmawm      |              |              | Feb 27, 20  |             |  |
| <del>9</del>                                                                                                    | 10 Image                                                                                                    | Cle Done     |                    | 1      |             |               |          |              | Feb 27, 20   | 00:00:01     | Feb 27, 20  |             |  |
|                                                                                                    | Job Details: 15                                                                                                    |              |                    |        |             |               |          |              |              |              |             |             |  |
| Job II                                                                                                    | D:                                                                                                    | 15           |                    |        |             | Job State:    |          | Done (Fail   | ed)          |              |             |             |  |
| Job                                                                                                    | Overview                                                                                                    | Detailed Sta | tus Job Hierarchy  |        |             |               |          |              |              |              |             |             |  |
| Atten                                                                                                    |                                                                                                    |              |                    |        |             |               |          | Atton        | upt Started: | Feb 27, 2018 | 3-44-30 044 |             |  |
| Job P                                                                                                    |                                                                                                    | 10444        |                    |        |             |               |          |              |              |              | 3,10,20 Pad |             |  |
|                                                                                                    |                                                                                                    | 10444        |                    |        |             |               |          |              | npt Elapsed: |              |             |             |  |
|                                                                                                    | ge Unit:                                                                                                    |              |                    |        |             |               |          |              | upt Ended:   | Feb 27, 2018 | 3010037 PM  |             |  |
|                                                                                                    | a Server:                                                                                                    |              |                    |        |             |               |          | KB/Se        | 903          |              |             |             |  |
| Trans                                                                                                    | sport Type:                                                                                                    | LAN          |                    |        |             |               |          |              |              |              |             |             |  |
| 8 3:10<br>8 3:10<br>8 3:10<br>8 3:10<br>8 3:10<br>8 3:10<br>8 3:10<br>8 3:10<br>8 3:10<br>8 3:10<br>8 3:10<br>8 3:10<br>8 3:10<br>8 3:10 | Status:<br>9 316:29 PM - Info hobelete (pid=10444) deleding expired images. Media Server: magmaxm1 prever.vertas.com Media: @saaah<br>8 316:29 PM - requesting resource: @saaah<br>8 316:29 PM - granted resource: ModalDe @gaaah,Disk/Volume-waut-saya-delDiskPool-test-disk-pool-readonkyPatwixaut-saya-delStorageServer+amazon.com,M<br>8 316:29 PM - Info bodim (pid=9524)<br>8 316:29 PM - Info bodim (pid=9524)<br>8 316:29 PM - Info bodim (pid=9524)<br>8 316:37 PM - Critical Bodim (pid=9524)<br>8 316:37 PM - Critical Bodim (pid=9524)<br>8 316:37 PM - Info bodim (pid=9524) ending volume vaut-saya-det Khyles total capacity: 9007199254740991, used space: 0, free space: 9007199254740991<br>8 316:37 PM - Info bodim (pid=9524) ending volume vaut-saya-det Khyles total capacity: 9007199254740991, used space: 0, free space: 9007199254740991<br>8 316:37 PM - Info bodim (pid=9524) ending volume vaut-saya-det Khyles total capacity: 9007199254740991, used space: 0, free space: 9007199254740991<br>8 316:37 PM - Info bodim (pid=9524) ending volume vaut-saya-det Khyles total capacity: 9007199254740991, used space: 0, free space: 9007199254740991<br>8 316:37 PM - Info bodim (pid=9524) ending volume vaut-saya-det Khyles total capacity: 9007199254740991, used space: 0, free space: 9007199254740991<br>8 316:37 PM - Info bodim (pid=9524) ending volume vaut-saya-det Khyles total capacity: 9007199254740991, used space: 0, free space: 9007199254740991<br>9 are system enror occurred (12) |              |                    |        |             |               |          |              |              |              |             |             |  |
|                                                                                                    | nt Kilobytes                                                                                                    |              |                    |        |             | imated Kiloby | tes:     |              |              |              |             |             |  |
|                                                                                                    | nt Files Writ<br>nt File:                                                                                                    | oen:         |                    |        | ES          | imated Files: |          |              |              |              |             |             |  |
| Curre                                                                                                    | an rue.                                                                                                    |              |                    |        |             |               |          |              | Iroubles     | shooter      |             |             |  |
| Perc                                                                                                    | cent Comple                                                                                                    | te: 100%     |                    |        |             |               | <b>_</b> |              |              |              |             |             |  |
|                                                                                                    |                                                                                                    |              |                    |        |             |               |          | \$           | Befr         | esh 🖸        | 058         | Help        |  |

This missing permission causes the image cleanup or image expiry process to fail.

Check the bpdm log for details, for example,

"code":"AccessDeniedException","type":"Client","message":"User: arn:aws:iam::3234415151:user/XYZ is not authorized to perform: glacier:DeleteArchive on resource: LSTR-gtwy-00076(debug).

# Restore job fails if the restore job start time overlaps with the backup job end time

If you trigger a restore job within a few seconds of the backup job completion, the restore job fails with the following error:

Standard policy restore error

The restore job in such scenario fails because the cloud provider requires time to update the parameters required for performing a restore. Thus, trigger the restore after a few minutes from the backup job completion.

### Post processing fails for restore from Azure archive

When post processing for restore from Azure archive fails, blobs are not moved from the Hot tier to Archive tier post restore.

To move the blobs from Hot tier to Archive tier follow the steps:

- Use the list blob operation and get a list blobs with prefix REHYDRATE\_PENDING. The blob names are returned in format -REHYDRATE\_PENDING/<image\_name>
- Search for blobs with <image\_name>/ as prefix and filter with the blob names in integer format after the prefix.
   For example : Consider image name as imagename\_1544519515\_C1\_F1
   Blob to pick for post processing - imagename\_1544519515\_C1\_F1/21
   Blob not to be picked up imagename\_1544519515\_C1\_F1/imagename\_1544519515/0
- Use the set blob tier operation on blob to change the access tier of the blobs returned from above step from hot access tier to archive access tier.

**Note:** Do not move the META\_BLOCK\_MAP\_FILE and META\_IMAGE\_PROPERTIES and blobs to the archive tier.

 After you successfully, move the blob to archive access tier, delete the blob with prefix REHYDRATE\_PENDING using the delete blob operation.

# Troubleshooting Amazon Snowball and Amazon Snowball Edge issues

### **Disk pool creation fails**

Disk pool creation fails when the cloud storage properties are changed to Amazon Snowball end point. The following error is encountered:

No Volumes found.

To troubleshoot:

Ensure that the OFFLINE\_TRANSFER\_MODE storage server property is set to PROVIDER\_API.

### **Restore fails**

Restore fails with the following error:

The specified key does not exist.

The image to be restored was not successfully imported to cloud. Re-run the duplication-to-cloud operation for that image and perform the restore.

Run the bpduplicate command. See the NetBackup Command Reference Guide.

### Import to cloud fails

In case of CloudCatalyst media server, backup the data to the device again from NetBackup and perform the import.

In case of a non-CloudCatalyst media server, run the duplication-to-cloud operation for that image. Use the <code>bpduplicate</code> command. See the NetBackup Command Reference Guide.

For any other issues. ensure that the configuration is done properly. Refer to the NetBackup with Amazon Snowball and Snowball Edge Configuration Checks technote.

# Index

### Α

Add at least one index marker 89 Amazon glacier vault 43-44 amazon virtual private cloud 33 amazon (S3) permissions 18 Amazon GLACIER long-term retention 36 Amazon Glacier 35 Amazon Glacier Deep Archive 35 Amazon Glacier Vault 35 Amazon IAM roles 49 Amazon lifecycle restore 49 Amazon S3 about 16 configuration options 20 configuration options (advanced) 26 credential broker details 30 requirements 17 Amazon Snowball 53 CloudCatalyst Appliance 64 configuring with Amazon S3 API interface 58 configuring with Amazon Snowball client 56 Amazon Snowball Edge 53 CloudCatalyst Appliance 64 configuring with file interface 61 configuring with S3 API interface 62

### В

backups fail
Accelerator backups fail 200
after the WRITE\_BUFFER\_SIZE is
increased 201
storage volume was created by the cloud vendor
interface 201
The NetBackup CloudStore Service Container is
not active 202
Use any available media server option 202

bandwidth throttling 130 bpstsinfo command operational notes 177

### С

catalog cloud configuration files 13 Certificate Authority (CA) 111 cloud storage unit properties 155 Cloud Catalyst Maximum concurrent jobs Scalable Storage property 94 cloud configuration files 13 cloud disk pool changing properties 162 cloud master host 120 Cloud Settings tab 92 cloud storage Amazon S3 API type 16 configuring 90 Microsoft Azure API type 68 OpenStack Swift API type 78 Cloud Storage host properties 97 cloud storage instance add 99 change 100 delete 101 manage 100 remove 100 cloud storage properties change 100 manage 100 remove 100 cloud storage server about 116 bandwidth properties 130 changing properties 127 CloudCatalyst 141 connection properties 133

cloud storage server (continued) encryption properties 142 properties 129 CloudCatalyst configuring throttling for 130 ESFS HOST cloud connection property 135 CloudStore Service Container about 102 configuring port number 106 port number 102 security certificate for 103 security mode changed while service is active 206 security modes 104 startup and shutdown troubleshooting 205 cloudstore.conf configuration file 105 Configuration Accelerator 159 configuration disk pool configuration wizard 143 optimized synthetic backups for cloud storage 160 configuring a deduplication storage unit 154 configuring cloud storage 90

### D

Deduplication storage unit Only use the following media servers 156 Use any available media server 156 Disk type 156 Dynamic Host Configuration Protocol (DHCP) 111

### Ε

encryption properties 142 external KMS 116

### F

Features and functionality 9 FlashBackup policy Maximum fragment size (storage unit setting) 157

### G

glacier vault back up 43 restore 44

### Н

host ID-based certificates deploying with a token 112 deploying without a token 111 host name-based certificates deploying 110 hotfix 110

### I

IAM Role 51

### J

job ID search in unified logs 187

### L

legacy logging 187 LIFECYCLE backup 48 cloud tiering 46 Local cache directory for CloudCatalyst 23, 73, 83 logging legacy 187

### Μ

Maximum concurrent jobs 156 Maximum fragment size 157 Microsoft Azure about 68 configuration options 71 configuration options (advanced) 74 requirements 69 mklogdir.bat 187 Monitoring 170 MSDP cloud storage server properties 141

### Ν

NetBackup hotfix 110 NetBackup Accelerator about 158 NetBackup CloudCatalyst Cloud storage server properties 130 enabling in Cloud Storage Server Configuration Wizard 23, 73, 83 ESFS\_HOST cloud connection property 135 Local cache directory 23, 73, 83 NetBackup CloudCatalyst *(continued)* MSDP cloud storage server properties 141 NetBackup CloudStore Service Container. *See* CloudStore Service Container NetBackup Scalable Storage 94–95 NetBackup Scalable Storage host properties unavailable 193 NetBackup Service Layer (NBSL) 110

### 0

OpenStack Swift about 78 configuration options (cloud storage instance) 24, 86 provider configuration options 81, 84 proxy settings 86 requirements 79 Optimized Synthetic backups about 158

### Ρ

port number CloudStore Service Container 102 configuring for the CloudStore Service Container 106 Preferences common 135 encryption 142 throttling 142 private clouds Amazon S3-compatible cloud providers 31 properties bandwidth 130 cloud storage server 129 CloudCatalyst storage server 141 connection 133 encryption 142

### R

Reporting 170 requirements 92

### S

Scalable Storage host properties 92, 94–95 Scalable Storage host properties unavailable 193 Scalable Storage, NetBackup 94–95 security certificates for cloud storage 103 storage server. See cloud storage server changing properties for cloud 127 storage unit configuring for deduplication 154 properties for cloud 155 Storage unit name 155 Storage unit type 156

### Т

throttling data transfer rate 93

### U

unified logging 183 format of files 184

### V

virtual private cloud 33 VPC 33 vxlogview command 184 with job ID option 187